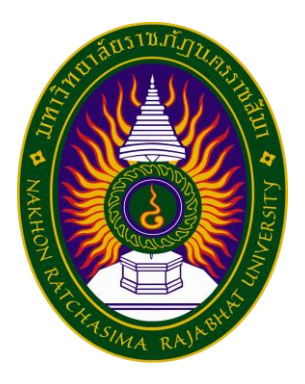

# **รายงานการปฏิบัติงานสหกิจศึกษา**

# **การลดความล่าช้าในการคีย์ใบปล่อยรถในระบบ HMI กรณีศึกษา บริษัท คิงส์โลจิสติกส์ จำกัด Reducing The Delay In Keying Vehicle Release Documents In The HMI System Case Study Of King Logistics Co., Ltd.**

**โดย นางสาวศศิประภา แกดำ รหัสนักศึกษา 6340510222 หลักสูตรบริหารธุรกิจบัณฑิต สาขาการจัดการโลจิสติกส์และโซ่อุปทาน**

## **หน้าอนุมัติรายงาน**

อาจารย์ที่ปรึกษาการปฏิบัติงานสหกิจศึกษา ประธานหลักสูตรบริหารธุรกิจบัณฑิต สาขาวิชาการ จัดการโลจิสติกส์และโซ่อุปทาน ได้พิจารณารายงานการปฏิบัติงานสหกิจศึกษาของนางสาวศศิประภา แกดำ เห็นสมควรรับเป็นส่วนหนึ่งของการปฏิบัติงานสหกิจศึกษาสาขาวิชาการจัดการโลจิสติกส์และโซ่อุปทาน

## **อาจารย์ที่ปรึกษาการปฏิบัติงานสหกิจศึกษา**

(อาจารย์ภคพร ผงทอง)

**ประธานหลักสูตรบริหารธุรกิจบัณฑิต สาขาวิชาการจัดการโลจิสติกส์และโซ่อุปทาน**

.........................................................

(อาจารย์นวพร ฝอยพิกุล)

อนุมัติให้รายงานการปฏิบัติงานสหกิจศึกษาฉบับนี้เป็นส่วนหนึ่งของการศึกษาตามหลักสูตรของ สาขาวิชาการจัดการโลจิสติกส์และโซ่อุปทาน คณะวิทยาการจัดการ มหาวิทยาลัยราชภัฏนครราชสีมา

#### **จดหมายนำส่ง**

#### **เรื่อง** ขอส่งโครงงานปฏิบัติงานสหกิจศึกษา

เรียน ภคพร ผงทอง ที่ปรึกษาสหกิจศึกษาสาขาวิชาการจัดการโลจิสติกส์และโซ่อุปทาน

ข้าพเจ้านางสาวศศิประภา แกดำ นักศึกษาชั้นปีที่ 4 สาขาวิชาการจัดการโลจิสติกส์และโซ่ทาน คณะ วิทยาการจัดการ มหาวิทยาลัยราชภัฏนครราชสีมา ได้ปฏิบัติงานสหกิจศึกษา ตั้งแต่วันที่ 3 กรกฎาคม 2565 – 27 ตุลาคม 2565 ในตำแหน่งงานเจ้าหน้าที่วางบิล บริษัทคิงส์โลจิสติกส์ จำกัด และได้ทำโครงการสหกิจศึกษา เรื่อง การลดความล่าช้าในการคีย์ใบปล่อยรถในระบบ HMI กรณีศึกษา บริษัท คิงส์โลจิสติกส์ จำกัด บัดนี้ การ ปฏิบัติงานสหกิจศึกษาได้สิ้นสุดลงแล้ว ข้าพเจ้าจึงขอส่งโครงงานดังกล่าวมาจำนวน 1 เล่ม เพื่อขอรับคําปรึกษา ต่อไป

จึงเรียนมาเพื่อโปรดพิจารณา

 ขอแสดงความนับถือ นางสาวศศิประภา แกดำ นักศึกษาสหกิจศึกษา

#### **กิตติกรรมประกาศ**

การฝึกสหกิจศึกษาครั้งนี้สำเร็จด้วยความมุ่งมานะ พยายาม และ อดทน พร้อมทั้งได้รับการสนับสนุน และ ได้รับความร่วมมือที่ดีจาก นางสาวเอมอร แจ้งพรมมา พนักงานที่ปรึกษา บริษัท บริษัท คิงส์โลจิสติกส์ จำกัด ซึ่งได้ให้ข้อมูลสำคัญและข้อเสนอแนะต่าง ๆ ที่เป็นประโยชน์อย่างยิ่ง ขอขอบพระคุณผู้ทรงคุณวุฒิและ อาจารย์ภคพร ผงทอง อาจารย์นิเทศ ที่สละเวลาอันมีค่าในการแนะนำแนวคิด ตลอดจนตรวจสอบแก้ไข ข้อบกพร่องต่าง ๆ มาโดยตลอด จนกระทั่งการรายงานการฝึกสหกิจศึกษาจฉบับนี้เสร็จสมบูรณ์ จึงขอกราบ ขอบพระคุณเป็นอย่างสูงไว้ ณ โอกาสนี้

ขอขอบพระคุณแหล่งข้อมูลอ้างอิงในรายการอ้างอิงทั้งหมดที่ใช้ประกอบในการทำรายงานการฝึกสห กิจศึกษาฉบับนี้ ให้มีความสมบูรณ์ บรรลุตามวัตถุประสงค์ที่ตั้งไว้ทุกประการ และขอขอบคุณผู้ให้ความ ช่วยเหลืออีกหลาย ท่านซึ่งไม่สามารถกล่าวนามในที่นี้ได้หมด

> ศศิประภา แกดำ 7 พฤศจิกายน 2566

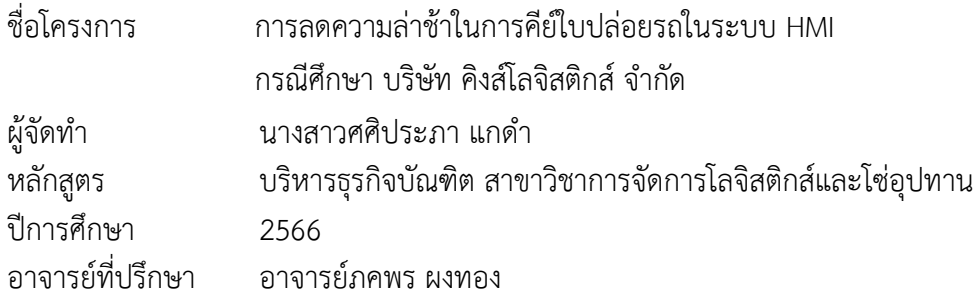

#### **บทคัดย่อ**

 สาเหตุของปัญหาหรือปัจจัยที่ส่งผลในส่งต่อข้อมูลที่มีความล่าช้า ทำให้พบปัญหาที่ทำให้เกิดขั้นในการ ปฎิบัติงานสหกิจมีอยู่ 4 ปัญหาหลัก คือ 1. Man บางช่วงเวลามีปริมาณงานที่เยอะเกินไป อาทิ เวลา พขร ส่งตั๋วเข้ามาวางบิลจะมีจำนวนที่ส่งเข้ามาเยอะ จะไม่สามารถวางบิลออกไปได้ทัน ความประมาทของพนักงาน เนื่องจากปริมาณงานที่เข้ามาเยอะพนักงานจึงขาดการตรวจสอบข้อมูล ทำให้เกิดความผิดพลาดของเอกสาร 2. Machine ระบบที่ใช้ยังเป็นระบบเก่า ทำให้ในบางครั้งขณะทำงานเกิดปัญหา ระบบประมวลผลช้า ใช้เวลาใน การคีย์ข้อมูลในแต่ละรอบค่อยข้างนาน คอมพิวเตอร์ภายในแผนก มีอายุการใช้งานที่ค่อนข้างนานส่งผลให้ใน ขณะที่ดำเนินการส่งข้อมูล มีปัญหาในเรื่องของเครื่องคอมพิวเตอร์ค้าง ต้องเสียเวลาในการรอ 3. Material ข้อมูลมีจำนวนมาก ตัวย่อของรถร่วมและลูกค้ามีจำนวนมาก ทำให้ใช้เวลาในการหาชื่อหรือตัวย่อของลูกค้าที่ ค่อนข้างนาน และยังเก็บข้อมูลลูกค้ารายเก่า ๆ ไว้4. Method โครงสร้างการทำงาน (wi) ไม่ชัดเจน เนื่องจาก ทางแผนกยังไม่มีคู่มือหรือตารางงานที่ชัดเจน ทำให้แบ่งความสำคัญของงานในแต่ละวันไม่ชัดเจน และยากต่อ การทำงาน

จากข้อมูลการเปรียบเทียบก่อนและหลังการนำโปรแกรม Microsoft Excel โดยใช้เครื่องมือ Find and Replace สามารถสรุปได้ว่า ก่อนนำโปรแกรม Microsoft Excel เข้ามาใช้ คือ การเปิดหาข้อมูลใน แฟ้มข้อมูลของเจ้าของรถร่วม และ ลูกค้า ในระบบ HMI ในการหาข้อมูล ซึ่งรวมเวลาทั้งหมดจะใช้เวลา ประมาณ 32.65 นาที ในการค้นหาข้อมูลเจ้าของรถร่วม และ ลูกค้า ของบริษัท คิงส์โลจิสติกส์ จำกัด จำนวน 15 ครั้ง หลังนำโปรแกรม Microsoft Excel เข้ามาใช้โดยใช้เครื่องมือ Find and Replace มาเป็นตัวกำหนด ในการค้นหาข้อมูล ซึ่งรวมเวลาทั้งหมดจะใช้เวลาประมาณ 10.05 นาที ในการค้นหาข้อมูลเจ้าของรถร่วม และ ลูกค้า ของบริษัท คิงส์โลจิสติกส์ จำกัด จำนวน 15 ครั้ง จากการเปรียบเทียบก่อนการปรับปรุงและหลังการ ปรับปรุง ทำให้ลดเวลาในการคีย์ใบปล่อยรถ 22.6 นาที คิดเป็น 69.21%

**คำสำคัญ:** ความล่าช้า , ใบปล่อยรถ , ระบบ HMI , วางบิล , เจ้าของรถร่วม

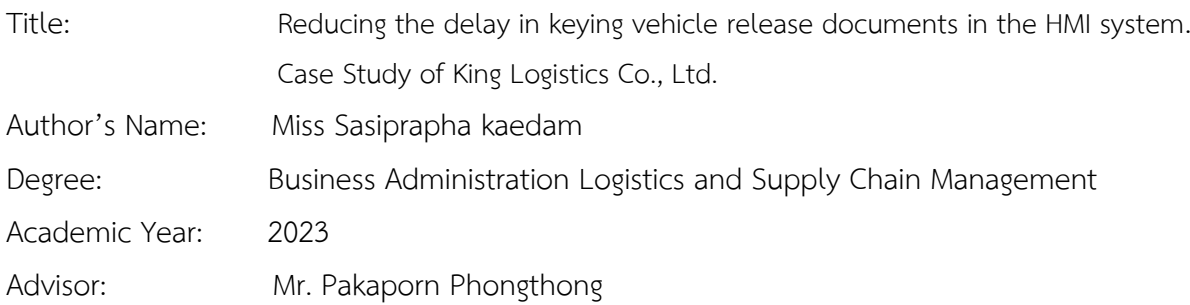

#### **Abstract**

Causes of problems or factors that result in delayed data transmission This resulted in the discovery of problems that caused steps in the operation of the cooperative. There were 4 main problems: 1. Man. In some times there was too much workload. For example, when the civil servant sent tickets for billing, there would be a large amount sent. A lot came in. Will not be able to pay the bill in time. Negligence of employees Due to the large amount of work coming in, employees lack the ability to check information. causing document errors2. Machine The system used is still an old system. This sometimes causes problems while working. Slow processing system It takes a long time to enter data each time. Computers within the department It has a relatively long lifespan, resulting in the process of transmitting data. There is a problem with the computer freezing. Have to waste time waiting 3. Material There is a lot of information. There are many carpooling and customer abbreviations. It takes a long time to find the name or abbreviation of the customer. It also keeps old customer information. 4. Method The work structure (wi) is not clear because the department does not yet have a clear manual or work schedule. This makes the division of the importance of each day's work unclear. and difficult to work

From the comparison data before and after using the Microsoft Excel program using the Find and Replace can be concluded that Before using the Microsoft Excel program, it was to search for information in the files of car owners and customers in the HMI system. In total, it takes an average of 32.65 minutes to search for information about car owners and customers of King Logistics Company Limited 15 times. After bringing in the Microsoft Excel program, using the Find and Replace tool as a tool to search for information. In total, it takes an average of approximately 10.05 minutes to search for information on shared vehicle owners and customers of King Logistics Company Limited 15 times from comparing before the renovation and after the renovation. Resulting in reducing the time required to key in the vehicle release form by 22.6 minutes, accounting for 69.21%.

**Keywords :** Delay , vehicle release slip , HMI system , Bill , Shared car owne

## **หน้าที่**

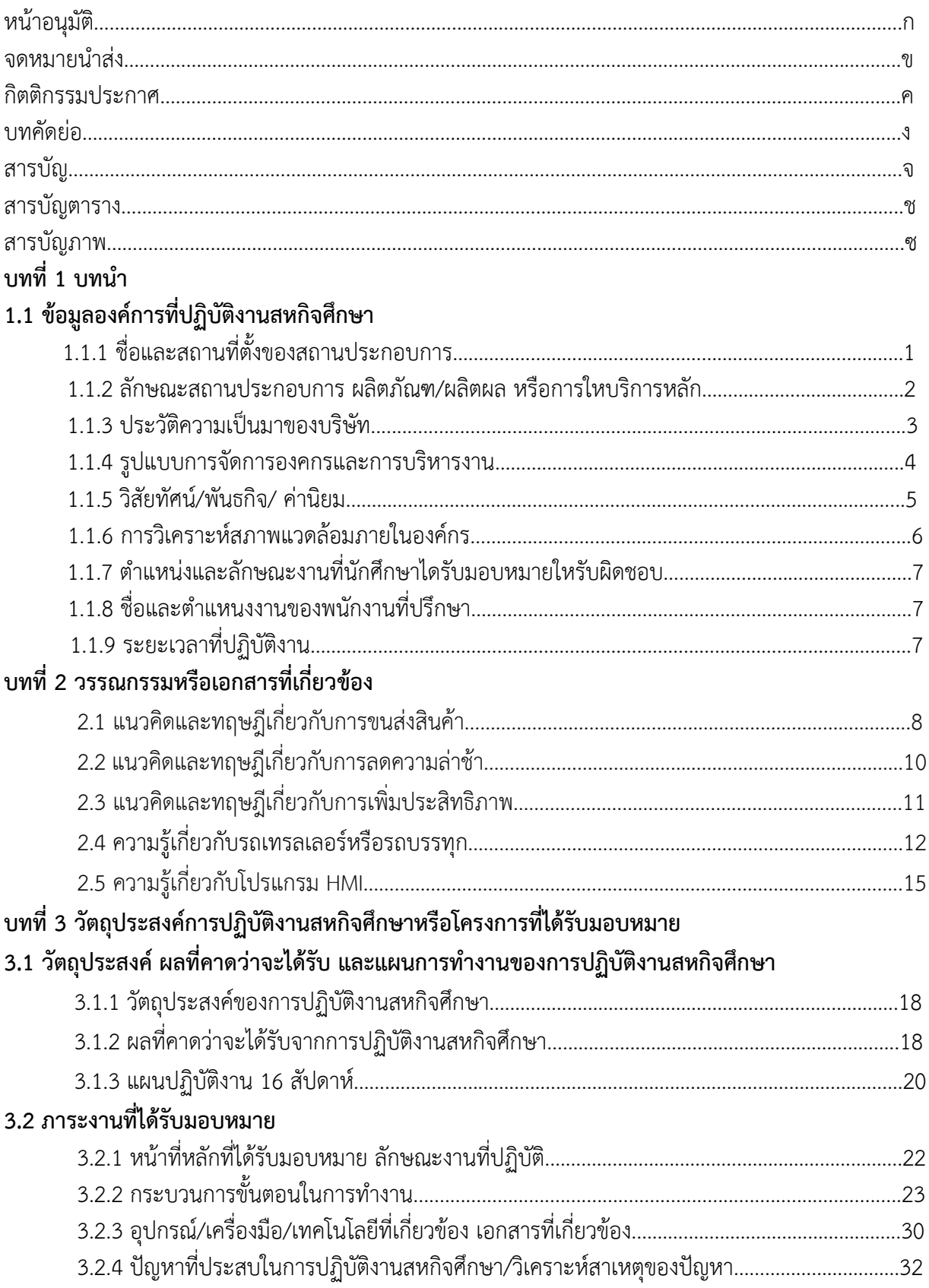

# **สารบัญ (ต่อ)**

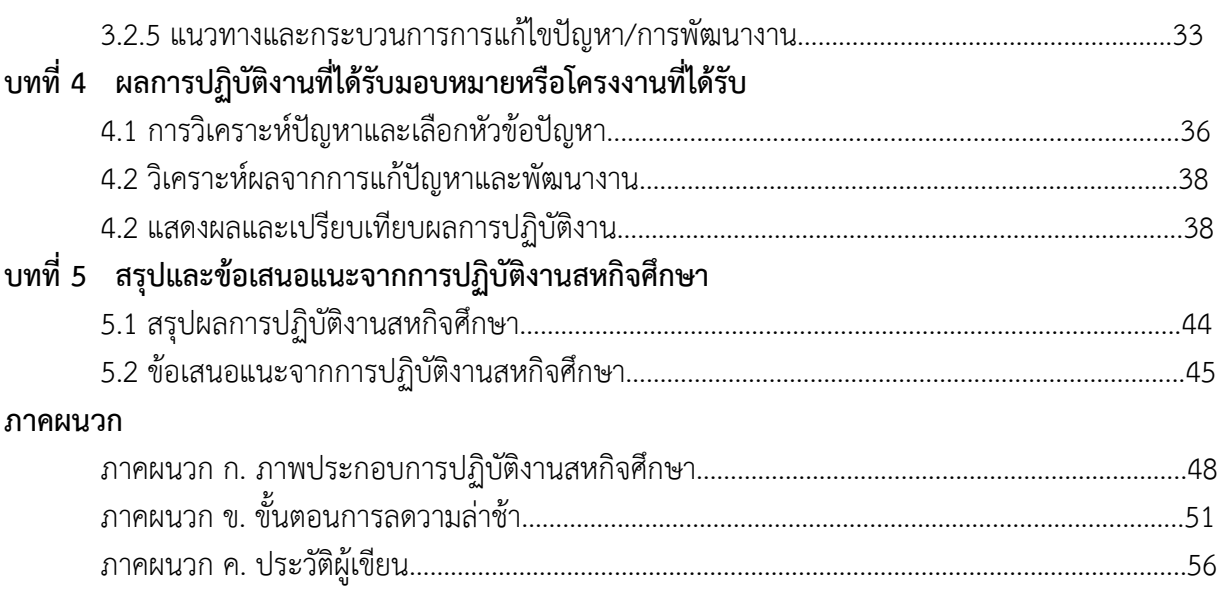

# **สารบัญตาราง**

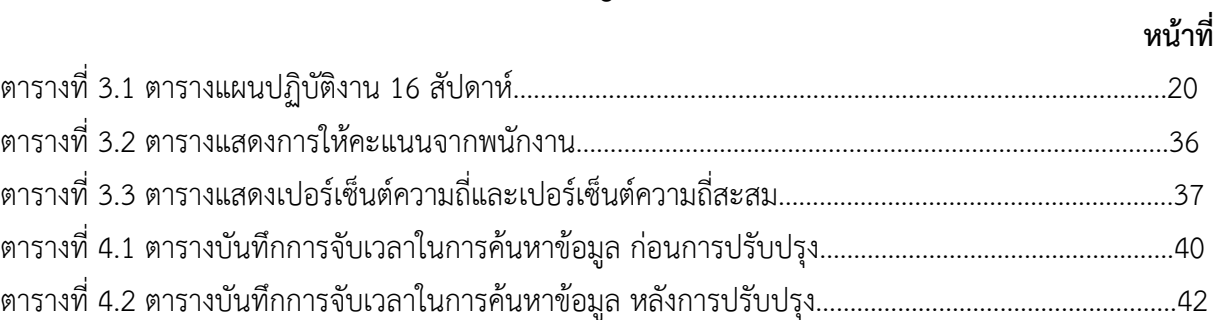

# สารบัญภาพ

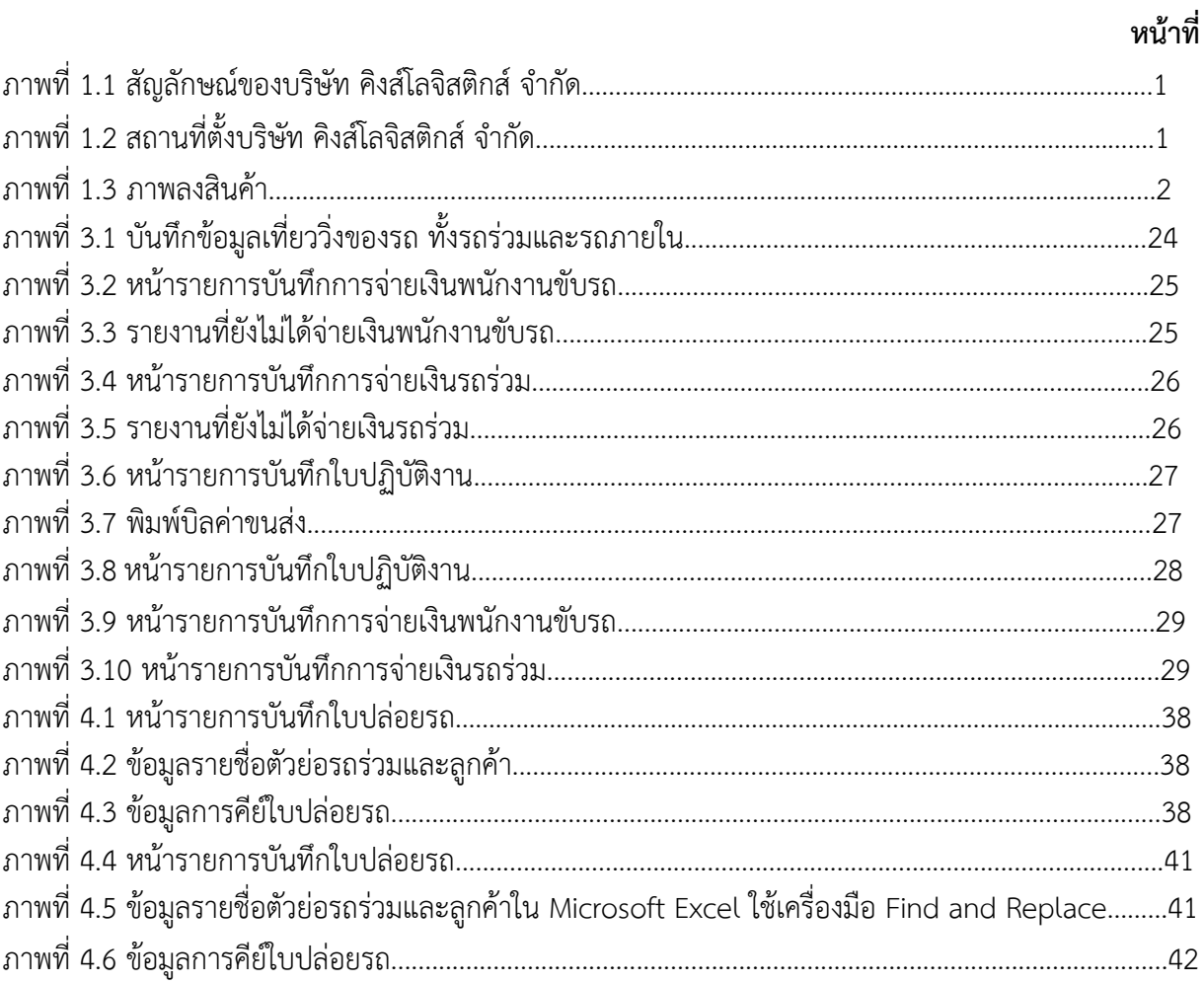

**บทที่ 1 บทนำการฝึกประสบการณ์วิชาชีพ** 

### **1.1 ข้อมูลองค์การที่ปฏิบัติงานสหกิจศึกษา 1.1.1 ชื่อและสถานที่ตั้งของสถานประกอบการ**

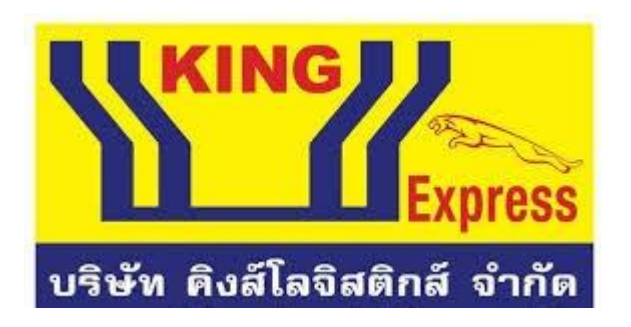

ภาพที่ 1.1 สัญลักษณ์ของบริษัท คิงส์โลจิสติกส์ จำกัด

ชื่อบริษัท : บริษัท คิงส์โลจิสติกส์ จำกัด

สถานที่ตั้ง : บริษัท คิงส์ โลจิสติกส์ จำกัด 596 หมู่ 16 ถนน มะลิวัลย์ ตำบล บ้านเป็ด อำเภอ เมือง จังหวัดขอนแก่น รหัสไปรษณีย์ 40000

โทรศัพท์ : 088-5578309 (ผู้จัดการทั่วไป)

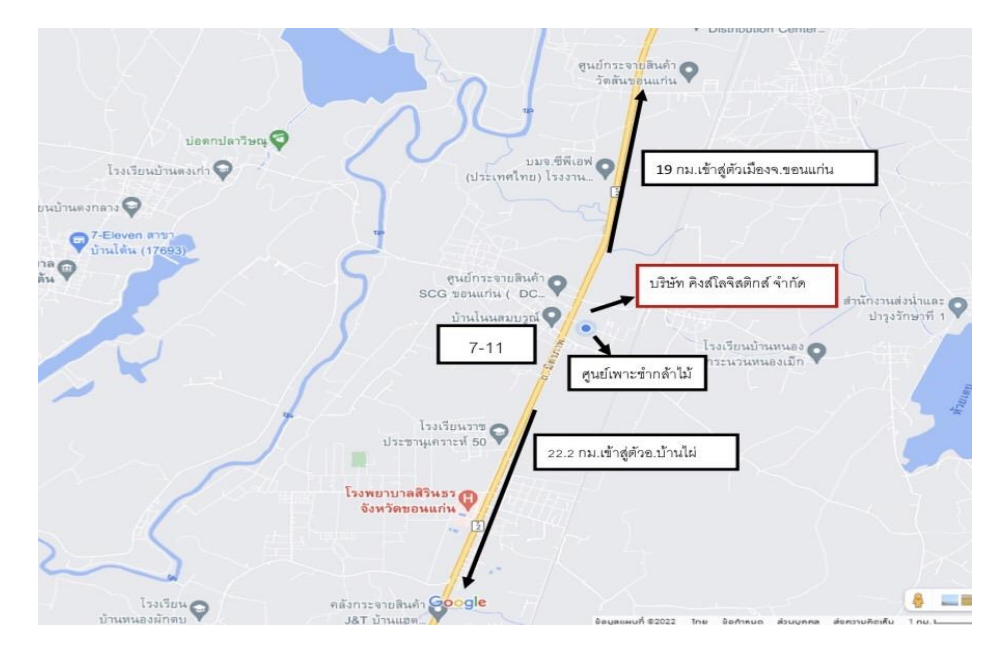

ภาพที่ 1.2 สถานที่ตั้งบริษัท คิงส์โลจิสติกส์ จำกัด

### **1.1.2 ลักษณะสถานประกอบการ ผลิตภัณฑ/ผลิตผล หรือการใหบริการหลัก**

บริษัท คิงส์โลจิสติกส์ จำกัด เป็นบริษัทบริการเกี่ยวกับการบริการทางด้านขนส่งและบริหารคลังสินค้า ให้แก่บริษัทต่าง ๆ และยังขนส่งกระจายสินค้าทั้งอุปโภคและบริโภคในภาคการเกษตรและ อุตสาหกรรม ทั้งใน ภาคอุตสาหกรรมและภาครัฐ บริษัท คิงส์โลจิสติกส์ จำกัด มีรถบรรทุกไว้บริการหลากหลายประเภท เช่น รถบรรทุกหกล้อ รถบรรทุกสิบล้อ รถบรรทุกสิบล้อเปลือย รถบรรทุกพ่วงคอกตลอดจน รถบรรทุกหกล้อตู้ รถบรรทุกสิบล้อตู้ รถกะบะเฮี๊ยบ เช่น

- บรรทุกน้ำตาลมิตรผลกาฬสินธุ์ น้ำตาลมิตรผลด่านช้าง น้ำตาลมิตรผลภูเวียง น้ำตาลมิตรผล ภูเขียว

- บรรทุกแป้งมันร้อยเอ็ด แป้งมันกาฬสินธุ์
- บรรทุกเหล็ก ท่อ วัสดุก่อสร้าง แผ่นพื้น

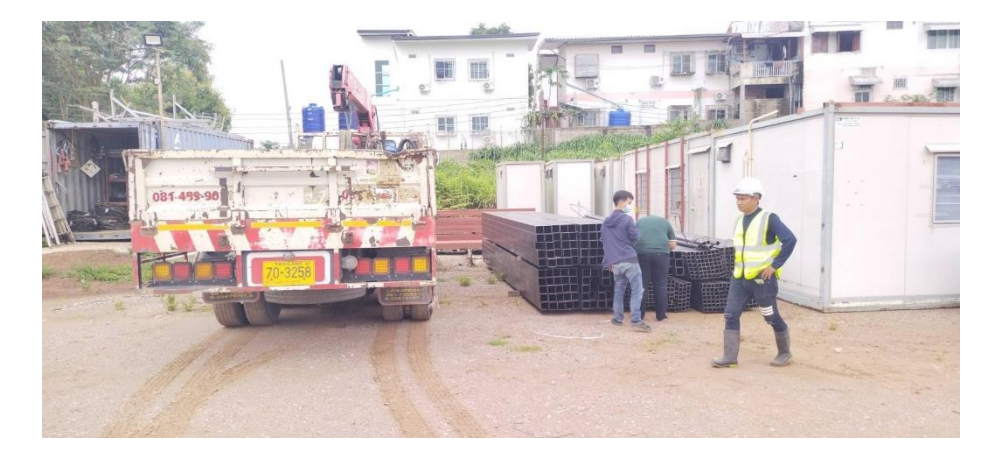

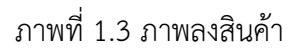

# **1.1.3 ประวัติความเป็นมาของบริษัท**

บริษัท คิงส์โลจิสติกส์จำกัด เป็นบริษัทที่ให้บริการด้านโลจิสติกส์ขนส่งและกระจายสินค้า เช่น อุปกรณ์ไฟฟ้า สินค้าอุปโภคบริโภคอาทิเช่น กระเบื้อง แผ่นพื้น วัสดุอุปกรณ์ เสาเข็ม เหล็ก เหล็ก เชื่อม น้ำตาล แป้ง หมูบด ฯลฯ เป็นต้น และยังมีคลังสินค้าเป็นของตัวเอง เพื่อสต็อกอะไหล่ซ่อมบำรุงในการประสานงานกับ ลูกค้ากรณีเกิดปัญหา หรืออุบัติเหตุต่าง ๆ ได้ ทันที มีศูนย์บริการซ่อม บริษัทยังจำหน่ายอะไหล่รถบรรทุกใหญ่ ให้กับบริษัทขนาดใหญ่ต่าง ๆ มากมาย โดยการให้บริการขนส่งสามารถจัดส่งสินค้าให้ลูกค้าอย่างตรงต่อความ ต้องการ

หจก.คิงส์พืชผล (แผนกขนส่ง) ก่อตั้งเมื่อ พ.ศ.2520 ทำการขนส่งเกี่ยวกับพืชไร่ เช่น ขนส่งมันอัดเม็ด มันเส้น ทั่วภาคอีสาน และภาคกลาง

หจก.คิงส์ขนส่ง ก่อตั้งเมื่อ พ.ศ. 2524 เป็นผู้รับเหมาขนส่งให้กับบริษัทขนาดใหญ่ต่าง ๆ ทั้งสินค้าด้าน อุปโภคและบริโภค เช่น บริษัทปนซีเมนต์ไทย จำกัด, บริษัท ซีเมนต์ไทยโลจิสติกส์ จำกัด, บริษัท ซีพี เครือเจริญ โภคภัณฑ์ จำกัด, บริษัท เหล็กสยาม (2001) จำกัด, บริษัทน้ำตาลขอนแก่นจำกัด, บริษัท ทีทีซีน้ำดื่มสยาม จำกัด, บริษัทเครื่องดื่มกระทิงแดง จำกัด, บริษัท โปรวันปิโตรเลียมแอนด์แอสฟัสท์ จำกัด เป็นต้น (กรุณาดู รายนามลูกค้าอื่น ๆจากรายชื่อลูกค้าอ้างอิงในเอกสารแนบด้านท้าย)

หจก.ขอนแก่นคิงส์บริการ เมื่อ พ.ศ. 2534 เป็นผู้ดูแลคลังสินค้าให้กับ บริษัท ซีเมนต์ไทย โลจิสติกส์

จำกัด มาเป็นเวลายาวนาน ด้วยคุณภาพของการบริการที่ดีเยี่ยม ตลอดจนบุคลากรที่ได้รับการอบรมและ มี ประสบการณ์ เกี่ยวกับอุปกรณ์บริหารคลังสินค้าที่ครบครันที่ตอบรับกับเทคโนโลยีสมัยใหม่ ทำให้มีระบบการ ขนส่ง, การดูแลคลังสินค้าตลอดจนการกระจายสินค้าให้กับลูกค้าเป็นระบบครบวงจร ดังนั้นจึงได้มีการก่อตั้ง บริษัท คิงส์โลจิสติกส์ จำกัดขึ้นมา ต่อมาเมื่อ พ.ศ. 2540 ได้ทำการขนส่ง เกี่ยวกับสินค้าอุปโภคและบริโภค บริษัท คิงส์โลจิสติกส์ จำกัด เมื่อปี พ.ศ. 2546 ได้จัดตั้งขึ้นเพื่อดำเนินธุรกิจบริการเกี่ยวกับการบริการ ทางด้านขนส่งและการบริหารคลังสินค้าให้แก่บริษัทต่าง ๆทั้งในภาคอุตสาหกรรมและภาครัฐบาล

ปัจจุบัน บริษัท คิงส์โลจิสติกส์ จำกัด มีรถบรรทุกไว้บริการหลากหลายประเภท เช่น รถกะบะ, รถบรรทุกสิบล้อคอก , รถบรรทุกสิบล้อเปลือย, รถเทลเลอร์คอก, รถเทลเลอร์เปลือย,รถบรรทุกพ่วงคอก ตลอดจน รถบรรทุกหกล้อ, รถบรรทุกสิบล้อตู้, รถบรรทุกหกล้อตู้, รถกระบะตู้ , รถบรรทุกเฮี๊ยบ , รถดัมพ์ , รถ เครน , รถมู่เล่ ยาว ถึง 28 เมตรเป็นต้น

**1.1.4 รูปแบบการจัดการองคกรและการบริหารงาน** 

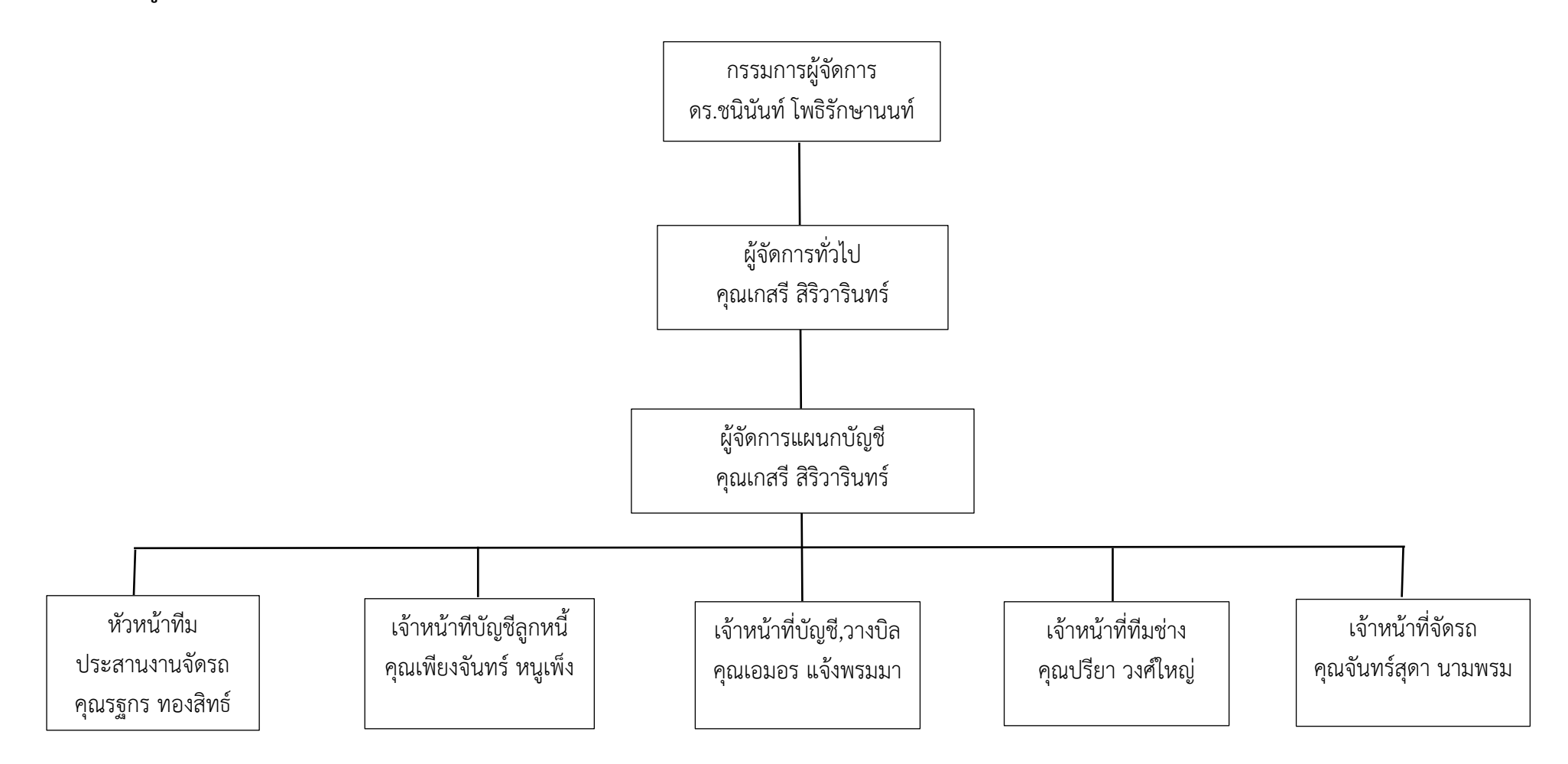

แผนผังที่ 1.1 โครงสร้างองค์กรของบริษัท คิงส์โลจิสติกส์ จำกัด

#### **1.1.5 วิสัยทัศน์/พันธกิจ/ค่านิยม**

้ วิสัยทัศน์ คือ เรามุ่งมั่นที่จะเป็นผู้นำด้านขนส่งโลจิสติกส์ ด้วยการบริการที่ได้มาตรฐานสากล เพื่อ การเจริญเติบโตอย่างต่อเนื่องและยังยืน

กลยุทธ์ขององค์กร ได้แก่

- 1. จัดหารถขนส่งให้เพียงพอต่อความต้องการ
- 2. พัฒนาพนักงานขับรถ
- 3. มีระบบติดตาม GPS
- 4. มีการบำรุงรักษารถขนส่ง
- 5. ควบคุมความปลอดภัยในการขนส่งสินค้า ผลลัพธ์ตามที่คาดหวังไว้ขององค์กร ได้แก่
- 1. ส่งสินค้าได้ตรงเวลาตามกำหนด
- 2. สินค้าที่ส่งไม่เสียหาย
- 3. สินค้าได้รับการดูแลรักษาตามข้อกำหนดของลูกค้า
- 4. ไม่มีอุบัติเหตุจากการขนส่งสินค้า

บริษัท คิงส์โลจิสติกส์ จำกัด มีความมุ่งมั่นในการประยุกต์การดำเนินงานในขอบเขตการให้บริการขนส่ง รถบรรทุก ให้สอดคล้องกับระบบบริหาร ISO 9001:2015 และมีการพัฒนาปรับปรุงอย่างต่อเนื่อง เพื่อสร้าง ความพึงพอใจแก่ผ้ที่มีส่วนเกี่ยวข้อง จึงได้มีการกำหนดกลยุทธ์ทิศทางในการบริหารระบคุณภาพดังต่อไปนี้ "ส่งมอบสินค้า ที่มีคุณภาพมาตรฐาน เพื่อสร้างความพึงพอใจสูงสุดต่อลูกค้า พัฒนาปรับปรุงอย่างต่อเนื่อง"

- 1. บริษัทมุ่งมั่นนำระบบบริหารคุณภาพ ISO 9001:2015 มาประยุกต์ใช้ในองค์กร เพื่อให้เกิด ประสิทธิภาพในการบริหารงานและเกิดความเชื่อมั่นจากผู้ใช้บริการ
- 2. บริษัทมุ่งมั่นสร้างผลงานค้านความพึงพอใจของสู้รับบริการเพื่อให้ผู้ว่าจ้างเชื่อมั่นในการทำงานของ บริษัท
- 3. บริษัทมุ่งมั่นพัฒนาพนักงานอย่างต่อเนื่องและส่งเสริมแรงใจในการทำงานเพื่อเพิ่มทักษะการทำงาน และสร้างความมั่นคงในอาชีพ
- 4. บริษัทมุ่งมั่นดูแลรักษาโครงสร้างพื้นฐาน สาธารณูปโภคต่าง ๆให้มีความพร้อมในการทำงานเพื่อให้การ ทำงานมีประสิทธิภาพ
- 5. บริษัทมุ่งมั่นบริหารกระบวนการทำงานให้มีประสิทธิภาพเพื่อตอบสนองผู้รับบริการได้รวดเร็ว

# **1.1.6 การวิเคราะห์สภาพแวดล้อมภายในองค์กร**

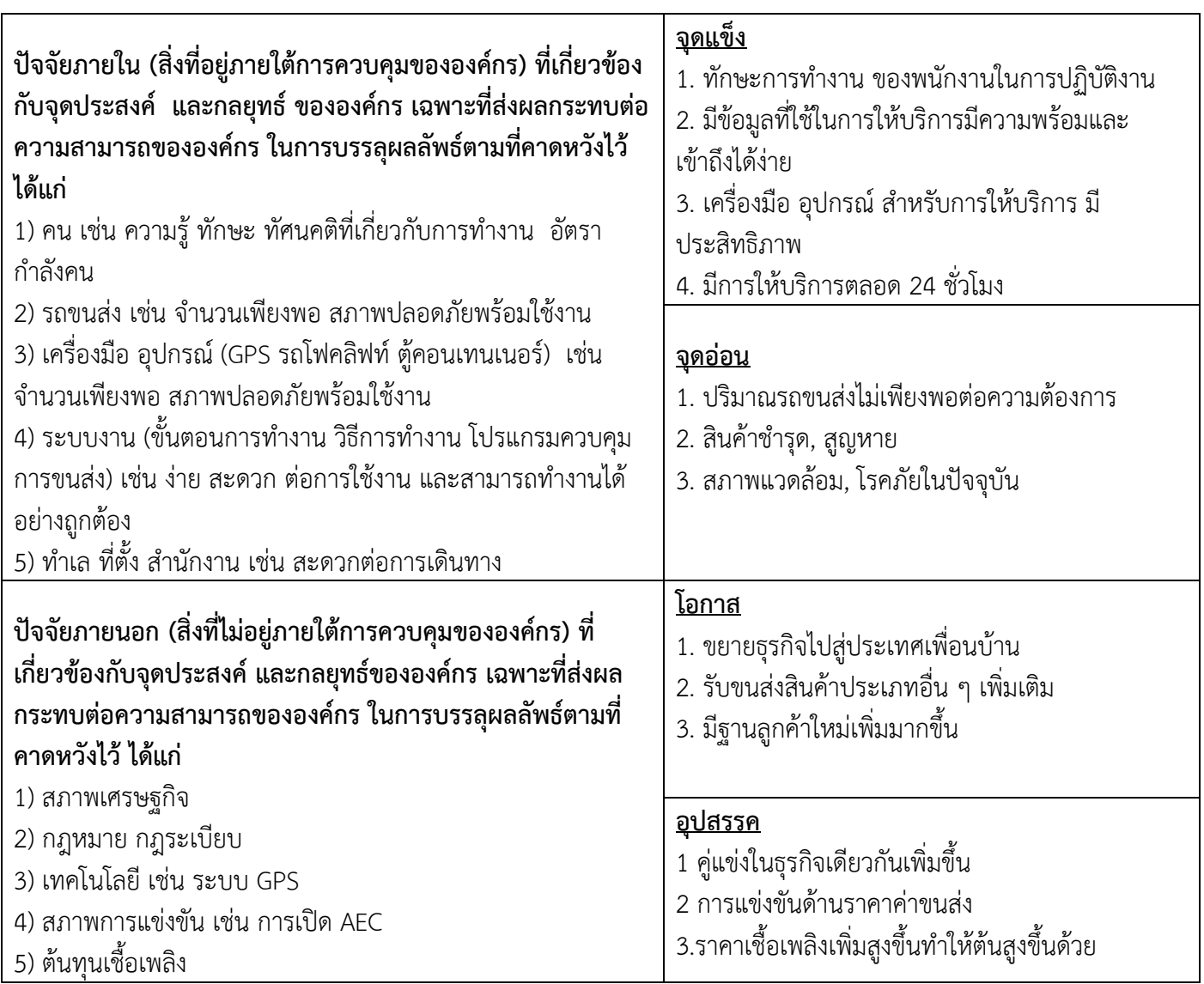

#### **1.1.7 ตำแหน่งและลักษณะงานที่นักศึกษาไดรับมอบหมายใหรับผิดชอบ**

1. วางบิล มิตรผลกาฬสินธุ์ มิตรผลด่านช้าง มิตรผลภูเวียง มิตรผลภูเขียว สยามมัติคอน แป้ง มันร้อยเอ็ด แป้งมันกาฬสินธ์ ไทยวาพิมาย

- 2. คีย์ข้อมูลใบปล่อยรถ ในระบบ HMI
- 3. ถ่ายตั๋วเพื่อนำไปวางบิลให้กับลูกค้า
- 4. ทำใบส่งออกใน Excel เพื่อส่งไปให้ลูกค้า
- 5. เขียนรายละเอียดจดหมายที่ส่งมาเข้ามาในบริษัท-จดหมายส่งออก
- 6. แนบสลิปการโอนเงินค่าบรรทุกและถ่ายละเอียดการโอนเงินให้กับรถร่วมลงในกลุ่มแชท
- 7. ปิดบัญชีรายการค่ารถบรรทุก รถร่วมและค่าใช้จ่ายภายในบริษัท
- 8. ทำ ภาษี หัก ณ ที่จ่าย ภ.ง.ด 3 และ ภ.ง.ด 53
- 9. จัดเก็บเอกสารต่าง ๆ

## **1.1.8 ชื่อและตำแหนงงานของพนักงานที่ปรึกษา**

นางสาวเอมอร แจ้งพรมมา ตำแหน่ง บัญชีการเงินและวางบิล บริษัท คิงส์โลจิสติกส์ จำกัด

## **1.1.9 ระยะเวลาที่ปฏิบัติงาน**

ช่วงเวลาออกสหกิจศึกษาตั้งแต่วันที่ 3 กรกฎาคม 2566 – 27 ตุลาคม 2566 เป็นระยะเวลา 4 เดือน หรือเทียบเท่าในช่วงภาคเรียนที่ 1

# **บทที่2 วรรณกรรมหรือเอกสารที่เกี่ยวข้อง**

การจัดทำโครงการเรื่อง การลดความล่าช้าในการคีย์ใบปล่อยรถในระบบ HMI เพื่อการเพิ่ม ประสิทธิภาพการในการคีย์ใบปล่อยรถ ผู้จัดทำได้ทำการสืบค้นจากวรรณกรรม แนวคิดและทฤษฎีที่มีส่วนเกี่ยว ข้อกับการจัดทำโครงการจากแหล่งข้อมูลประเภททุติยภูมิ ได้แก่ บทความทางวิชาการ บทความวิจัย ตำรา สิ่งพิมพ์ สื่อออนไลน์ ทฤษฎีต่าง ๆ รวมทั้งงานวิจัยอื่น ๆ ที่เกี่ยวข้องกับหัวข้อของการจัดทำโครงการในครั้งนี้ เพื่อใช้เป็นแนวทางในการศึกษา ทบทวนวรรณกรรมอย่างสอดคล้องและมีเหตุผล โดยมีรายละเอียดตามหัวข้อ ดังต่อไปนี้

#### 2.1 แนวคิดและทฤษฎีเกี่ยวกับการขนส่งสินค้า

- 2.2 แนวคิดและทฤษฎีเกี่ยวกับการลดความล่าช้า
- 2.3 แนวคิดและทฤษฎีเกี่ยวกับการเพิ่มประสิทธิภาพ
- 2.4 ความรู้เกี่ยวกับรถเทรลเลอร์หรือรถบรรทุก
- 2.5 ความรู้เกี่ยวกับโปรแกรม HMI

## **2.1 แนวคิดและทฤษฎีเกี่ยวกับการขนส่งสินค้า**

ทฤษฎีเกี่ยวกับการขนส่งสินค้า โดยทั่วไปการขนส่ง (Transportation) หมายถึงการ เคลื่อนย้ายคน (People) สัตว์ สิ่งของ (Goods) จากสถานที่หนึ่งไปยังสถานที่อีกแห่งหนึ่ง อย่างไรก็ดีหากพิจารณาจากคำ นิยามนี้แค่ผิวเผิน อาจก่อให้เกิดความเข้าใจผิดขึ้นมาได้ว่า การขนส่งเป็นการ เคลื่อนย้ายคน สัตว์ หรือสิ่งของ จากอาคารแห่งหนึ่งเท่านั้น แต่แท้ที่จริงแล้วการขนส่งยังมีความหมาย กว้างขวางโดยครอบคลุมไปถึง การขนส่ง การขนถ่าย การเคลื่อนย้ายคนหรือสิ่งของภายในอาคาร ภายในบ้าน ภายในที่ทำงานหรือ ภายในโรงงานด้วย ดังนั้นหากยึดคำจำกัดความถูกต้องแล้วการที่คนเราเดินอยู่ภายในบ้าน การใช้รถเข็นช่วยบรรทุกของเมื่อเข้าไป ซื้อสินค้าหรือการที่กรรมกรขนถ่าย สินค้าที่ท่าเรือก็นับเป็นส่วน หนึ่งของกิจกรรมการขนส่งเช่นเดียวกัน (จักรกฤษณ์ ดวงพัสตรา,2543)

การขนส่ง ตามนิยามทางเศรษฐศาสตร์ยังมีความหมายที่ซับซ้อนกว่านิยามของการขนส่งตามที่เข้าใจ กันโดยทั่วไป กล่าวคือ การขนส่งหมายถึง การเคลื่อนย้ายบุคคลหรือสินค้าจากสถานที่หนึ่งไปยังอีกสถานที่หนึ่ง อันก่อให้เกิดอรรถประโยชน์ด้านสถานที่ (Place Utility) และอรรถประโยชน์ด้านเวลา (Time Utility) ดังนั้น ถ้าพิจารณาจากนิยามข้างต้น การขนส่งสินค้า (Freight Transportation) จึงหมายถึง การเคลื่อนย้ายสินค้า สินค้าจากสถานที่ที่หนึ่งไปยังอีกสถานที่หนึ่ง อันก่อให้เกิดอรรถประโยชน์ด้านสถานที่ (Place Utility) และ อรรถประโยชน์ด้านเวลา (Time Utility) ทั้งนี้การเคลื่อนย้ายดังกล่าวเป็นกิจกรรมที่เพิ่มมูลค่าให้แก่สินค้าซึ่งจะ เป็นการก่อให้เกิดอรรถประโยชน์ด้านสถานที่ และเวลาในการขนส่ง (Time-in-Transit) กับความต่อเนื่อง ใน การให้บริการ (Consistency of Service) เป็นตัวที่บ่งบอกถึงอรรถประโยชน์ด้านเวลา) ได้ให้ความหมายของโล จิสติกส์(Logistics) ไว้ว่าเป็นกระบวนการวางแผนการดำเนินงาน และการควบคุมอย่างมีประสิทธิภาพ เพื่อให้ การเคลื่อนย้ายการจัดเก็บวัตถุดิบสินค้าระหว่างผลิตสินค้าสำเร็จรูป และสารสนเทศที่เกี่ยวข้อง ดำเนินไปจาก แหล่งจัดหาไปสู่จุดบริโภค เพื่อตอบสนองความต้องการของลูกค้าด้วยต้นทุน ประสิทธิภาพในการขนส่ง

(Efficiency of Transportation) การพัฒนาการขนส่งนั้นมุ่งที่จะพัฒนาให้ การขนส่งมีคุณภาพ มีมาตรฐาน และประสิทธิภาพมากที่สุด ซึ่งตามหลักของการขนส่ง แล้วถือว่าการ ขนส่งที่มีประสิทธิภาพจะต้อง ประกอบด้วยคุณสมบัติดังต่อไปนี้

2.1.1 ความรวดเร็ว การขนส่งที่มีความรวดเร็วสามารถที่จะทำให้สินค้าและบริการ ต่าง ๆ ไปสู่ตลาดได้อย่างรวดเร็ว ทันเวลา และทันต่อความต้องการมีความสดและมีคุณภาพเหมือนกับสินค้าและ บริการที่แหล่งผลิต

2.1.2 การประหยัด การขนส่งที่มีประสิทธิภาพ จะต้องทำให้เกิดการประหยัดใน ต้นทุนการ ขนส่งและประหยัดในราคาค่าบริการ กล่าวคือ ผู้ประกอบกิจการขนส่งต้องพยายามให้ ต้นทุนในการขนส่งต่ำ ที่สุดเท่าที่จะทำได้ ซึ่งเมื่อต้นทุนในการขนส่งต่ำแล้ว การเรียกเก็บอัตราค่า บริการก็ลดลง ด้วยอันจะทำให้ ผู้ใช้บริการประหยัดค่าใช้จ่ายในการเสียอัตราค่าบริการโดยสารหรือ ค่าระวางด้วย ดังนั้นความประหยัดถือได้ว่า เป็นส่วนหนึ่งของการขนส่งที่มีประสิทธิภาพ

 2.1.3 ความปลอดภัย หมายถึง ความปลอดภัยจากการสูญเสียหรือเสียหายของสินค้า ตลอดจนความปลอดภัยของยานพาหนะที่ใช้ในการขนส่งด้วย ซึ่งถือได้ว่าเป็นสิ่งที่สำคัญมากสำหรับระบบการ ขนส่ง ซึ่งถือได้ว่าผู้ประกอบการขนส่งต้องรับผิดชอบต่อการสูญเสียและเสียหาย ในทุกอย่างที่เกิดขึ้น ต่อสินค้า และบริการ

 2.1.4 ความสะดวกสบาย การขนส่งที่ดีจะต้องให้ความสะดวกสบายแก่ผู้ใช้บริการ หรือ ความ สะดวกในการขนส่งสินค้าและบริการ เช่น ยานพาหนะจะต้องมีอุปกรณ์อ านวยความสะดวก ต่าง ๆ ไว้อย่าง ครบถ้วน พร้อมที่นำมาใช้ในการเคลื่อนย้ายได้ทันที

 2.1.5 ความแน่นอนเชื่อถือได้และตรงต่อเวลา (Certainty and Punctuality) ถือเป็นเรื่องทื่ สำคัญอีกประการหนึ่งสำหรับการขนส่ง เพราะการขนส่งที่ดีและมีประสิทธิภาพจะต้องมี กำหนด ในการ เดินทางที่แน่นอนเชื่อถือได้ และตรงต่อเวลา มีจำนวนเที่ยวที่วิ่ง เวลาที่จะออกเดินทางจาก ต้นทางเวลาที่ เดินทางถึงปลายทาง ระยะเวลาในการเดินทาง เวลาที่จะผ่านจุดที่สำคัญต่าง ๆ ซึ่งจะต้องระบุไว้และจะต้อง รักษาเวลาให้เป็นไปตามที่กำหนดไว้จึงจะถือว่ามีประสิทธิภาพ (คำนาย อภิปรัชญาสกุล, 2546)

จากทฤษฎีเกี่ยวกับการขนส่งสินค้า สรุปได้ว่า การขนส่ง (Transportation) หมายถึง การเคลื่อนย้าย คน (People) สัตว์ สิ่งของ (Goods) จากสถานที่หนึ่งไปยังอีกแห่งหนึ่ง โดยการขนส่งที่มีประสิทธิภาพจะต้อง ประกอบด้วย ความเร็ว การประหยัด ความปลอดภัย ความสะดวกสบาย ความแน่นอนเชื่อถือได้และตรงต่อ เวลา

# **2.2 แนวคิดและทฤษฎีเกี่ยวกับการลดความล่าช้า**

ทฤษฎีเกี่ยวกับความล่าช้า หมายถึง ช่วงเวลาที่ขยายออกไป เนื่องจากมีงานก่อนหน้าที่ยังดำเนินการไม่ แล้วเสร็จ เนื่องจากเกิดสิ่งที่ไม่คาดหมายหรือเกิดปัญหาต่าง ๆขึ้น ความล่าช้าในงานอาจเกิดขึ้นได้จากหลาย ปัจจัย ซึ่งอาจเกิดจากตัวผู้รับเหมาเอง หรือเกิดจากปัญหาภายนอกอื่น ๆที่กระทบกับงานทีดำเนินการอยู่

ประเภทของความล่าช้า ความล่าช้าสามารถแบ่งได้3 ประเภทตามสถานการณ์ที่เกิดขึ้นดังนี้(Robert, R., Virginia, F., Sammie, G. and Alfred, M. ในมารุต ชาวสวน)

2.2.1 ความล่าช้าที่ให้อภัยได้ (Excusable Delay or Delay Claims) ได้แก่ ความล่าช้าที่ ไม่ได้เกิดจากความผิดของทั้งเจ้าโครงการและผู้รับเหมา สาเหตุของความล่าช้าที่เกิดขึ้นนั้นเป็นเหตุสุดวิสัย เช่น ความผิดปกติของสภาพภูมิอากาศ การประท้วงหยุดงานของคนงาน และการค้นพบซากอารยธรรมโบราณใน พื้นที่ติดตั้งซึ่งเจ้าของงานอาจขยายเวลาในการติดตั้งให้กับผู้รับเหมาแต่ไม่รับผิดชอบค่าใช้จ่ายจากปัญหาที่ เกิดขึ้น ซึ่งความล่าช้าประเภทนี้ สามารถแบ่งออกเป็น 2 ประเภท คือ

 2.2.1.1 ความล่าช้าที่ให้อภัยได้แบบเรียกร้องค่าเสียหายได้ (Compensable) ความล่าช้า ประเภทนี้ เป็นความล่าช้าที่ขอขยายเวลาเพิ่มจากระยะเวลาตามสัญญาได้ และสามารถเรียกร้องค่าเสียหายได้ เนื่องจากความเสียหายที่เกิดขึ้น เกิดจากการกระทำของเจ้าของโครงการ เช่น การเปลี่ยนแปลงงานจากเจ้าของ โครงการ (Change Order) เป็นต้น

 2.2.1.2 ความล่าช้าที่ให้อภัยได้ แบบไม่สามารถเรียกร้องค่าเสียหายได้(Non cornpensa ble) ความล่าช้าประเภทนี้เป็นแบบสามารถขอขยายระยะเวลาเพิ่มจากระยะเวลาตามสัญญาได้ แต่ไม่สามารถ เรียกร้องค่าเสียหายได้ เนื่องจากความเสียหายที่เกิดขึ้น ไม่ได้เกิดจากการกระทำของทั้งเจ้าของโครงการและ ผู้รับเหมา เช่น ภัยธรรมชาติ อุบัติเหตุต่าง ๆ และคนงานประท้วงหยุดงาน เป็นต้น

2.2.2 ความล่าช้าที่ให้อภัยไม่ได้ (Non-Excusable Delay) ได้แก่ ความล่าช้าที่เกิดจากผู้รับ เหมาเป็นผู้กระทำขึ้น หรือเป็นผลจากการกระท าโดยตรงของผู้รับเหมา เช่น การวางแผนการทำงานผิดพลาด จำนวนคนงานไม่เพียงพอกับงาน และเครื่องจักรไม่มีประสิทธิภาพ เป็นต้น

2.2.3 ความล่าช้าที่เกิดขึ้นพร้อมกัน (Concurrent Delay) ได้แก่ ความล่าช้าที่เกิดขึ้นตั้งแต่ 2 เหตุการณ์ขึ้นไป เกิดขึ้นพร้อมกัน โดยที่หากเกิดขึ้นเพียงเหตุการณ์เดียวก็มีผลกระทบต่อระยะเวลาของโครงการ เช่นกัน การพิจารณาความล่าช้าที่เกิดขึ้นพร้อมกันนี้ ควรพิจารณาโดยใช้แผนภูมิแท่ง (Bar Chart) เพื่อให้ง่าย ต่อการพิจารณา เช่น โครงการติดตั้งหนึ่งเจ้าของโครงการไม่สามารถส่งวัสดุเข้ามาได้ตามแผนงาน และ ขณะเดียวกันผู้รับเหมาก็ขาดแคลนแรงงานทำให้ไม่สามารถทำงานตามแผนงานที่กำหนดไว้ได้ ในกรณีเช่นนี้ ผู้รับเหมาไม่สามารถเรียกร้องค่าเสียหายได้ แต่อาจจะได้รับการขยายเวลา (Time Extension) ออกไปได้

2.2.4 สาเหตุของความล่าช้า ความล่าช้าในงานล้วนเป็นสิ่งที่ ทั้งผู้ว่าจ้างและผู้รับจ้างไม่ต้อง การให้เกิดขึ้น เนื่องจากเมื่อเกิดความล่าช้าขึ้น ผู้รับจ้างต้องเสียหาย ในหลายประการ อาทิเช่น ราคาวัสดุ อัตรา ค่าแรงหรือค่าเช่าเครื่องจักรที่อาจจะเพิ่มขึ้น ต้นทุน ทางอ้อมและดอกเบี้ยเงินกู้ในช่วงเวลาที่ล่าช้าและค่าเสีย โอกาสในการที่จะได้รับงานในโครงการอื่น ๆ ปัจจัยที่ทำ ให้เกิดความล่าช้าในงาน มีดังนี้(เกชา ธีระโกเมน และ คณะ.2540)

 2.2.4.1 ปัจจัยที่ไม่สามารถควบคุมได้ปัจจัยที่เป็นสาเหตุทำ ให้งานล่าช้าไปนี้คือ เหตุการณ์ ภายนอก ซึ่งเมื่อเกิดขึ้นจะทำให้มีผลกระทบกับโครงการทันทีไม่มากก็น้อย ซึ่งอยู่เหนือการควบคุมของทุกฝ่าย ที่เกี่ยข้อง

 2.2.4.2 ปัจจัยที่พอจะมีแนวทางแก้ไขได้บ้างบางส่วน ปัจจัยที่เป็นสาเหตุทำให้งานล่าช้านี้ คือ เหตุการณ์ภายใน ซึ่งเมื่อเกิดเหตุการณ์นี้ขึ้นจะ ทำให้เกิดความล่าช้าต่อกำหนดการแล้วเสร็จของโครงการใน ลักษณะการสะสมเหตุการณ์ลักษณะนี้พอจะมีแนวทางแก้ไขได้บ้างบางส่วน ซึ่งต้องรีบดำเนินการโดยทันทีที่มี สัญญาณส่อเหตุเกิดขึ้น หากยังปล่อยให้เหตุการณ์ยืดเยื้อออกไปจะเกิดผลเสียหายอย่างมาก จนอาจทำให้ แผนการแล้วเสร็จของงานโครงการล่าช้าออกไป

# **2.3 แนวคิดและทฤษฎีเกี่ยวกับการเพิ่มประสิทธิภาพในการปฏิบัติงาน**

 ประสิทธิภาพในการปฏิบัติงานนั้น ถ้าพิจารณาจากแนวคิด ทฤษฎีต่าง ๆ มักจะพูดถึง ผลการ ปฏิบัติงาน (Performance) ซึ่งถือได้ว่าเป็นเรื่องเดียวกับประสิทธิภาพในการปฏิบัติงาน (Efficiency) คือเมื่อผล การปฏิบัติงานที่ดีก็ถือว่ามีประสิทธิภาพในการทำงานสูงและถ้าผลการปฏิบัติงานไม่ดีก็ถือได้ว่ามีประสิทธิภาพ ในการทำงานต่าง ๆซึ่งมีนักวิชาการหลายท่านได้ให้ความหมายของประสิทธิภาพ ดังน**ี้**

ไรอันและสมิทธิ์ (Ryan & Smith 1954 : 276) ได้กล่าวถึงประสิทธิภาพของบุคคล (Human efficiency) ไว้ว่าเป็นความสัมพันธ์ในแง่บวกกับสิ่งที่ทุ่มเทให้กับงาน ซึ่งประสิทธิภาพในการทำงานนั้นมองจาก แง่มุมของการทำงานแต่ละบุคคล โดยพิจารณาเปรียบเทียบกับสิ่งที่ให้กับงาน เช่น กำลังงานกับผลลัพธ์ที่ได้จาก งานนั้น

ธงชัย สันติวงษ์ (2537, 30) กล่าวว่า ความมีประสิทธิภาพ หมายถึง การมีสมรรถนะสูงสามารถมีระบบ การทำงานสร้างสมทรัพยากร และความมั่งคั่งเก็บไว้ภายใน เพื่อขยายตัวต่อไป และ เพื่อเอาไว้สำหรับรองรับ ถานการณ์ที่อาจเกิดวิกฤตการณ์จากภายนอกได้ด้วย

กันตา เพิ่มผล. (2541, 2) ได้ให้ความหมายไว้ว่า ประสิทธิภาพ หมายถึง ขนาดและ ความสามารถของ ความสำเร็จ หรือบรรลุผลตามเปูาหมาย หรือวัตถุประสงค์ของตนเองและองค์กร

ศิริวรรณ เสรีรัตน์และคณะ (2541, 17) ได้ให้ความหมายไว้ว่าประสิทธิภาพ หมายถึง ความสามารถใน การบรรลุจุดมุ่งหมาย โดยใช้ทรัพยากรต่ำสุด กล่าวคือ ใช้วิธีการให้เกิดการจัดการ ทรัพยากรที่สิ้นเปลืองให้น้อย ที่สุด โดยมีเป้าหมายคือประสิทธิผลหรือให้บรรลุเป้าหมาย ที่กำหนดไว้สูงสุด

Millet (อ้างถึงใน แสวง รัตนมงคลมาศ, 2514, 99) ได้ให้ทัศนะเกี่ยวกับ ประสิทธิภาพว่า

(efficiency) หมายถึง ผลการปฏิบัติงานที่ก่อเกิดความพึงพอใจแก่มวล มนุษย์และได้รับผลกำไรจาก การปฏิบัติงานนั้นด้วย (human satisfaction and benefit produced)

Simon (อ้างถึงใน แสวง รัตนมงคลมาศ, 2514, 99) ให้ทัศนะเกี่ยวกับ ประสิทธิภาพไว้คล้ายคลึงกัน คือ ถ้าพิจารณาว่างานใดมีประสิทธิภาพสูงชุดให้ดูจาก ความสัมพันธ์ระหว่างปัจจัย นำเข้า (input) กับผลผลิต (output) ที่ได้รับออกมา เพราะฉะนั้น ตามทัศนะนี้ประสิทธิภาพนี้จึง เท่ากับผลผลิตลบด้วยปัจจัยนำเข้า และถ้า เป็นการบริหาร ราชการและองค์กรของรัฐก็ควรบวกความ พึงพอใจของผู้รับบริการ (satisfaction) เข้าไป ด้วย ซึ่งอาจเขียนเป็นสูตร ดังนี้

 $E = (0-1) + S$ 

E = EFFICIENCY คือ ประสิทธิภาพของงาน

0 = OUTPUT คือ ผลผลิตหรืองานที่ได้รับออกมา

I = INPUT คือ ปัจจัยนำเข้าหรือทรัพยากรทางการบริหารที่ใช้ไป

S = SATISFACTION คือ ความพึงพอใจในผลงานที่ออกมา

วิทยากร เชียงกูล, 2540, 173 ประสิทธิภาพ เป็นสิ่งที่บ่งบอกผลงานของคนงาน (ปฏิบัติงาน) ในช่วงระยะเวลา หนึ่ง ซึ่งใช้เป็นเครื่องวัดว่ามีการใช้ทรัพยากรขององค์กรหรือหน่วยงาน เหมาะสมเพียงไร

จินดาลักษณ์ วัฒนสินธุ์, 2530, 70 ประสิทธิภาพ ถือว่าเป็นส่วนหนึ่งของประสิทธิผล มีความสัมพันธ์กับ ประสิทธิผล การวัดประสิทธิภาพโดยทั่วไปจะวัดเป็นอัตราส่วนของผลผลิตต่อปัจจัย นำเข้าในการผลิตหรือ ค่าใช้จ่ายต่อหน่วย และมักเป็นเรื่องเศรษฐกิจ เกณฑ์การ วัดประสิทธิภาพ แบบนี้ อาจคลาดเคลื่อนได้เพราะ ไม่ได้คำนึงถึงด้านคุณภาพแต่คำนึงถึงปริมาณในรูปของกำไร หรือ ผลผลิตสูงสุดเพียงด้านเดียว ดังนั้น การวัด ประสิทธิภาพจึงต้องวัดความแตกต่างด้าน คุณภาพของผลผลิตด้วย

รพี แก้วเจริญ และฑิตยา สุวรรณะชฎ (2510, 5) ได้อธิบายความหมายของ คำว่า ประสิทธิภาพ หมายถึง ความคลองแคล่วในการปฏิบัติงานให้สำเร็จซึ่งไม่ได้กล่าว ถึงปัจจัยนำเข้าหรือความพึงพอใจ

ทิพาวดีเมฆสวรรค์ (2538, 2) ชี้ให้เห็นว่าประสิทธิภาพในระบบราชการมี ความหมาย รวมถึง ผลิตภาพ และประสิทธิภาพ โดยประสิทธิภาพเป็นสิ่งที่วัดได้หลายมิติ ตามแต่วัตตุประสงค์ที่ต้องการ พิจารณา คือ

1. ประสิทธิภาพในมิติของค่าใช้จ่ายหรือต้นทุนของการผลิต (input) ได้แก่ การใช้ ทรัพยากร การ บริหาร คือ คน เงิน วัสดุ เทคโนโลยี ที่มีอย่างประหยัด คุ้มค่า และ เกิดการสูญเสีย น้อยที่สุด

 2. ประสิทธิภาพในมิติของกระบวนการการบริหาร (process) ได้แก่ การทำงาน ที่ถูกด้องได้ มาตรฐาน รวดเร็ว และใช้เทคโนโลยีที่สะดวกกว่าเดิม

 3. ประสิทธิภาพในมิติของผลผลิตและผลลัพธ์ ได้แก่ การทำงานที่มีคุณภาพเกิด ประโยชน์ต่อสังคม เกิดผลกำไร ทันเวลา ผู้ปฏิบัติงานมีจิตสำนึกที่ดีต่อการทำงานและ บริการเป็นที่ พอใจของลูกค้า หรือผู้มารับ บริการ

#### **2.4 ความรู้เกี่ยวกับรถเทรลเลอร์หรือ รถบรรทุก**

รถบรรทุก หมายถึง รถที่ใช้บรรทุกสิ่งของ มีหลายขนาด ซึ่งปรกติมีขนาด กำลัง และสัณฐานมาก โดยเฉพาะบรรดาที่ใช้เพื่อการค้า ทั้งอาจประกอบด้วยอุปกรณ์พิเศษด้วย เช่น รถประจญเพลิง และรถโม่ คอนกรีต ปัจจุบัน รถบรรทุกส่วนใหญ่ขับเคลื่อนด้วยพลังงานแกโซลีนหรือดีเซล

กรมการขนส่งทางบก ได้ให้คำนิยามของรถบรรทุกไว้ว่า รถที่ ใช้ในการขนส่งสัตว์หรือสิ่งของเพื่อค่า สินจ้างหรือเพื่อธุรกิจการค้าของตนเองโดยจะต้องมีน้ำหนักรวมไม่เกิน 1600 กิโลกรัมซึ่งได้กำหนดลักษณะการ ใช้รถในการขนสิ่งของหรือสัตว์

หากแบ่งประเภทรถบรรทุกอย่างง่ายจะแบ่งได้ 3 ประเภท คือ รถบรรทุกขนาดเล็ก รถบรรทุกขนาด กลาง และรถบรรทุกขนาดใหญ่ รถบรรทุกขนาดเล็กมักจะมีกลไกคล้ายกับรถยนต์ ส่วนรถบรรทุกที่มีขนาดใหญ่ ขึ้นนั้นจะมีกลไกที่มากขึ้นและซับซ้อนขึ้นส่งผลให้ต้องการทักษะในการบำรุงที่มากกว่ารถยนต์ในการใช้งาน รถบรรทุกแต่ละประเภทนั้น กรมการขนส่งทางบก ได้ประกาศใช้กฎหมายเรื่องการกำหนดน้ำหนักรถรวม น้ำหนักบรรทุกสูงสุดของรถแต่ละประเภท ซึ่งหากบรรทุกเกินที่กำหนด จะมีบทลงโทษตามกฎหมาย

ประเภทรถบรรทุก 9 ประเภท ที่ถูกต้องตามกฎหมาย รถบรรทุกที่ถูกต้องตามกฎหมายว่าด้วยการ ขนส่งทางบกในประเทศไทย อาจเห็นได้ทั่วไปบนท้องถนนหรือเคยใช้งานรถประเภทนั้น เช่น รถพ่วง รถบรรทุก รถเทรลเลอร์ และอื่น ๆ แต่ประเภทที่ถูกต้องตามกฏหมายตามกฎกระทรวงฉบับที่ 4 (พ.ศ.2524) ตาม พระราชบัญญัติการขนส่งทางบก พ.ศ.2522 นั้นมีอยู่ 9 ประเภท

ประเภทที่ 1 : รถกระบะบรรทุก เรียกได้ว่าเป็นน้องเล็กสุดสำหรับการใช้บรรทุกสินค้าต่าง ๆที่ถูกต้อง ตามกฏมาย สามารถบรรทุกสินค้าในอุตสาหกรรมได้หลายประเภท เช่น ข้าว หิน ดิน ทราย หรือสินค้าทาง การเกษตรต่าง ๆ ซึ่งเป็นการบรรทุกในอุตสาหกรรมขนาดเล็ก

ประเภทที่ 2 : รถตู้บรรทุก เป็นรถบรรทุกที่ลักษณะที่มีขนาดใหญ่กว่ารถกระบะขึ้นมาอีกระดับ ที่จะมี ลักษณะเป็นตู้ทึบ และมีหลังคาและตัวถังที่บรรทุกอยู่ระหว่างผู้ขับ และเป็นผู้ขับแบบตอนเดียว เน้นใช้ในการ ขนส่งหรือบรรทุกสินค้าแบบตู้แห้ง หรือ ตู้แช่เย็น เช่น สินค้าที่เป็นชนิดอบแห้ง เนื้อสัตว์แช่แข็ง หรือสินค้าที่ ควบคุมอุณหภูมิระหว่างจัดส่ง

ประเภทที่ 3 : รถบรรทุกของเหลว เป็นรถที่ใช้บรรทุกของเหลวต่าง ๆ ที่บรรทุกของเหลวตามความ เหมาะสมและมีระบบความปลอดภัยสูง

ประเภทที่ 4 : รถบรรทุกวัสดุอันตราย เป็นรถบรรทุกที่ใช้ในการบรรทุกของเหลวเหมือนกับรถบรรทุก ของเหลว แต่จะมีความอันตรายกว่า ซึ่งจะเป็นลักษณะของแทงก์ที่มีความหนาแน่นสูงเพื่อป้องกันการรั่วไหล หรือซึมของสิ่งที่บรรทุก เช่น น้ำมัน แก๊ส สารเคมี หรือสิ่งของที่ก่อให้เกิดอันตรายจากการระเบิดอย่างรุนแรง ทันทีทันใด

ประเภทที่ 5 : รถบรรทุกเฉพาะกิจ เป็นรถบรรทุกที่ถูกออกแบบให้มีลักษณะที่แตกต่างที่มีไว้ใช้บรรทุก สิ่งต่าง ๆแบบเฉพาะกิจและมีความพิเศษ เช่น รถบรรทุก เครื่องดื่ม รถผสมปูนซีเมนต์ รถขยะมูลฝอย รถราด ยาง หรือ รถเครื่องทุ่นแรงต่าง ๆ

ประเภทที่ 6 : รถพ่วง เป็นรถที่ไม่สามารถขับเคลื่อนได้ด้วยตัวเอง ต้องอาศัยจากหัวรถในการลากจูง เพื่อขับเคลื่อน และท้ายรถจะถูกเรียกว่ารถพ่วงที่มีเพลาในตัวเอง และต่อพ่วงด้วยอุปกรณ์ลากจูงซึ่งถูกนำไปใช้ บรรทุกในอุตสหากรรมสินค้าที่หลากหลาย เช่น บรรทุกดิน บรรทุกอ้อย บรรทุกมันสําปะหลัง และสินค้า ทางการเกษตรต่าง ๆ

ประเภทที่ 7 : รถกึ่งพ่วง เป็นรถบรรทุกสินค้าที่ไม่มีแรงขับเคลื่อนในตัวเอง และไม่สามารถแยกจากกัน ได้ระหว่างส่วนหัวเทรลเลอร์และส่วนท้ายที่เป็นรถพ่วงต้องรับน้ำหนักร่วมกัน

ประเภทที่ 8 : รถกึ่งพ่วงบรรทุกวัสดุยาว เป็นรถบรรทุกสินค้าที่เป็นโครงวัสดุโลหะที่ไว้บรรจุและรองรับ สินค้าได้มากที่สุดในบรรดาประเภทรถบรรทุกตามกฎหมายทั้งหมด

ประเภทที่ 9 : รถลากจูง เป็นรถที่ทำหน้าที่ในการลากจูงรถประเภทอื่น ในกรณีรถคันอื่นมีปัญหาจนไม่ สามารถขับเคลื่อนใช้งานได้หรือชำรุด หรือใช้ในการลากจูง รถพ่วง รถกึ่งพ่วง ที่ไม่สามารถขับเคลื่อนได้ด้วย ตัวเองได้ เป็นรถที่มีหน้าที่ช่วยเหลือรถคันอื่น ๆ

ประเภทรถเทรลเลอร์หรือ รถบรรทุก

รถพ่วง หมายถึง รถที่ไม่มีเครื่องยนต์สำหรับใช้ขับเคลื่อนเองจึงไม่สามารถเคลื่อนที่ไปได้ด้วย ตนเอง ต้องมีแรงภายนอกมา ลากจูง เช่น รถหัวลาก, แรงงานจากสัตว์เลี้ยง รวมทั้ง เครื่องจักรกลภายนอกอื่น ๆ รถพ่วงที่ใช้ประโยชน์กันอย่างกว้างขวางใน ปัจจุบัน ใช้รถหัวลากมาลากจูงใช้กับการขนส่งสินค้า และวัตถุ สิ่งของต่าง ๆ

รถกึ่งพ่วงหรือที่เรียกว่า Semi Trailer คนไทยนิยมเรียกกันสั้นๆ ว่า "รถเทรลเลอร์" ลักษณะ

คือรถหัวลากติดตั้ง จานเทรลเลอร์ (Fifth Wheel) รถกึ่งพ่วงใช้บรรทุกน้ำหนัก เช่น มีกระบะบรรทุกเป็นต้น การรับน้ำหนักบรรทุกรถหัวลากและรถกึ่งพ่วง จะรับน้ำหนักบรรทุกร่วมกัน ไม่สามารถแยกกันทำงานได้ ถ้า ถอดรถ กึ่งพ่วงออกรถหัวลากจะไม่สามารถใช้บรรทุกใด ๆ ได้

รถสิบล้อ

- พิกัดน้ำหนักบรรทุกไม่เกิน 15 ตัน
- บรรทุกสินค้าได้ทั้งแบบ กระสอบ, เทเบ้าค์, พาเลท, เรียงพื้น
- สามารถเข้าถึงได้ทุกพื้นที่บริการ
- เหมาะสำหรับสินค้าทุกประเภท

### รถสิบล้อตู้ทึบ

- พิกัดน้ำหนักบรรทุกไม่เกิน 15 ตัน
- บรรทุกสินค้าได้ทั้งแบบ กระสอบ, พาเลท, เรียงพื้น
- สามารถเข้าถึงได้ทุกพื้นที่บริการ
- เหมาะสำหรับสินค้าทุกประเภท

รถพ่วงคอก

- พิกัดน้ำหนักบรรทุกไม่เกิน 34 ตัน
- เหมาะสำหรับบรรทุกสินค้าแบบ กระสอบ, เทเบ้าค์,พาเลท,เรียงพื้น
- สามารถเข้าถึงได้ทุกพื้นที่ที่มี ความเหมาะสม
- เหมาะสำหรับสินค้าทุกประเภท
- รถเทรลเลอร์พื้นเรียบ
	- เหมาะสำหรับบรรทุกตู้คอนเทนเนอร์
	- สะดวกในการขึ้นลงสินค้า
	- เหมาะสำหรับสินค้าที่ต้องการประหยัดเวลาในการจัดส่ง
- รถพ่วง หรือที่เรียกว่า Full Trailer หรือ Drawbar Trailer มีลักษณะคือรถหัวลากมีกระบะ

บรรทุก การรับ น้ำหนักของโครงคัสซีระหว่างรถหัวลากกับรถพ่วงแยกเป็นอิสระจากกัน ต่อพ่วงกันด้วยอุปกรณ์ ลากจูง ถ้าถอดหางพ่วงออก รถหัว ลากก็สามารถใช้บรรทุกขนส่งสินค้าได้

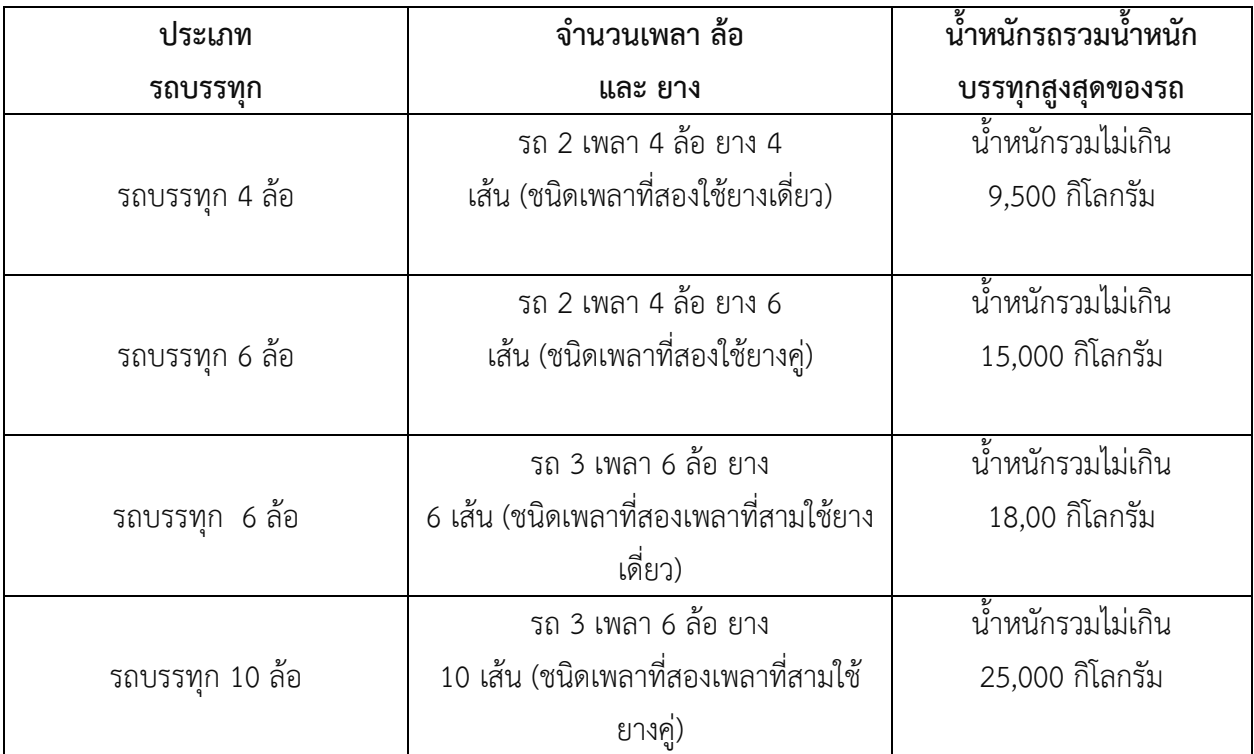

# **2.4.1 ตารางการกำหนดน้ำหนักรวมและน้ำหนักลงเพลา ตามกรมการขนส่งทางบก (น้ำหนัก รถบรรทุก)**

# **2.5 ความรู้เกี่ยวกับโปรแกรม HMI**

โปรแกรมขนส่งรถบรรทุกสินค้าทั่วไป เช่น ปูนซีเมนต์, วัสดุก่อสร้าง, PALLETS ฯลฯ ช่วยจัดการตั้งแต่ จัดรถ ปล่อยรถ ค่าใช้จ่ายแต่ละเที่ยว จนถึง กำไรขาดทุนจากการขนส่ง โปรแกรมขนส่งรถบรรทุก (Business Controller) เป็นโปรแกรมที่ออกแบบมาสำหรับผู้ประกอบธุรกิจขนส่งทางบก หรือ ทางรถบรรทุกโดยเฉพาะ โปรแกรมนี้ได้พัฒนาอย่างต่อเนื่องมาเป็นเวลามากกว่า 15 ปี ปัจจุบันเป็นโปรแกรมที่ทันสมัย และมีผู้ใช้งาน อย่างกว้างขวางที่สุดโปรแกรมหนึ่งประโยชน์ที่เด่นชัดของโปรแกรมได้แก่ การเป็นเครื่องมือ (TOOL) ช่วย ผู้บริหารให้สามารถจัดการ กำกับดูแล ธุรกิจของตนเองอย่างเป็นระบบ และ มีประสิทธิภาพโปรแกรมนี้จะช่วย จัดระเบียบการปฏิบัติงานตั้งแต่การจัดรถไปจนถึงกำไรขาดทุนของรถแต่ละคัน หรือทั้งบริษัทโปรแกรมมีหลาย MODEL ให้เลือกตามความเหมาะสมของงานขนส่งแต่ละประเภท

2.5.1 คุณสมบัติของโปรแกรม

- 2.5.1.1 เกี่ยวกับรถบรรทุก สามารถสอบถามข้อมูล หรือพิมพ์รายงานต่าง ๆ ได้แก่
	- ประวัติรถบรรทุก (ท่อนหัว และท่อนหาง
	- รถที่ถึงกำหนดต่อทะเบียน, พรบ. หรือกรมธรรม์ประกันภัยในแต่ละรอบ
	- รถที่ถึงกำหนดเปลี่ยนถ่ายน้ำมันเครื่อง, น้ำมันเกียร์ หรืออัดจารบีล้อ
	- รถที่ถึงกำหนดเปลี่ยนยางใหม่ (ตามเลขไมล์ หรือตามจำนวนวัน)
	- ค่าใช้จ่ายในการซ่อมบำรุงรถประจำเดือน

2.5.1.2 เกี่ยวกับพนักงานขับรถ สามารถสอบถามข้อมูล หรือพิมพ์รายงานต่าง ๆ ได้แก่

- ประวัติพนักงานขับรถ

- ใบขับขี่ของพนักงานขับรถหมดอายุในแต่ละรอบเดือน

- เบี้ยเลี้ยง และเงินได้ต่าง ๆ ของพนักงานขับรถแต่ละเที่ยว

- บัญชีเงินเดือนของพนักงานขับรถ

2.5.1.3 ยางรถ สามารถสอบถามข้อมูล หรือพิมพ์รายงานต่าง ๆ ได้แก่

- ข้อมูลประวัติยางรถบรรทุก

- หมายเลขรถบรรทุกที่นำยางแต่ละเส้นไปใช้

- สอบถามยางแต่ละเส้นอยู่ที่รถคันใด

- สอบถามยางรถแต่ละล้อได้ว่าเปลี่ยนครั้งสุดท้ายเมื่อใด

- สต็อกยาง ระบุจำนวนยางแยกตามประเภทต่าง ๆ

2.5.1.4 เกี่ยวกับการขนส่ง สามารถสอบถามข้อมูล หรือพิมพ์รายงานต่าง ๆ ได้แก่

- พิมพ์ใบปล่อยรถ หรือ ใบกำกับการขนส่ง

- พิมพ์ใบขนส่งสินค้า(ใบปฏิบัติงาน)

- รายงานการขนส่งประจำวัน, เดือน

- รายรับ - รายจ่าย ในการขนส่งแต่ละเที่ยว

- รายงานค่า INCENTIVE ต่าง ๆ ที่จะให้แก่พนักงานขับรถ

2.5.1.5 เกี่ยวกับรถร่วม สามารถติดตามค่าใช้จ่าย และกำไรจากการใช้บริษัทรถร่วม ได้แก่

 - รายงานการวิ่งรถ (จำนวนเที่ยว) ของรถร่วมที่วิ่งในแต่ละงวด แยกตามบริษัทรถร่วม (SUB CONTRACTOR)

- รายงานรายจ่ายให้แก่บริษัทรถร่วมประจำงวด (SUB CONTRACTOR) เพื่อใช้ ประกอบในการทำจ่ายให้แก่บริษัทรถร่วม

- รายงานกำไร – ขาดทุน จากการใช้รถร่วมประจำงวด

2.5.1.6 **เ**กี่ยวกับลูกค้า (ผู้ว่าจ้าง)

**-** กำหนดอัตราค่าขนส่ง ตามเส้นทาง และประเภทรถ

 - รายงานการวิ่งรถให้แก่ลูกค้าแต่ละรายประจำงวด เพื่อใช้ประกอบในการออกใบ แจ้งหนี้

- รายงานสรุปการวิ่งรถให้แก่ลูกค้าแต่ละราย ประจำงวด เพื่อใช้ประกอบในการ พิจารณาลำดับความสำคัญของลูกค้าแต่ละราย สามารถแยกตามสินค้า หรือ เส้นทางวิ่งรถ ได้

2.5.1.7 กำไร – ขาดทุน สามารถสอบถามข้อมูล หรือพิมพ์รายงานต่าง ๆได้ทันที เมื่อต้องการ - รายงานต้นทุนค่าใช้จ่ายของรถบรรทุกแต่ละคัน ทั้งค่าใช้จ่ายทางตรง (DIRECT

COST) และค่าใช้จ่ายทางอ้อม (INDIRECT COST)

- รายงานกำไร – ขาดทุน จากการประกอบกิจการประจำเดือน ไตรมาส และ รายปี

# **บทที่3 วัตถุประสงค์การปฏิบัติงานสหกิจศึกษาหรือโครงการที่ได้รับมอบหมาย**

ในบทนี้ผู้จัดทําโครงการจะกล่าวถึงวัตถุประสงค์ในการปฏิบัติงาน ผลคาดว่าที่จะได้รับ รวมไปถึง แผนการปฏิบัติงาน ภาระหน้าที่ที่ได้รับมอบหมาย ลักษณะงานที่ปฏิบัติ กระบวนการหรือขั้นตอนในการทํางาน จากนั้นอธิบายในส่วน อุปกรณ์/เครื่องมือ/เทคโนโลยีที่เกี่ยวข้องกับการปฏิบัติงานและงานวิจัยที่เกี่ยวข้องกับ โครงการเรื่อง การลดความล่าช้าในการคีย์ใบปล่อยรถในระบบ HMI กรณีศึกษา บริษัท คิงส์โลจิสติกส์ จำกัด

# **3.1 วัตถุประสงค์ผลที่คาดว่าจะได้รับ และแผนการทำงานของการปฏิบัติงานสหกิจศึกษา 3.1.1 วัตถุประสงค์ของการปฏิบัติงานสหกิจศึกษาและโครงการสหกิจศึกษา**

## **3.1.1.1 วัตถุประสงค์ของการปฏิบัติงานสหกิจศึกษา**

1. เพื่อสร้างความสัมพันธ์ระหว่างสถานประกอบการและสถานบันอุดมศึกษาในการพัฒนา คุณภาพบัณฑิตและพัฒนาปรับปรุงหลักสูตรการวิจัยและนวัตกรรมในอนาคต

2. เพื่อเปิดโอกาสให้นักศึกษาได้เรียนรู้และปฏิบัติงานจริงในสถานประกอบการ โดยให้ นักศึกษาเป็นผู้ไปปฏิบัติงาน ณ สถานประกอบการจริงและนำหลักการที่ได้รับจากการเรียนนำไปประยุกต์ใช้ใน การทำงาน

3. เพื่อเตรียมความพร้อมให้แก่นักศึกษา ด้านการพัฒนาอาชีพและเสริมทักษะประสบการณ์ ให้พร้อมที่จะเข้าสู่ระบบการทำงานจริง

4. เพื่อเพิ่มพูนประสบการณ์ทางด้านอาชีพและการพัฒนาตนเองแก่นักศึกษาให้มีคุณสมบัติ เป็นบัณฑิตที่พึงประสงค์

### **3.1.1.2 วัตถุประสงค์ของโครงการสหกิจศึกษา**

1. เพื่อศึกษาสาเหตุและวิเคราะห์ปัญหาในการคีย์ใบปล่อยรถ ของบริษัท คิงส์โลจิสติกส์

จำกัด

2. เพื่อค้บหาแบวทางใบการเพิ่มประสิทธิภาพในการคีย์ใบปล่อยรถ ของบริษัท คิงส์โลจิสติกส์

จำกัด

3. เพื่อบำเสบอแบวทางใบการคีย์ใบปล่อยรถใบระบบที่ล่าช้า ของบริษัท คิงส์โลจิสติกส์ จำกัด

# **3.1.2 ผลที่คาดว่าจะได้รับจากการปฏิบัติงานสหกิจศึกษา**

# **3.1.2.1 ผลที่คาดว่าจะได้รับจากการปฏิบัติงานสหกิจศึกษา**

# **- ด้านการปฏิบัติงานสหกิจศึกษา**

1. ทําให้มหาวิทยาลัยเป็นที่ยอมรับของสถานประกอบการในด้านการสร้างนิสิต ้นักศึกษาให้มีศักยภาพ พร้อมให้การทำงาน

2. ได้ข้อมูลย้อนกลับมาปรับปรุงหลักสูตรและการเรียนการสอน

3. ช่วยให้สถานศึกษาได้รับการยอมรับจากตลาดแรงงาน

**- ด้านนักศึกษา**

1. เรียนรู้การทำงานร่วมกับผู้อื่น และ รู้จักการมีปฏิสัมพันธ์อันดีกับผู้อื่น

2. ได้ฝึกตัวเองให้มีระเบียบวินัยมากขึ้น เช่น การเข้ามาทำงานให้ตรงต่อเวลา

3. ได้ฝึกตนเองให้เรื่องความรับผิดชอบต่อหน้าที่งานที่ได้รับมอบหมาย

4. ได้เรียนรู้กระบวนการทำงานในบรรยากาศการทำงานจริงและได้ฝึกทักษะการ แก้ไขปัญหาในสถานการณ์จริง

5. ได้ประสบการณ์และความรู้ใหม่ๆ ที่เพิ่มขึ้นจาการเรียนที่สถานศึกษา

6. เรียนรู้และมีทักษะต่าง ๆ การสื่อสาร การบริการ ที่จําเป็นต่อการปฏิบัติงาน

# **- ด้านสถานประกอบการ**

- 1. สามารถทราบถึงสาเหตุและปัญหาในการขนส่งสินค้า
- 2. สามารถเพิ่มประสิทธิภาพในการขนส่งสินค้า เพื่อรองรับการส่งมอบสินค้าได้อย่าง มีประสิทธิภาพและประสิทธิผลเพิ่มขึ้น
	- 3. เป็นแนวทางในการแก้ไขปัญหาและเพิ่มประสิทธิในกระบวนการทำงานในส่วน

อื่นๆ

# **3.1.2.2 ผลที่คาดว่าจะได้รับจากโครงการสหกิจศึกษา**

4.1 ทำให้ทราบถึงกระบวนการ ระบบและวิธีการในการลดความล่าช้า ของบริษัท คิงส์

โลจิสติกส์จำกัด

 4.2 ทำให้ทราบถึงสาเหตุและปัญหาที่ทำให้เกิดความล่าช้า จากขั้นตอนการคีย์ใบปล่อยรถ ของบริษัทคิงส์โลจิสติกส์จำกัด

 4.3 ผลการศึกษาสามารถนำมาประยุกต์เพื่อลดความล่าช้า ที่เกิดขึ้นจากการทำงานและ เพิ่มประสิทธิภาพการขนส่งสินค้า ของบริษัทคิงส์โลจิสติกส์ จำกัด

# **3.1.3 ตารางแผนปฏิบัติงาน 16 สัปดาห์**

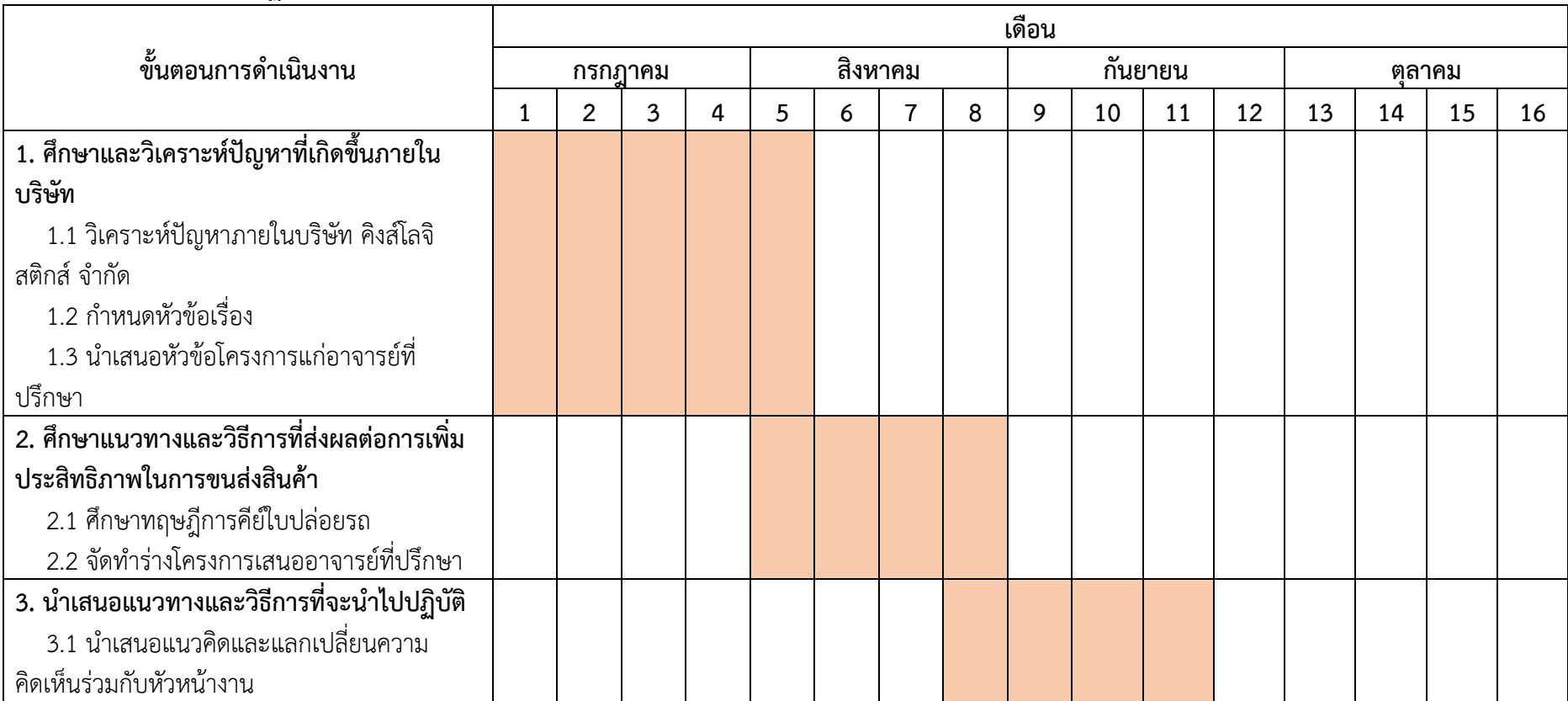

# **3.1.3 ตารางแผนปฏิบัติงาน 16 สัปดาห์(ต่อ)**

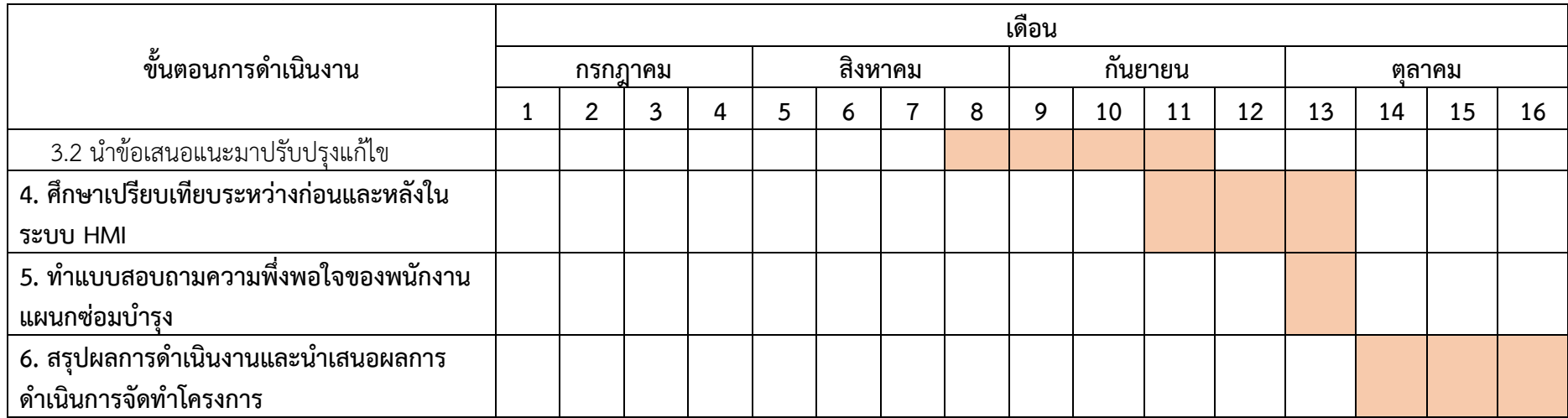

ตารางที่ 3.1 ตารางแผนปฏิบัติงาน 16 สัปดาห์

#### **3.2 ภาระงานที่ได้รับมอบหมาย**

### **3.2.1 หน้าที่หลักที่ได้รับมอบหมาย ลักษณะงานที่ปฏิบัติ**

**3.2.1.1 วางบิลรถบรรทุกทั้งรถร่วมและรถภายในของบริษัท** ลักษณะงานที่ปฏิบัตินำตั๋วที่ ถ่ายสำเนาแล้ว นำมาวางบิลในระบบ HMI เพื่อที่จะต้องนำมาตัดจ่ายให้กับลูกค้า

### **3.2.1.2 แนบสลิปการโอนเงินค่าบรรทุกที่โอนให้กับรถร่วมถ่ายรายละเอียดแจ้งลงใน**

 **แชทกลุ่ม** ลักษณะงานที่ปฏิบัติปริ้นสลีปการโอนค่ารถบรรทุกแล้วนำมาแนบกับชุด ที่แผนกตัดจ่ายได้ทำไว้ และถ่ายหน้าสลิปที่ปริ้นออกมา ถ่ายยอดรายการโอนค่าบรรทุก และ ใบ ภาษี หัก ณ ที่ จ่าย

**3.2.1.3 ปิดบัญชีรายวันของรายการการโอนเงินค่ารถบรรทุก** ลักษณะงานที่ปฏิบัติเมื่อ เราถ่ายรายละเอียดการโอนค่าบรรทุกเสร็จ ขั้นตอนต่อไปจะเขียนเลขการโอนลงในใบสรุปรายวัน และเขียนลง ในสมุดบัญชีรายวัน รถร่วมของคิงส์โลจิสติกส์

**3.2.1.4 ปิดบัญชีรายวันของรายการการค่าใช้จ่ายในบริษัท** ลักษณะงานที่ปฏิบัติเขียน รายการ การใช้จ่ายของบริษัทลงในใบสรุปรายวัน และเขียนลงในสมุดบัญชี ค่าใช้จ่ายของคิงส์โลจิสติกส์

**3.2.1.5 ทำภาษี หัก ณ ที่จ่าย ภ.ง.ด 3 และ ภ.ง.ด 53** ลักษณะงานที่ปฏิบัติจะทำภายในวัน ที่ 5-10 ของทุกเดือน ยื่นไม่เกินวันที่ 15 ยื่นแบบออนไลน์ในระบบกรมสรรพากร ภ.ง.ด.3 เป็นแบบยื่นรายการ ภาษีหัก ณ ที่จ่าย โดยผู้รับเงินซึ่งถูกหักภาษี ณ ที่จ่ายเป็นบุคคลธรรมดาที่มีหน้าที่ในการเสียภาษีภ.ง.ด.53 เป็น แบบยื่นรายการภาษีหัก ณ ที่จ่าย โดยผู้รับเงินซึ่งถูกหักภาษี ณ ที่จ่ายเป็นนิติบุคคลที่มีหน้าที่ในการเสียภาษี

# **3.2.2 กระบวนการขั้นตอนในการทำงาน**

**ขั้นตอนการทำงานแผนกบัญชี**

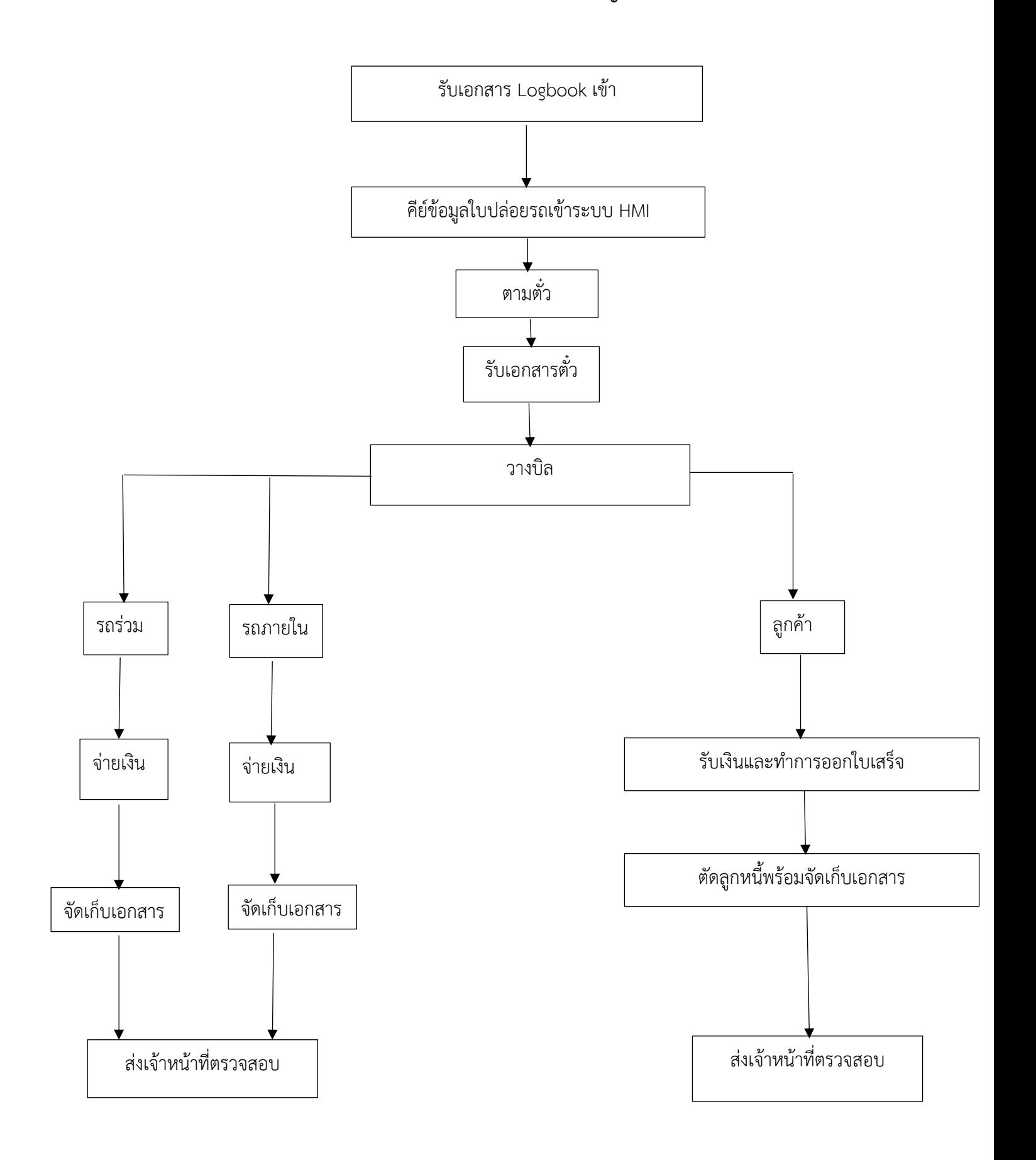

ขั้นตอนที่ 1 รับเอกสาร Logbook จากทีมประสานงานจัดรถ เพื่อมาบันทึกข้อมูลเที่ยววิ่ง ของรถ ทั้งรถร่วมและรถภายใน ในโปรแกรมธุรกิจขนส่งทางรถบรรทุก

- กรณีบันทึกข้อมูลเที่ยววิ่งรถภายใน ให้เข้า ข้อ 2 งานประจำวัน ข้อ 1 บันทึกและพิมพ์ใบ ปล่อยรถ แล้วเข้าข้อ 1 บันทึกและพิมพ์ใบปล่อยรถภายใน
- กรณีบันทึกข้อมูลเที่ยววิ่งรถร่วม ให้เข้า ข้อ 2 งานประจำวัน ข้อ 1 บันทึกและพิมพ์ใบ ปล่อยรถ แล้วเข้า ข้อ 3 บันทึกและพิมพ์ใบปล่อยรถร่วม

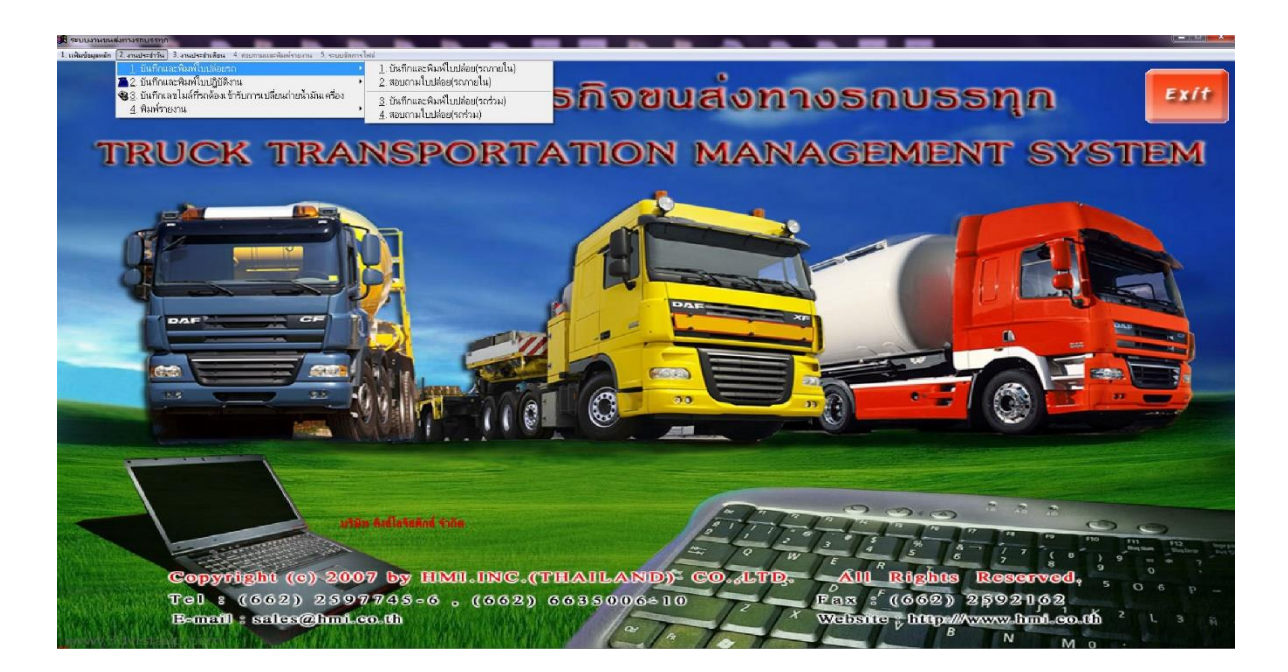

ภาพที่ 3.1 บันทึกข้อมูลเที่ยววิ่งของรถ ทั้งรถร่วมและรถภายใน

ขั้นตอนที่ 2 ในแต่ละวันหากบันทึกข้อมูลใบปฏิบัติงานหรือเที่ยววิ่งแต่ละคันเรียบร้อยแล้ว ให้ ดึงรายงานยังไม่ได้ตัดจ่ายรถภายในและรถร่วมออกมา เพื่อดำเนินการตามตั๋ว การใช้โปรแกรมธุรกิจขนส่งทาง รถบรรทุก

- กรณีดึงข้อมูลรายงานการตามตั๋วรถภายใน ให้เข้า ข้อ 3 งานประจำเดือน หลังจาก นั้นเข้า ข้อ 1 บันทึกการจ่ายเงินพนักงานขับรถ หลังจากนั้นเข้า ข้อ 6 รายงานที่ยังไม่ได้ จ่ายเงินพนักงานขับรถ พอ กดเข้ารายการ ต้องระบุวันที่เริ่มต้นและสิ้นสุดในการตามตั๋ว เช่น 01/01/66 – 31/01/66 เป็นต้น หลังจากนั้น เลือกทะเบียนรถรายการแรกและเลือก ทะเบียนรถรายการสุดท้าย หลังจากนั้นกดพิมพ์รายงาน

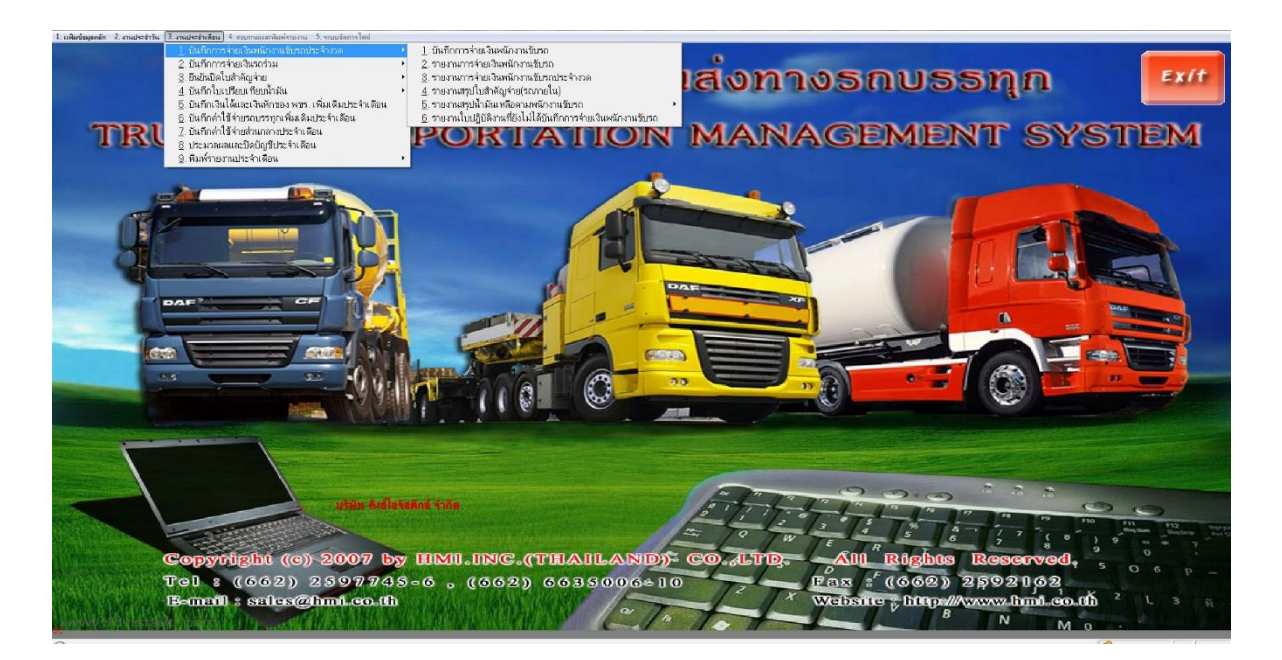

ภาพที่ 3.2 หน้ารายการบันทึกการจ่ายเงินพนักงานขับรถ

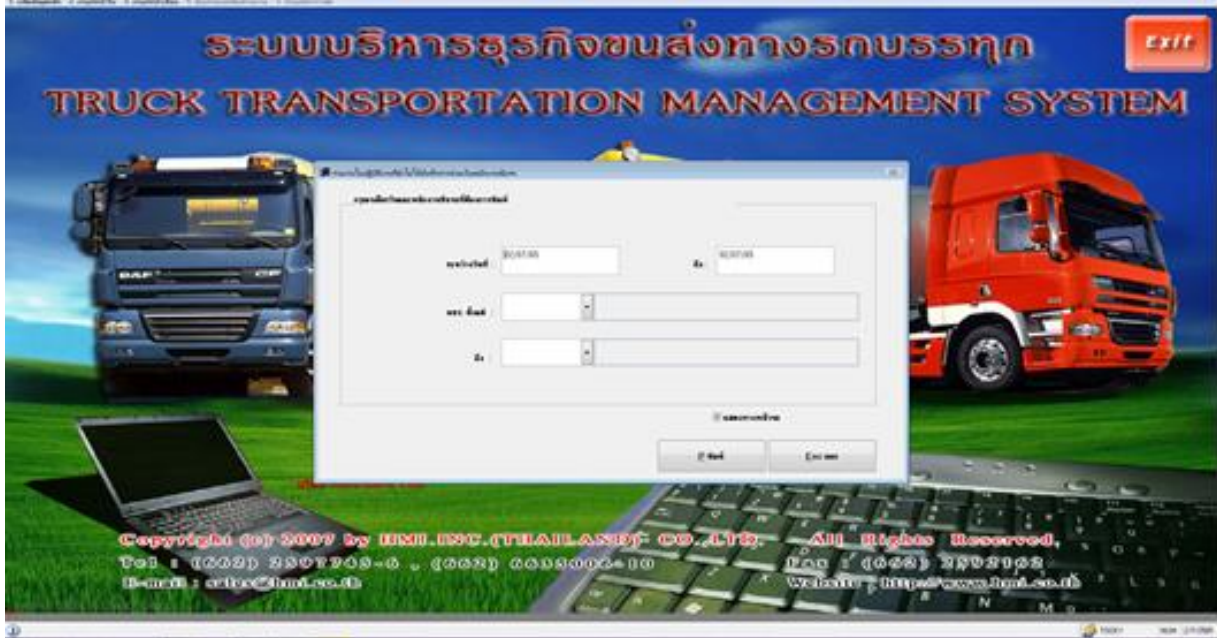

ภาพที่ 3.3 รายงานที่ยังไม่ได้จ่ายเงินพนักงานขับรถ

- กรณีดึงข้อมูลรายงานการตามตั๋วรถภายใน ให้เข้าข้อ 3 งานประจำเดือน หลังจากนั้นเข้า ข้อ 2 บันทึกการจ่ายเงินรถร่วม หลังจากนั้นเข้า ข้อ 7 รายงานที่ยังไม่ได้จ่ายเงินรถร่วม พอกดเข้า รายการ ต้องระบุวันที่เริ่มต้นและสิ้นสุดในการตามตั๋ว เช่น 01/01/66 – 31/01/66 เป็นต้น หลังจากนั้น เลือกชื่อรถร่วมรายการแรกและเลือกชื่อรถร่วมรายการสุดท้าย หลังจากนั้นกด พิมพ์รายงาน

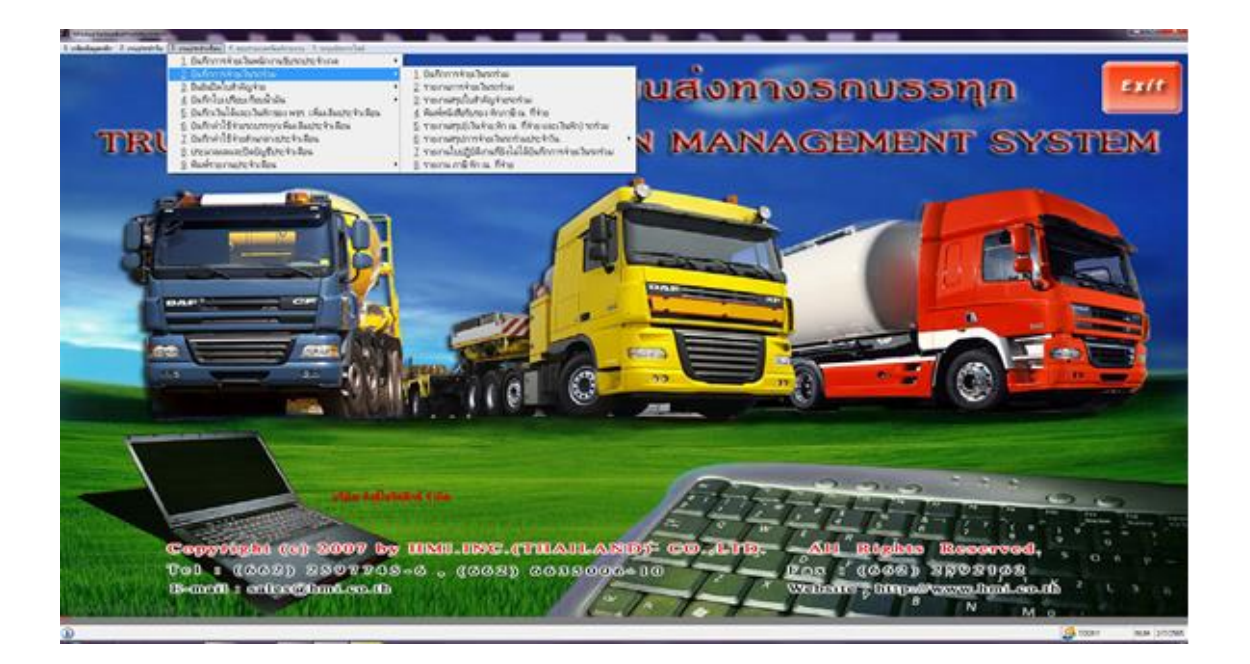

ภาพที่ 3.4 หน้ารายการบันทึกการจ่ายเงินรถร่วม

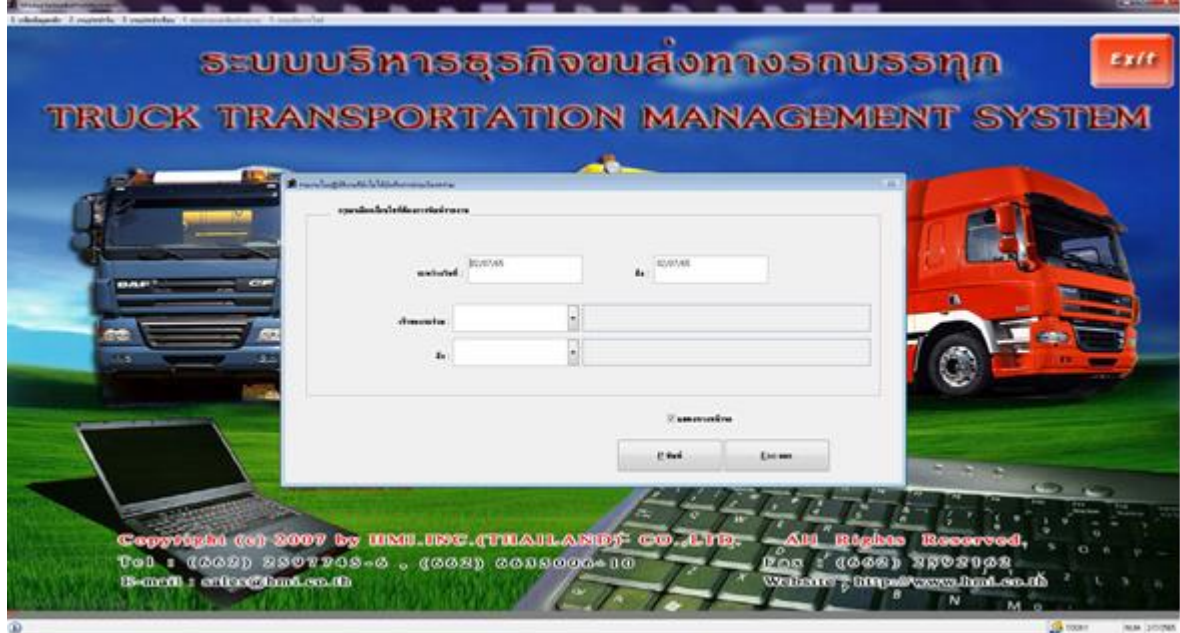

ภาพที่ 3.5 รายงานที่ยังไม่ได้จ่ายเงินรถร่วม

ขั้นตอนที่ 3 พอตามตั๋วมาได้ ทางบัญชีจะทำการวางบิลตั๋วที่มาถึง การใช้โปรแกรมการออกใบ แจ้งหนี้และบัญชีลูกค้า

- ก่อนจะเข้าไปพิมพ์ใบแจ้งหนี้ จะต้องเข้าไปบันทึกข้อมูลราคาเที่ยววิ่งหรือค่าใช้จ่ายในเที่ยว วิ่งนั้น ๆ ในใบปฏิบัติงานก่อน โดยเข้า ข้อ 2 งานประจำวัน หลังจากนั้นเลือก ข้อ 2 บันทึก และพิมพ์ใบปฏิบัติงาน หากเป็นเที่ยววิ่งรถภายในให้เลือกข้อ1 หากเป็นเที่ยววิ่งรถร่วมให้ เลือก ข้อ 2

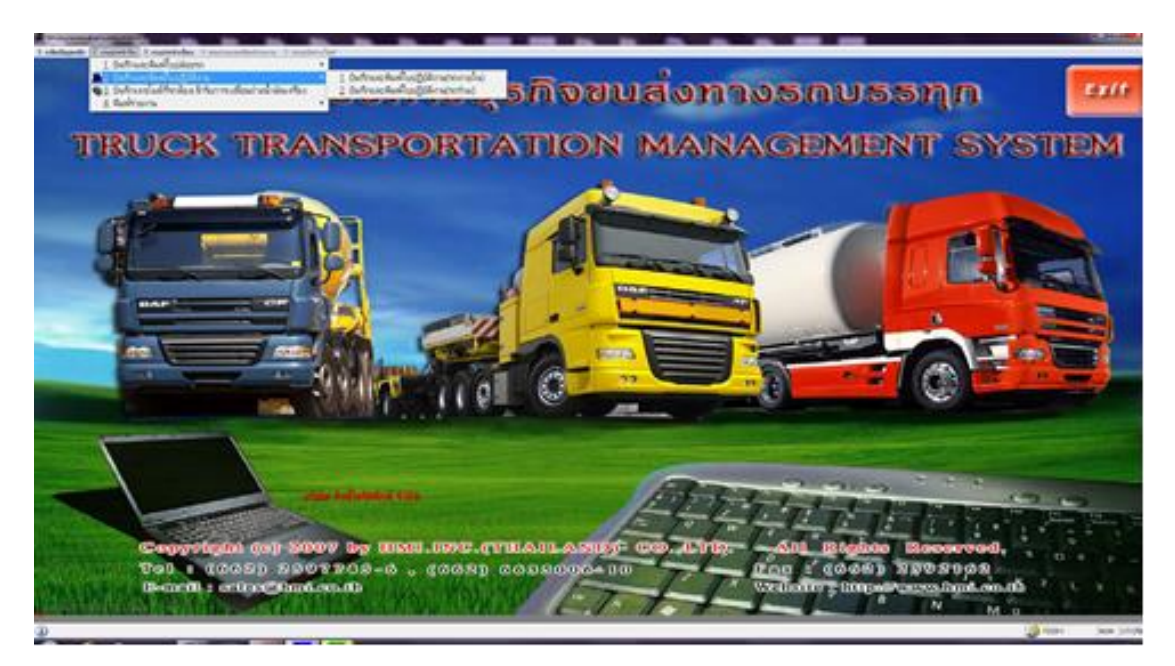

ภาพที่ 3.6 หน้ารายการบันทึกใบปฏิบัติงาน

- เข้า ข้อ2 งานประจำวัน หลังจากนั้นเข้าข้อ1 พิมพ์บิลค่าขนส่ง แล้วเลือก ข้อ 1 บันทึก ข้อ1 มูลค่าขนส่งและพิมพ์บิล

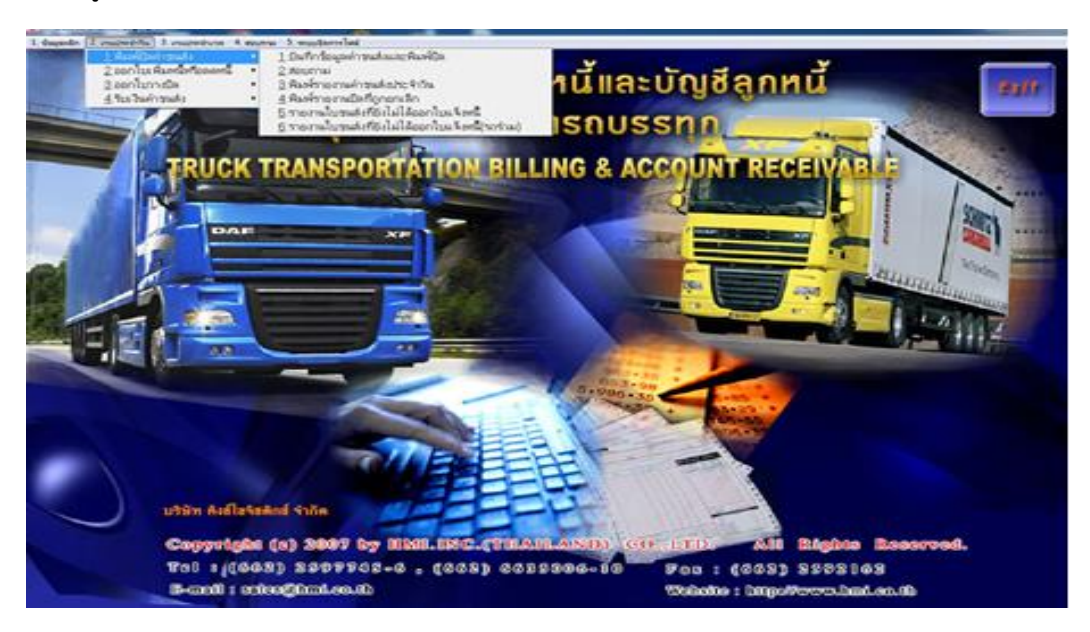

ภาพที่ 3.7 พิมพ์บิลค่าขนส่ง

ขั้นตอนที่ 4 หากวางบิลเสร็จเรียบร้อยทางบัญชีจะทำการส่งออกวางบิลเพื่อเรียกเก็บเงินลูกค้า ต่อไป

ขั้นตอนที่ 5 กรณีจะทำจ่ายรถภายในและรถร่วม ก่อนจะเข้าไปพิมพ์ทำจ่าย จะต้องเข้าไปบันทึก ข้อมูลค่าใช้จ่ายในเที่ยววิ่งนั้น ๆ ในใบปฏิบัติงานก่อน โดยเข้า ข้อ 2 งานประจำวัน หลังจากนั้นเลือก ข้อ 2 บันทึกและพิมพ์ใบปฏิบัติงาน หากเป็นเที่ยววิ่งรถภายในให้เลือก ข้อ 1 หากเป็นเที่ยววิ่งรถร่วมให้เลือก ข้อ

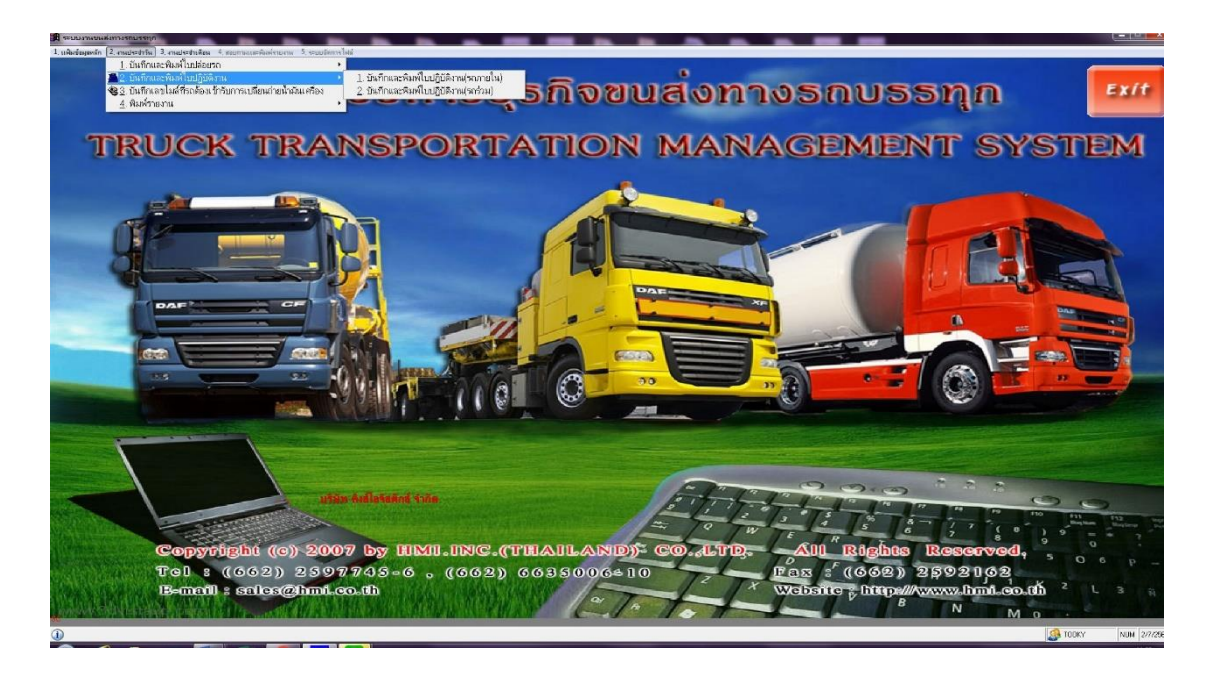

ภาพที่ 3.8 หน้ารายการบันทึกใบปฏิบัติงาน

- หลังจากนั้น ให้เข้าไปบันทึกการจ่ายเงินรถภายในและรถร่วม โดยรถภายในจะเข้า ข้อ 3 งาน ประจำเดือน หลังจากนั้นเลือก ข้อ 1 บันทึกการจ่ายเงินพนักงานขับรถประจำงวด หลังจาก นั้นเลือก ข้อ 1 บันทึกการจ่ายเงินพนักงาน พอเลือกกดบันทึกตามที่เที่ยวที่พนักงานขับรถเบิก มาแล้ว ให้เข้า ข้อ 2 พิมพ์รายงานการจ่ายเงินพนักงานขับรถ และเข้า ข้อ 3 พิมพ์รายงานการ จ่ายเงินพนักงานขับรถประจำงวด เพื่อแนบการทำจ่ายต่อไป

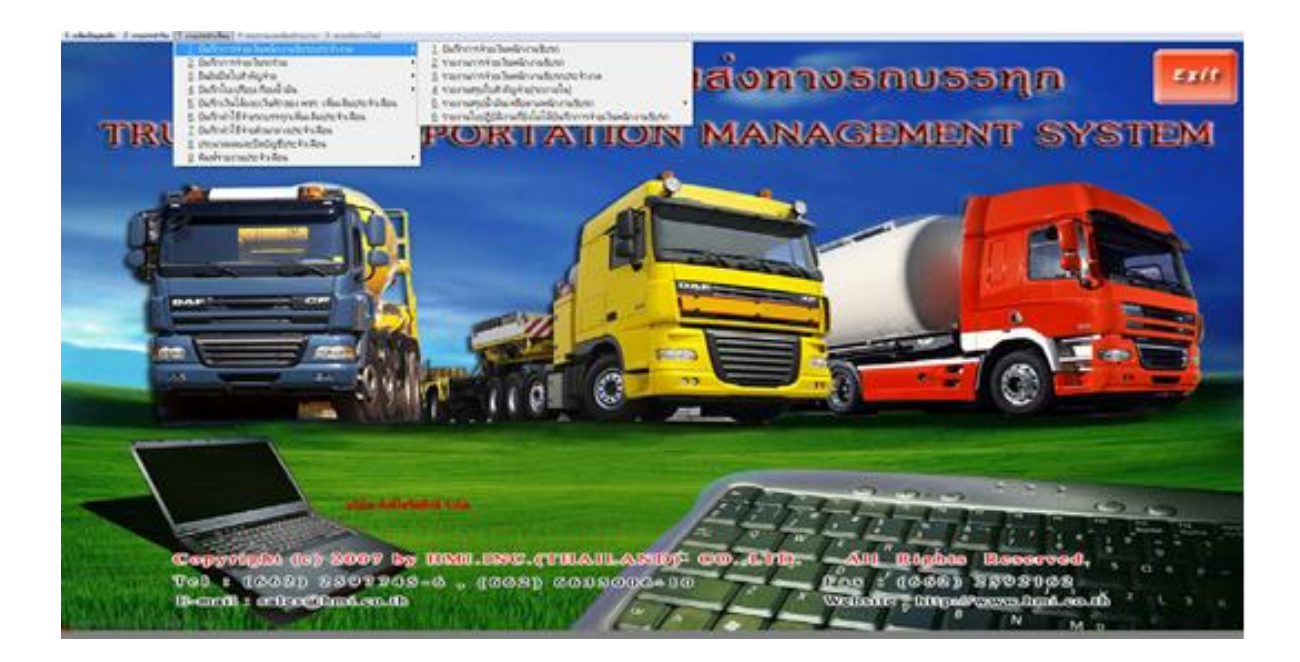

ภาพที่ 3.9 หน้ารายการบันทึกการจ่ายเงินพนักงานขับรถ

- โดยรถภายในจะเข้า ข้อ 3 งานประจำเดือน หลังจากนั้นเลือก ข้อ 2 บันทึกการจ่ายเงินรถร่วม หลังจากนั้นเลือก ข้อ 1 บันทึกการจ่ายเงินรถร่วม พอเลือกกดบันทึกตามที่เที่ยวที่พนักงานขับ รถเบิกมาแล้ว ให้เข้า ข้อ 2 พิมพ์รายงานการจ่ายเงินรถร่วม และเข้า ข้อ 3 พิมพ์รายงาน ใบสำคัญจ่ายรถร่วม และสุดท้ายเข้า ข้อ 4 พิมพ์หนังสือรับรอง หักภาษี ณ ที่จ่าย เพื่อแนบ การทำจ่ายต่อไป

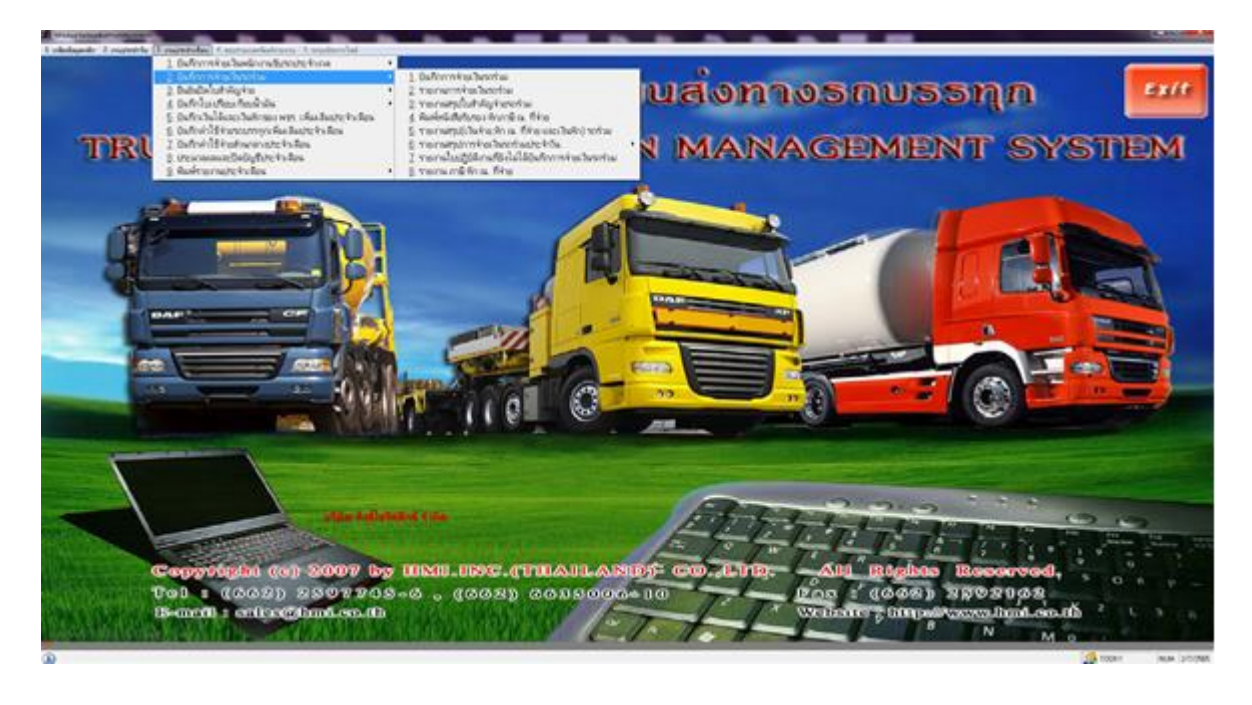

ภาพที่ 3.10 หน้ารายการบันทึกการจ่ายเงินรถร่วม

# **3.2.3 อุปกรณ์/เครื่องมือ/เทคโนโลยีที่เกี่ยวข้อง เอกสารที่เกี่ยวข้อง**

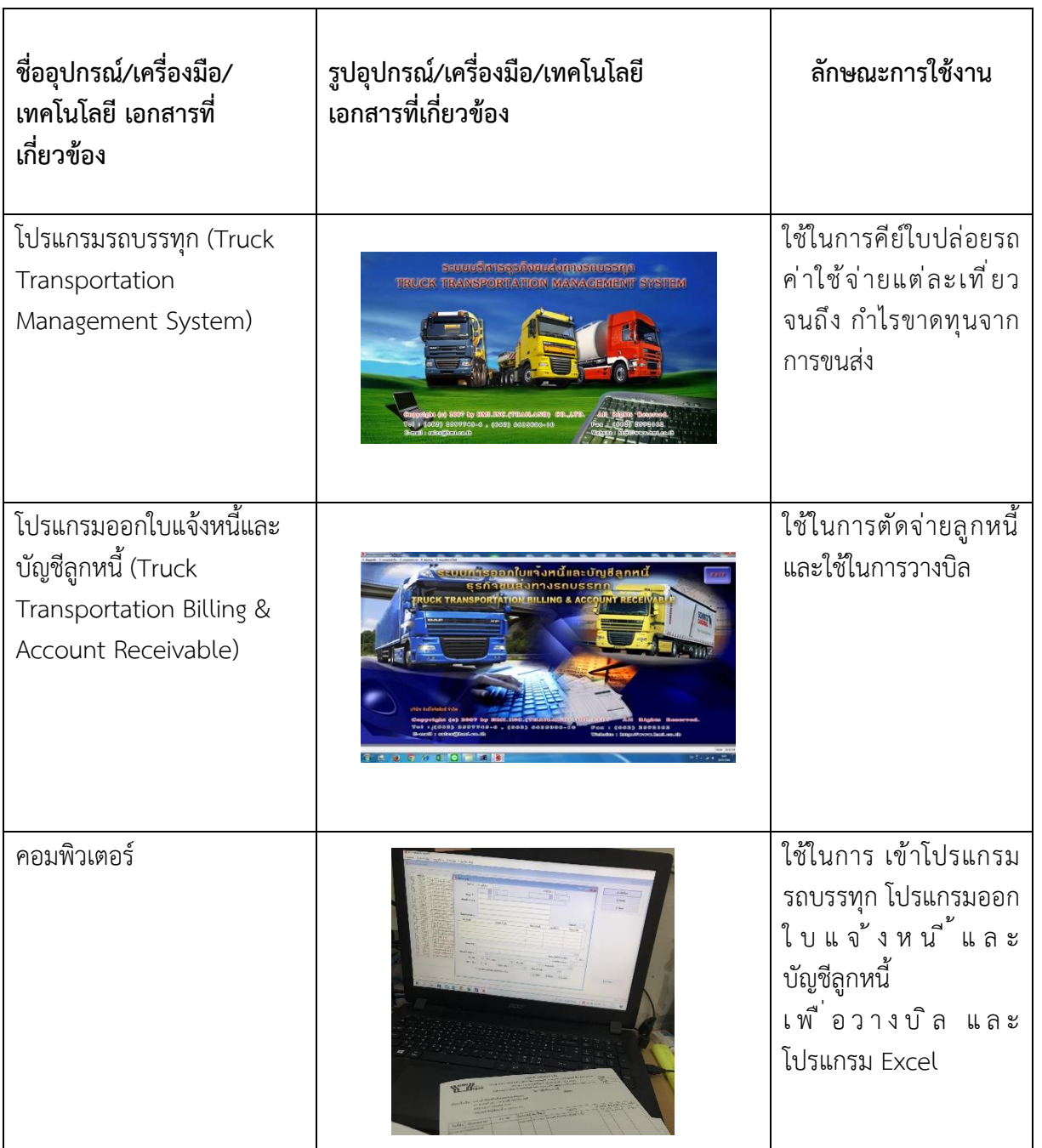

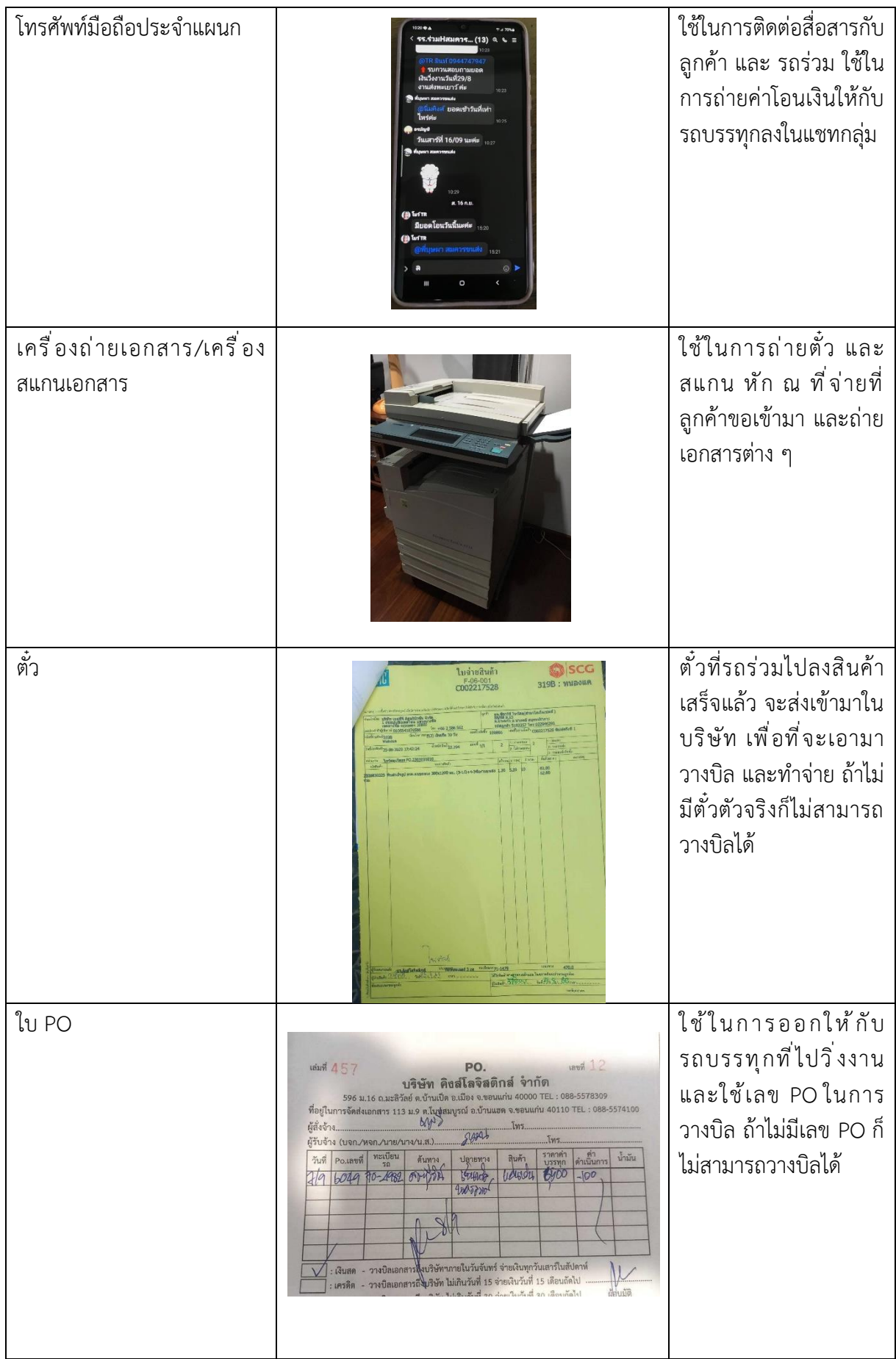

### **3.2.4 ปัญหาที่ประสบในการปฏิบัติงานสหกิจศึกษา/วิเคราะห์สาเหตุของปัญหา**

กำหนดการวิเคราะห์เพื่อหาแนวโน้มของสาเหตุปัญหาการส่งต่อข้อมูลมีความล่าช้า โดยผู้วิจัยใช้การสัมภาษณ์ พนักงานที่เกี่ยวข้องและรวบรวมข้อมูลมาวิเคราะห์ปัญหาโดยใช้วิธีการวิเคราะห์แบบแผนภูมิก้างปลา (Fish Bone Diagram)

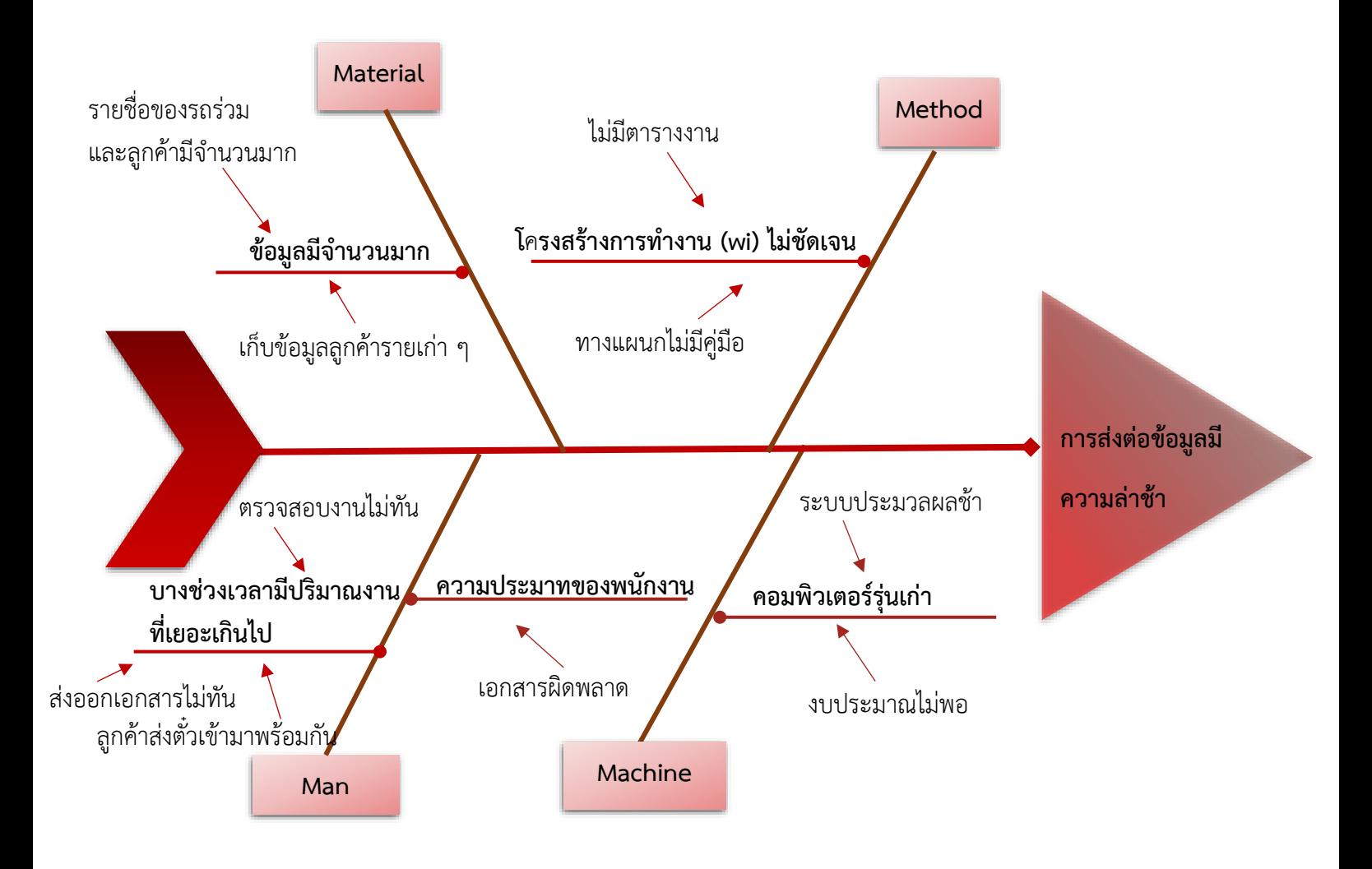

รูปที่ 3.11 แผนผังก้างปลาแสดงการวิเคราะห์สาเหตุของปัญหา

จากแผนภูมิก้างปลาจะพบสาเหตุที่ส่งผลต่อการส่งต่อข้อมูลมีความล่าช้าจากกระบวนการทำงาน 4 ปัญหา คือ

- 1. Man
	- 1.1 บางช่วงเวลามีปริมาณงานที่เยอะเกินไป อาทิ เวลา พขร ส่งตั๋วเข้ามาวางบิลจะมีจำนวนที่ส่ง เข้ามาเยอะ จะไม่สามารถวางบิลออกไปได้ทัน
	- 1.2 ความประมาทของพนักงาน เนื่องจากปริมาณงานที่เข้ามาเยอะพนักงานจึงขาดการตรวจสอบ ข้อมูล ทำให้เกิดความผิดพลาดของเอกสาร
- 2. Machine
	- 2.1 ระบบที่ใช้ยังเป็นระบบเก่า ทำให้ในบางครั้งขณะทำงานเกิดปัญหา ระบบประมวลผลช้า ใช้ เวลาในการคีย์ข้อมูลแต่ละรอบค่อยข้างนาน
	- 2.2 คอมพิวเตอร์ภายในแผนก มีอายุการใช้งานที่ค่อนข้างนานส่งผลให้ในขณะที่ดำเนินการส่ง ข้อมูล มีปัญหาในเรื่องของเครื่องคอมพิวเตอร์ค้าง ต้องเสียเวลาในการรอ
- 3. Material
	- 3.1 ข้อมูลมีจำนวนมาก ตัวย่อของรถร่วมและลูกค้ามีจำนวนมาก ทำให้ใช้เวลาในการหาชื่อหรือตัว ย่อของลูกค้าที่ค่อนข้างนาน และยังเก็บข้อมูลลูกค้ารายเก่า ๆ ไว้
- 4. Method
	- 4.1 โครงสร้างการทำงาน (wi) ไม่ชัดเจน เนื่องจากทางแผนกยังไม่มีคู่มือหรือตารางงานที่ชัดเจน ทำให้แบ่งความสำคัญของงานในแต่ละวันไม่ชัดเจน และยากต่อการทำงาน

# **3.2.5 แนวทางและกระบวนการการแก้ไขปัญหา/การพัฒนางาน**

- **1. Man**
	- 1.1 บางช่วงเวลามีปริมาณงานที่เยอะเกินไป อาทิ เวลา พขร ส่งตั๋วเข้ามาวางบิลจะมีจำนวนที่ส่ง เข้ามาเยอะ จะไม่สามารถวางบิลออกไปได้ทัน
	- 1.2 ความประมาทของพนักงาน เนื่องจากปริมาณงานที่เข้ามาเยอะพนักงานจึงขาดการตรวจสอบ ข้อมูล ทำให้เกิดความเอกสารผิดพลาด

# **แนวทางการปรับปรุง**

ต้องจ้างพนักงานในแต่ละตำแหน่งเพิ่ม และ ควรมีตารางงานปฏิทินระบรายละเอียดการส่ง งาน และกำหนดเวลาในการส่งใบวางบิลออก

# **2. Machine**

- 2.1 ระบบที่ใช้ยังเป็นระบบเก่า ทำให้ในบางครั้งขณะทำงานเกิดปัญหา ระบบประมวลผลช้า ใช้ เวลาในการคีย์ข้อมูลแต่ละรอบค่อยข้างนาน
- 2.2 คอมพิวเตอร์ภายในแผนก มีอายุการใช้งานที่ค่อนข้างนานส่งผลให้ในขณะที่ดำเนินการส่ง ข้อมูล มีปัญหาในเรื่องของเครื่องคอมพิวเตอร์ค้าง ต้องเสียเวลาในการรอคอย

# **แนวทางการปรับปรุง**

ควรมีการ Update ระบบอยู่ตลอดเพื่อการใช้งานได้ง่ายขึ้น และรวดเร็ว

#### **3. Material**

3.1 ข้อมูลมีจำนวนมาก ตัวย่อของรถร่วมและลูกค้ามีจำนวนมาก ทำให้ใช้เวลาในการหาชื่อหรือตัว ย่อของลูกค้าที่ค่อนข้างนาน

#### **แนวทางการปรับปรุง**

ควรใช้โปรแกรม Microsoft Excel มาช่วย ในการค้นหาข้อมูล ตัวย่อชื่อลูกค้าและรถร่วม ทำ ให้สามารถหาข้อมูลได้ง่ายขึ้น

#### **4. Method**

4.1 โครงสร้างการทำงาน (wi) ไม่ชัดเจน เนื่องจากทางแผนกยังไม่มีคู่มือหรือตารางงานที่ชัดเจน ทำให้แบ่งความสำคัญของงานในแต่ละวันไม่ชัดเจน และยากต่อการทำงาน

#### **แนวทางการปรับปรุง**

ควรจัดตารางงานโดยแบ่งงานและจัดลำดับความสำคัญของงาน เพื่อให้การทำงานเป็นไปได้ อย่างราบรื่น และตรงเวลา

#### **3.2.5.1 แผนผังแนวทางและกระบวนการการแก้ไขปัญหา/การพัฒนางาน**

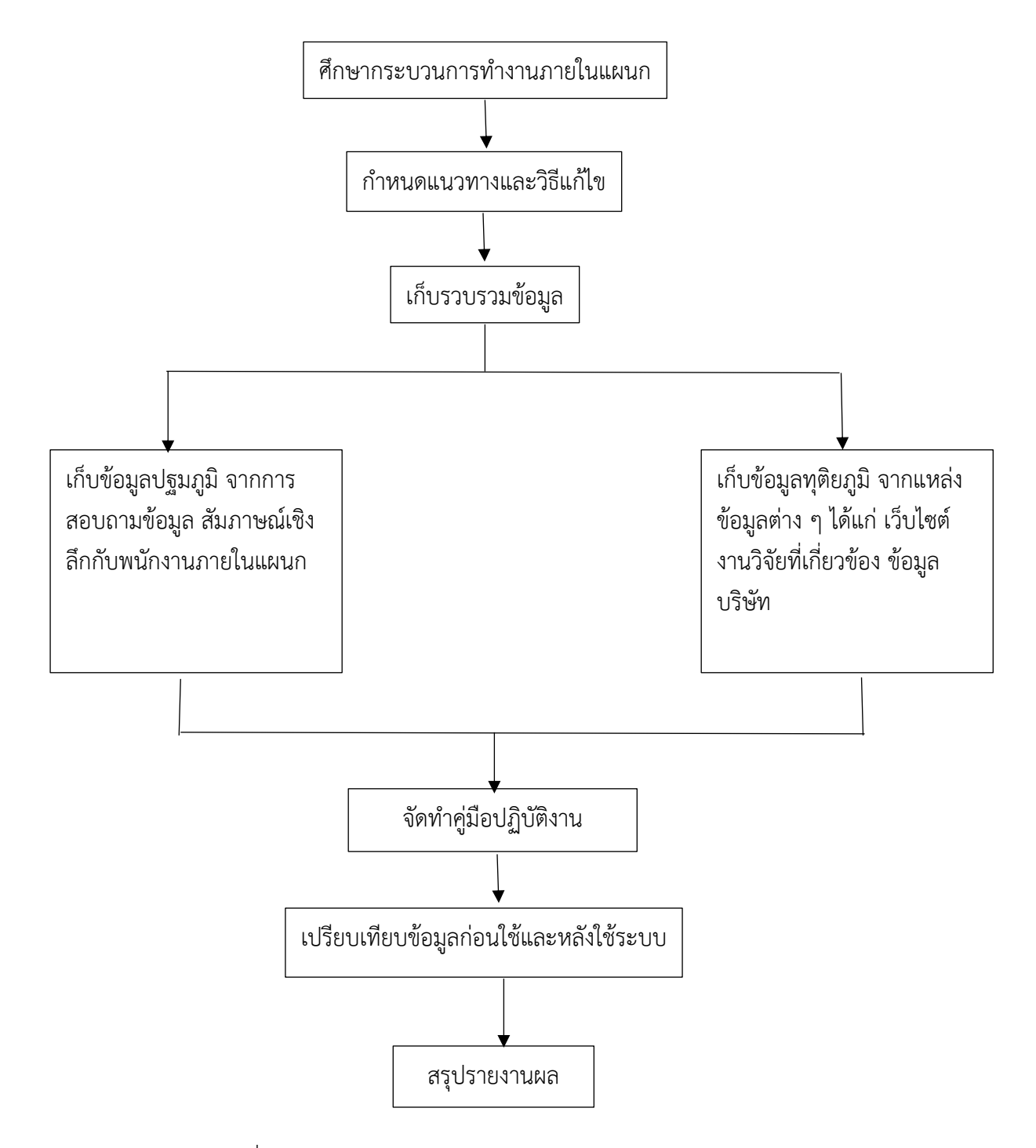

แผนผังที่ 3.1 แผนผังแนวทางและกระบวนการการแก้ไขปัญหา/การพัฒนางาน

# **บทที่4 ผลการปฏิบัติงานที่ได้รับมอบหมายหรือโครงงานที่ได้รับ**

## **4.1 การวิเคราะห์ปัญหาและเลือกหัวข้อปัญหา**

ในการวิเคระห์ปัญหา ผู้จัดทำได้ดำเนินการทำแบบสอบถามปัญหาที่เกี่ยวข้องกับการคีย์ใบปล่อยรถ ของบริษัท คิงส์โลจิสติกส์ จำกัด โดยให้ผู้ปฏิงานที่เกี่ยวข้องการคีย์ใบปล่อยรถ ทั้งหมด 4 คน ในการทำ แบบสอบถาม โดยทุกคนช่วยกันแสดงความคิดเห็นและสรุปปัญหาที่เกิดขึ้น

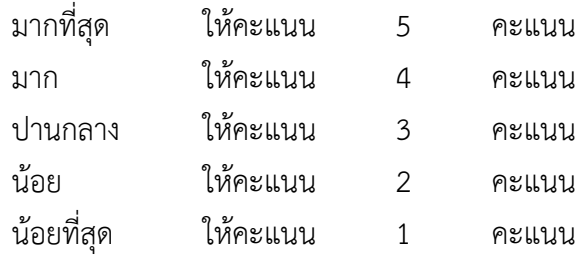

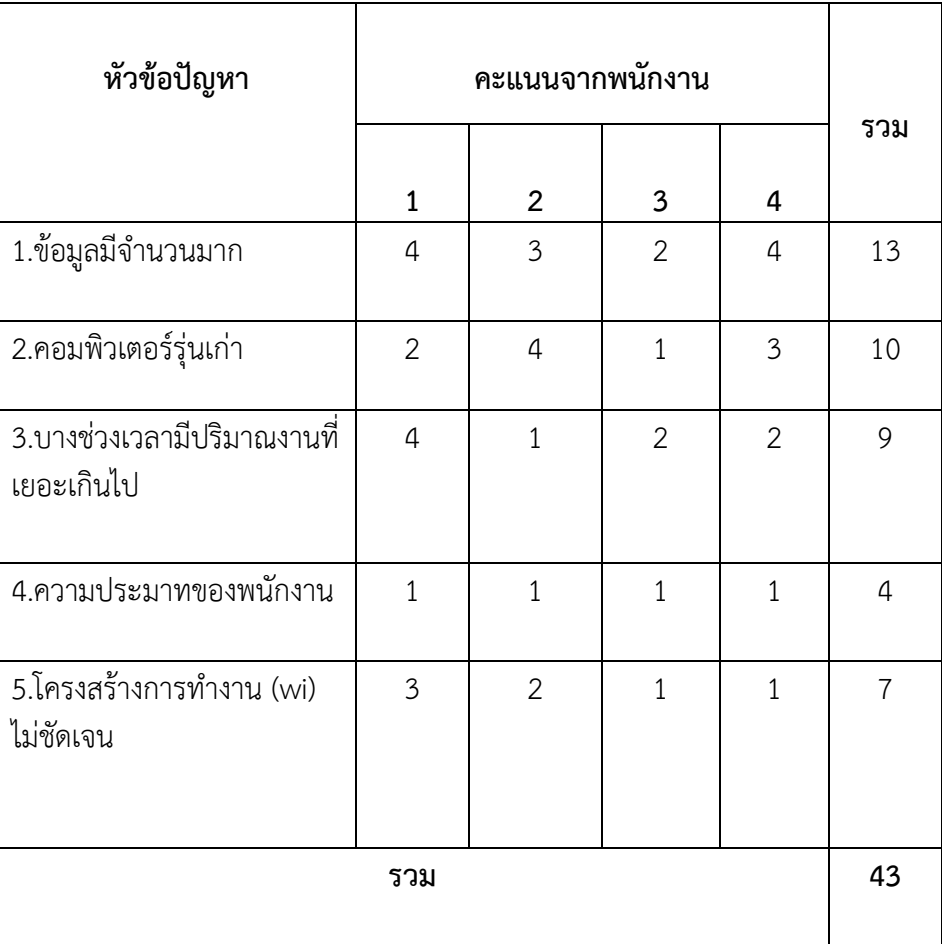

ตารางที่ 3.2 ตารางแสดงการให้คะแนนจากพนักงาน

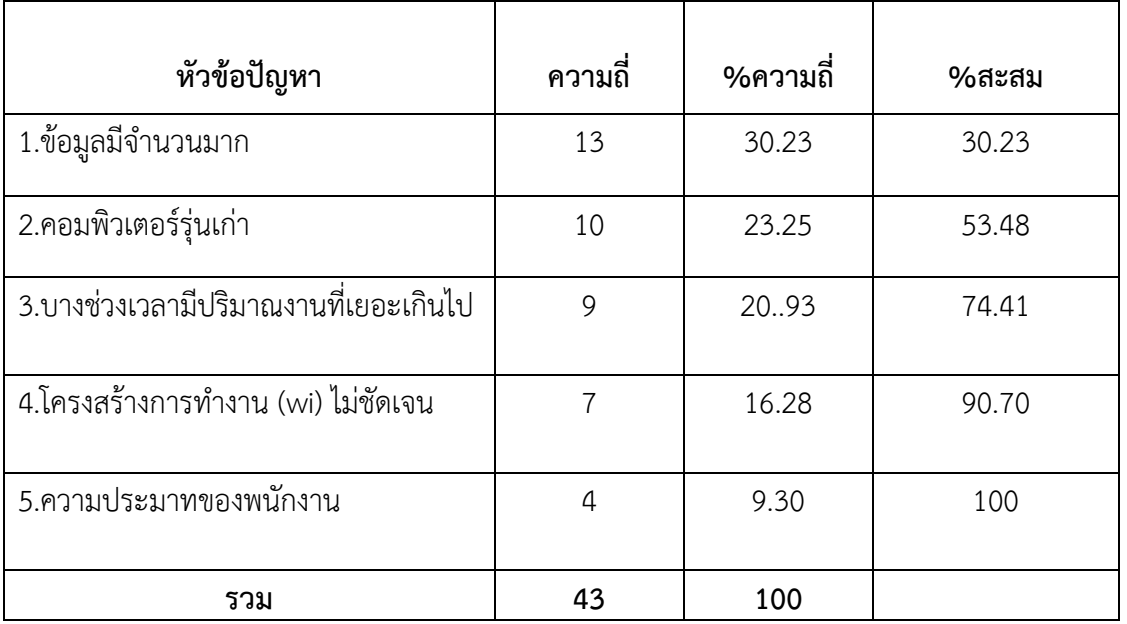

จากปัญหาในตารางที 3.2 นำหัวข้อปัญหามาจัดเรียงลำดับปัญหาจากมากไปหาน้อยคำนวณหา เปอร์เซ็นต์ความถี่สะสมของปัญหา

# ตารางที่ 3.3 ตารางแสดงเปอร์เซ็นต์ความถี่และเปอร์เซ็นต์ความถี่สะสม

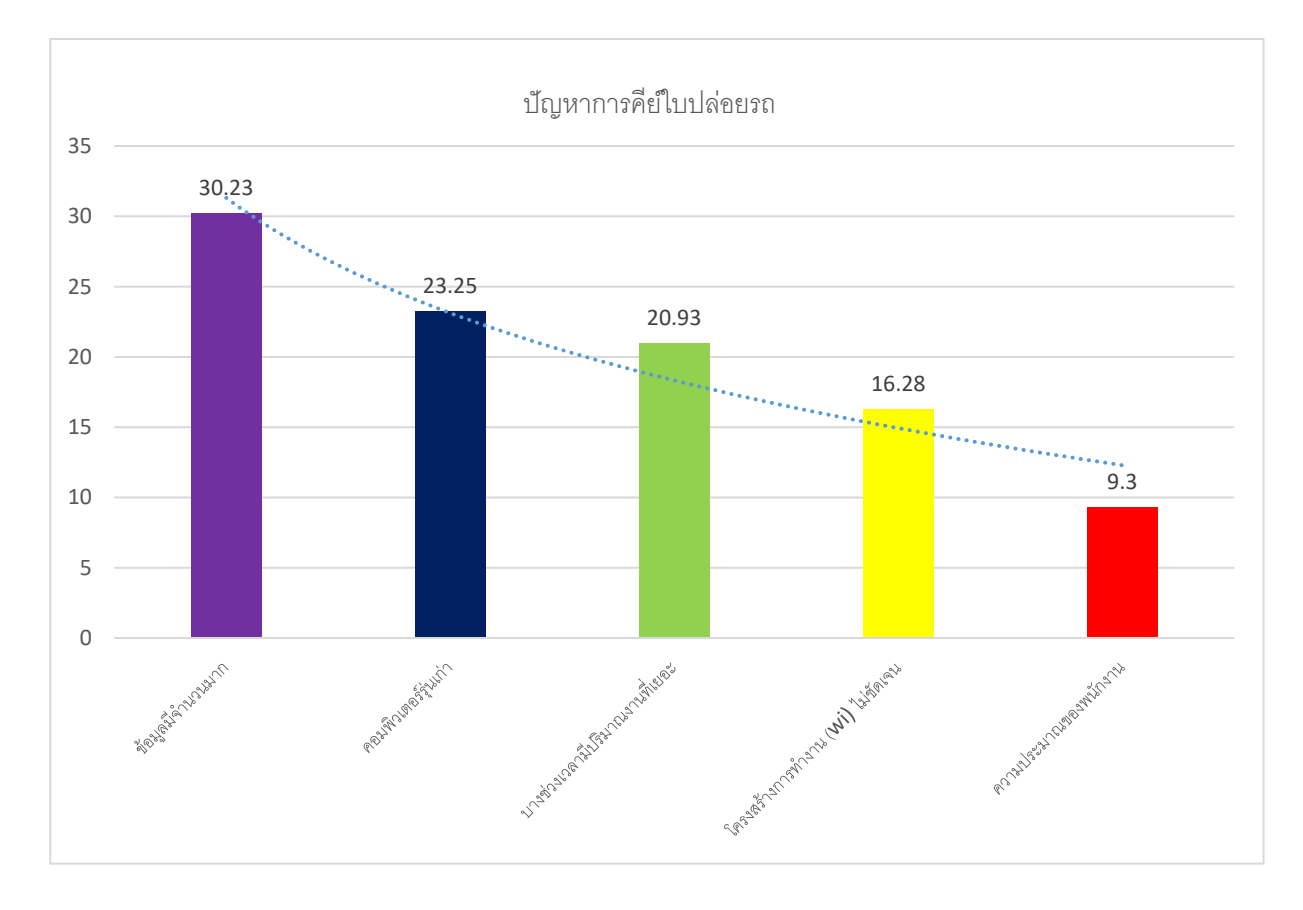

กราฟที่ 3.1 แสดงเปอร์เซ็นต์ของปัญหาการคีย์ใบปล่อยรถ

#### **4.2 วิเคราะห์ผลจากการแก้ปัญหาและพัฒนางาน**

จากผลการวิเคราะห์แนวทางการแก้ปัญหาและพัฒนางานในการส่งต่อข้อมูลมีความล่าช้า โดยวิธีที่ เลือกใช้ในการวิเคราะห์คือ การวิเคราะห์โดยใช้แผนภูมิก้างปลา (Fish Bond Diagram) เพื่อหาสาเหตุของ ปัญหาภายในแผนกบัญชี,วางบิลของบริษัทว่าพบด้านใดบ้าง ซึ่งหลังจากทำการวิเคราะห์ปัญหา พบว่า ปัญหา หลักที่เกิดขึ้นในแผนกบัญชี,วางบิลคือ ข้อมูลมีจำนวนมาก เนื่องจากตัวย่อของรถร่วมและลูกค้ามีจำนวนมาก ทำให้ใช้เวลาในการหาชื่อหรือตัวย่อของลูกค้าที่ค่อนข้างนาน

ผู้วิจัยจึงได้คิดหาวิธีที่จะสามารถนำเทคโนโลยีมาประยุกต์ใช้กับระบบที่มีอยู่ของแผนกบัญชี,วางบิล โดยยึดหลักการทำงานที่ใช้งานง่าย สะดวก รวดเร็ว และทันสมัย ซึ่งในการจัดทำโครงการในครั้งนี้ ผู้วิจัยได้นำ โปรแกรม Microsoft Excel เข้ามาใช้ในการคีย์ข้อมูลใบปล่อยรถ โดยมีหลักการทำงาน คือการใช้โปรแกรม Microsoft Excel โดยใช้เครื่องมือ Find and Replace ในการค้นหาข้อมูลของเจ้าของรถร่วมและลูกค้า

# **4.3 แสดงผลและเปรียบเทียบผลการปฏิบัติงาน 4.3.1 ก่อนการปรับปรุง**

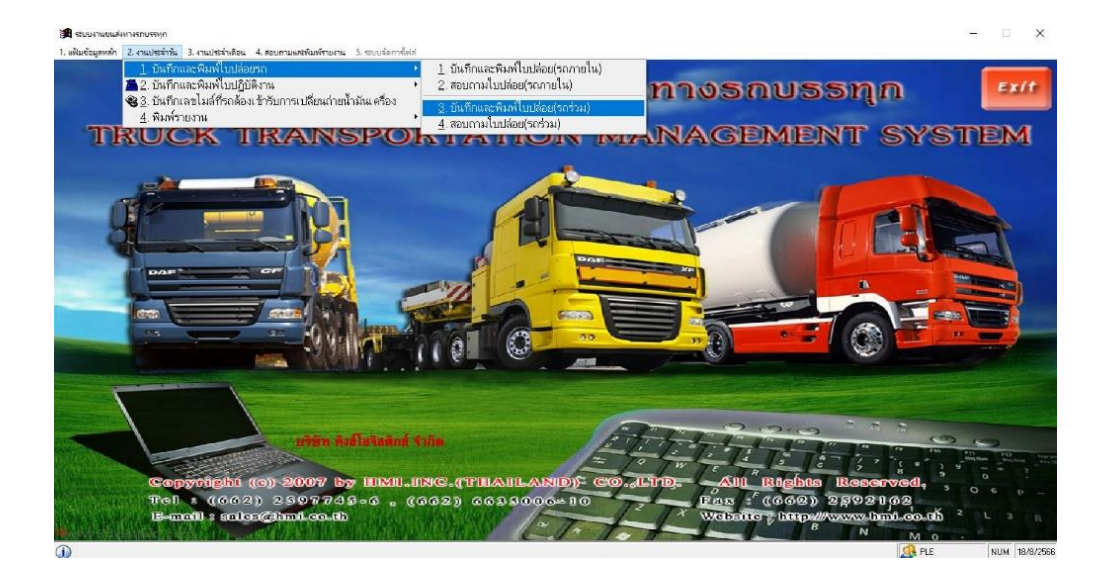

ภาพที่ 4.1 หน้ารายการบันทึกใบปล่อยรถ

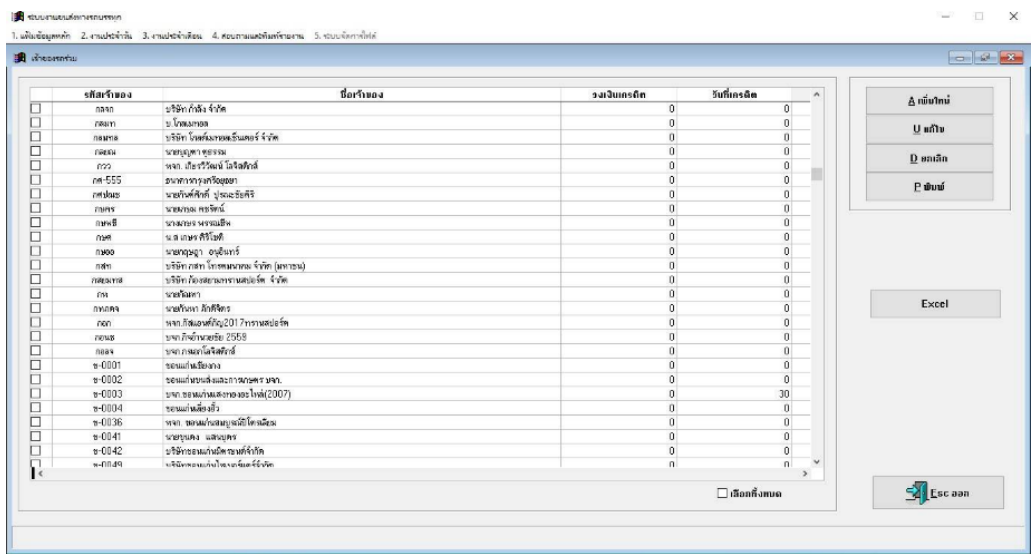

ภาพที่ 4.2 ข้อมูลรายชื่อตัวย่อรถร่วมและลูกค้า

| Curitalization (messi)<br>ระที่: 10/10/66 |                           | natürusa: 70-4023          |                                | เจ้าของรถ : *****<br>$\ddot{\phantom{0}}$ |      |                             | บริษัท ทีมและโดริสต์เพิ่ จำรัด |          | <b>For Fig. 1</b><br>luilasse: 23-06845 |                |                  |          |  |
|-------------------------------------------|---------------------------|----------------------------|--------------------------------|-------------------------------------------|------|-----------------------------|--------------------------------|----------|-----------------------------------------|----------------|------------------|----------|--|
| <b>Genua</b> : UR                         |                           | $\sqrt{51}$ Tark Nugari    |                                |                                           |      |                             |                                |          |                                         |                |                  |          |  |
|                                           | <b>TIBELLEDATILE</b>      | <b>STORELÄORSCHÄTE</b>     |                                |                                           |      |                             |                                |          |                                         |                |                  |          |  |
|                                           | <b>รพิสลุกล้า : ประ</b> ท |                            | $\cdot$                        | <i>นากแป้งมีพาพลินย์</i>                  |      |                             |                                | Po. No.  |                                         |                | Sh. No.: 2306845 |          |  |
|                                           | Läuma: nam                |                            | $\overline{\phantom{a}}$       | Auma: makef                               |      |                             | dansmed : Ingenier             |          |                                         | Belingtonenna: |                  |          |  |
|                                           | Sunt: da                  |                            | $\overline{\phantom{a}}$   uğa |                                           |      |                             |                                |          | น้ำหนัก(ต้น). ยิ้น :                    | 1.00           |                  |          |  |
|                                           |                           | ทางหลังต่อต้น ขึ้น @       |                                | 530.00                                    | บาท  | ทำขนล่งต่อเที่ยว 0          |                                | $0.01\,$ | <b>um</b>                               |                |                  | 530.00   |  |
|                                           |                           | ค่อต้น.ขึ้น (รอร้วม)       |                                | 470.00                                    | 113m | Hection (mitros)            |                                | 0.00     | 111m                                    |                |                  |          |  |
|                                           |                           | วันที่ออกเดินทาง: 09/10/66 |                                |                                           |      | วันที่ถึงฟลายทาง : 09/10/66 |                                |          |                                         |                |                  |          |  |
|                                           |                           |                            |                                | 470.00                                    |      |                             |                                |          |                                         |                |                  |          |  |
|                                           |                           |                            |                                |                                           |      |                             |                                |          |                                         |                |                  |          |  |
|                                           | <b>WATER</b>              |                            |                                |                                           |      |                             |                                |          |                                         |                |                  |          |  |
|                                           |                           |                            |                                |                                           |      |                             |                                |          |                                         |                |                  |          |  |
|                                           |                           |                            |                                |                                           |      |                             |                                |          |                                         |                |                  |          |  |
|                                           |                           |                            |                                |                                           |      |                             |                                |          |                                         |                | $\Box$           | a fileen |  |

ภาพที่ 4.3 ข้อมูลการคีย์ใบปล่อยรถ

ก่อนการปรับปรุง การค้นหาข้อมูลการคีย์ใบปล่อยรถในระบบ HMI ของบริษัท คิงส์โลจิสติกส์ จำกัด คือการเปิดหาข้อมูลในแฟ้มข้อมูลของเจ้าของรถร่วม และ ลูกค้า ในระบบ HMI โดยจับเวลาและ ทำการทดสอบทั้งหมด 15 ครั้ง เพื่อหาค่าเฉลี่ยแสดงดังตาราง

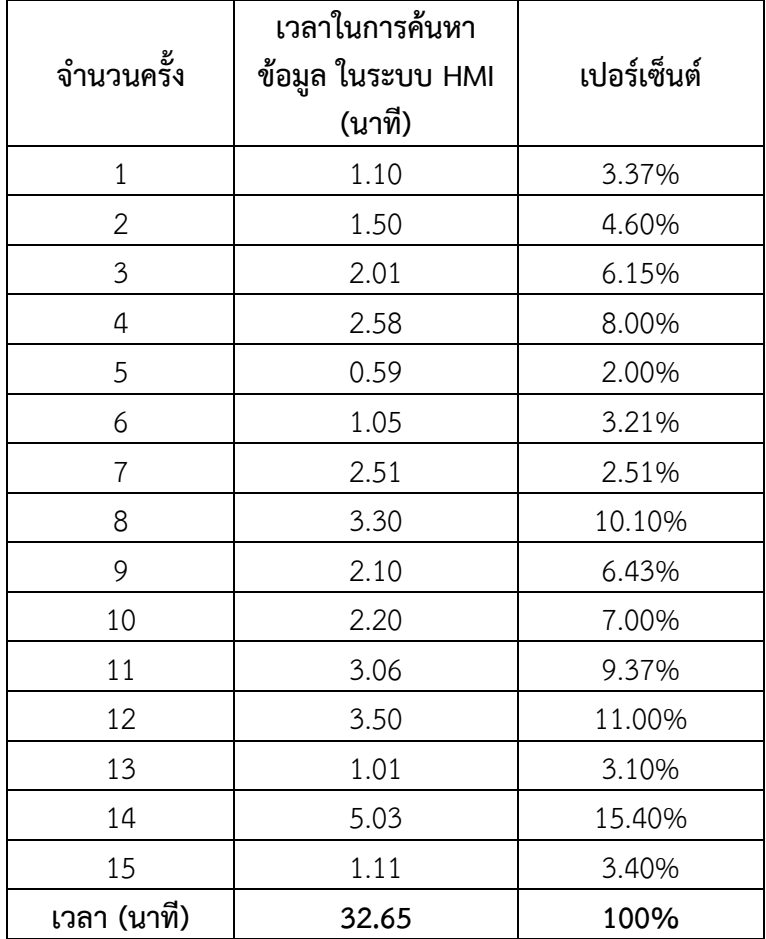

ตารางที่ 4.1 ตารางบันทึกการจับเวลาในการค้นหา (ก่อนการปรับปรุง)

จากตารางที่ 4.1 สรุปได้ว่าเวลาที่ใช้ในการหาตัวย่อของเจ้าของรถร่วมและลูกค้า โดยใช้โปรแกรม รถบรรทุก มาเป็นตัวกำหนดในการค้นหาข้อมูล ซึ่งรวมเวลาทั้งหมดจะใช้เวลาเฉลี่ยประมาณ 32.65 นาที ใน การค้นหาข้อมูลเจ้าของรถร่วมและลูกค้าของบริษัท คิงส์โลจิสติกส์ จำกัด จำนวน 15 ครั้ง

# **4.3.2 หลักการปรับปรุง**

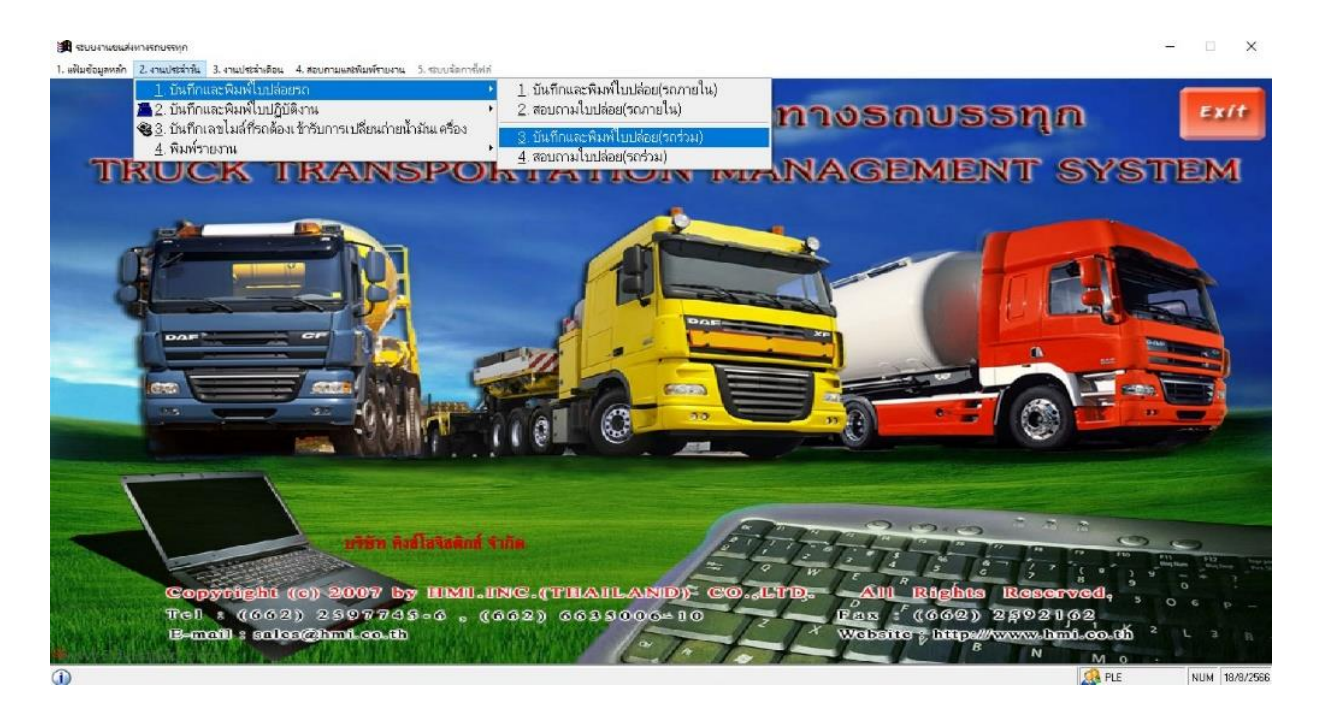

# ภาพที่ 4.4 หน้ารายการบันทึกใบปล่อยรถ

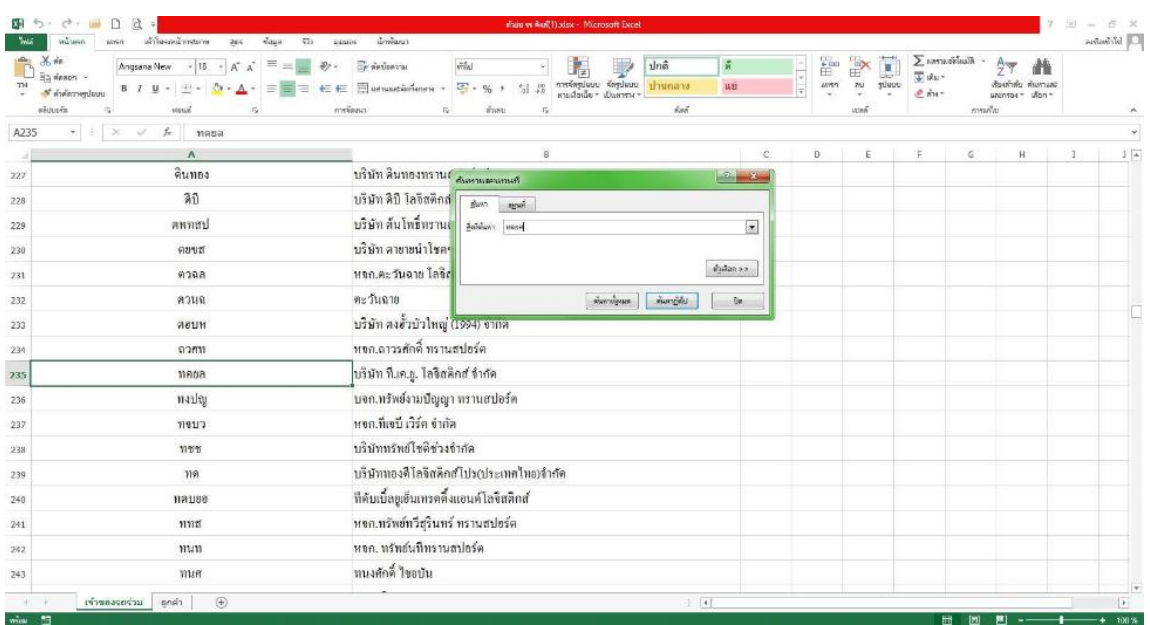

ภาพที่ 4.5 ข้อมูลรายชื่อตัวย่อรถร่วมและลูกค้าใน Microsoft Excel ใช้เครื่องมือ Find and Replace

|                   | $6$ untelection (snear) |                                        |                   |                             |           |                            |                                    |                                |  |      |             |                  |                    | $\left\vert \cdot \right\rangle$ $\left\vert \cdot \right\rangle$ |
|-------------------|-------------------------|----------------------------------------|-------------------|-----------------------------|-----------|----------------------------|------------------------------------|--------------------------------|--|------|-------------|------------------|--------------------|-------------------------------------------------------------------|
| $5m\%$ : 10/10/66 |                         |                                        | naujuusn: 70-4023 |                             | $\bullet$ | เจ้าของรถ : 19788          |                                    | บริษัท ทีมและ โดริสติกส์ จำรัด |  |      |             |                  | luikessa: 23-06845 |                                                                   |
| <b>Besa: UN</b>   |                         | $\sqrt{55}$ Sugar                      |                   |                             |           |                            |                                    |                                |  |      |             |                  |                    |                                                                   |
| visazuienvilu     |                         | รายสมเด็กครากสิบ                       |                   |                             |           |                            |                                    |                                |  |      |             |                  |                    |                                                                   |
|                   | รพิสตาลัก : ปราจ        |                                        |                   | • มากแข็งมีนาทนสินธุ์       |           |                            |                                    | Po. No.:                       |  |      |             | Sh. No.: 2306845 |                    |                                                                   |
|                   | เลินทาง : instm         |                                        | $\overline{a}$    | Aumia: madig                |           |                            | dansme : inporter                  |                                |  |      | feinslasma: |                  |                    | $\cdot$                                                           |
|                   | Sunn: da                |                                        | $= 100$           |                             |           |                            |                                    | น้ำหนัก(คืน). ขึ้น :           |  | 1.00 |             |                  |                    |                                                                   |
|                   |                         | 539.00<br>ทำขนมังต่อต้น, ขึ้น @        |                   | $111$<br>ทำขนจงก่อเที่ยว () |           |                            | <b>B.00</b><br>um<br>0.00<br>$111$ |                                |  |      | 530.00      |                  |                    |                                                                   |
|                   |                         | <b>พ่อต้น</b> ,ขึ้น (รอร้วม)<br>470.00 |                   | ต่อเที่ยว (ระว่วม)<br>1111  |           |                            |                                    |                                |  |      |             |                  |                    |                                                                   |
|                   |                         | วันที่ออกเดินทาง : 09/10/66            |                   |                             |           | วันที่ถึงปลายทาง: 09/10/66 |                                    |                                |  |      |             |                  |                    |                                                                   |
|                   |                         |                                        |                   | 470.00                      |           |                            |                                    |                                |  |      |             |                  |                    |                                                                   |
|                   |                         |                                        |                   |                             |           |                            |                                    |                                |  |      |             |                  |                    |                                                                   |
|                   |                         |                                        |                   |                             |           |                            |                                    |                                |  |      |             |                  |                    |                                                                   |
|                   | нышие                   |                                        |                   |                             |           |                            |                                    |                                |  |      |             |                  |                    |                                                                   |
|                   |                         |                                        |                   |                             |           |                            |                                    |                                |  |      |             |                  |                    |                                                                   |
|                   |                         |                                        |                   |                             |           |                            |                                    |                                |  |      |             | $\n  5450\n$     | neet1).5           |                                                                   |

ภาพที่ 4.6 ข้อมูลการคีย์ใบปล่อยรถ

หลักการปรับปรุง การค้นหาข้อมูลการคีย์ใบปล่อยรถในระบบ HMI ของบริษัท คิงส์โลจิสติกส์ จำกัด ซึ่งจะใช้โปรแกรม Microsoft Excel โดยใช้เครื่องมือ Find and Replace ในการค้นหาข้อมูลของ เจ้าของรถร่วมและลูกค้า และจะทำการทดสอบด้วยวิธีทั้งหมด 15 ครั้ง เพื่อหาความแม่นยำ และช่วยลด ระยะเวลาในการค้นหาข้อมูลที่นานได้

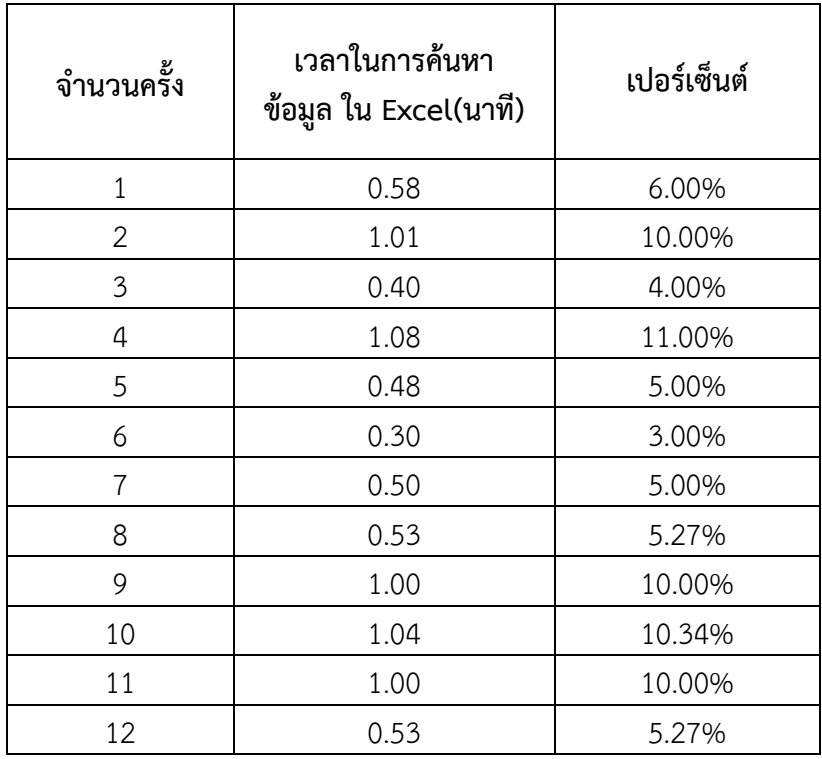

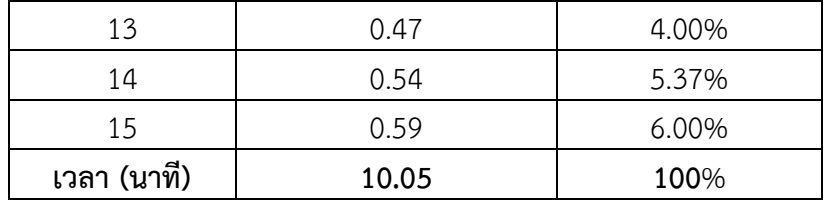

ตารางที่ 4.2 ตารางบันทึกการจับเวลาในการค้นหา (หลังการปรับปรุง)

จากตารางที่ 4.2 สรุปได้ว่าเวลาที่ใช้ในการหาตัวย่อของเจ้าของรถร่วมและลูกค้า โดยใช้โปรแกรม Microsoft Excel โดยใช้เครื่องมือ Find and Replace มาเป็นตัวกำหนดในการค้นหาข้อมูล ซึ่งรวมเวลา ทั้งหมดจะใช้เวลาประมาณ 10.05 นาที ในการค้นหาข้อมูลเจ้าของรถร่วมและลูกค้าของบริษัท คิงส์โลจิสติกส์ จำกัด จำนวน 15 ครั้ง

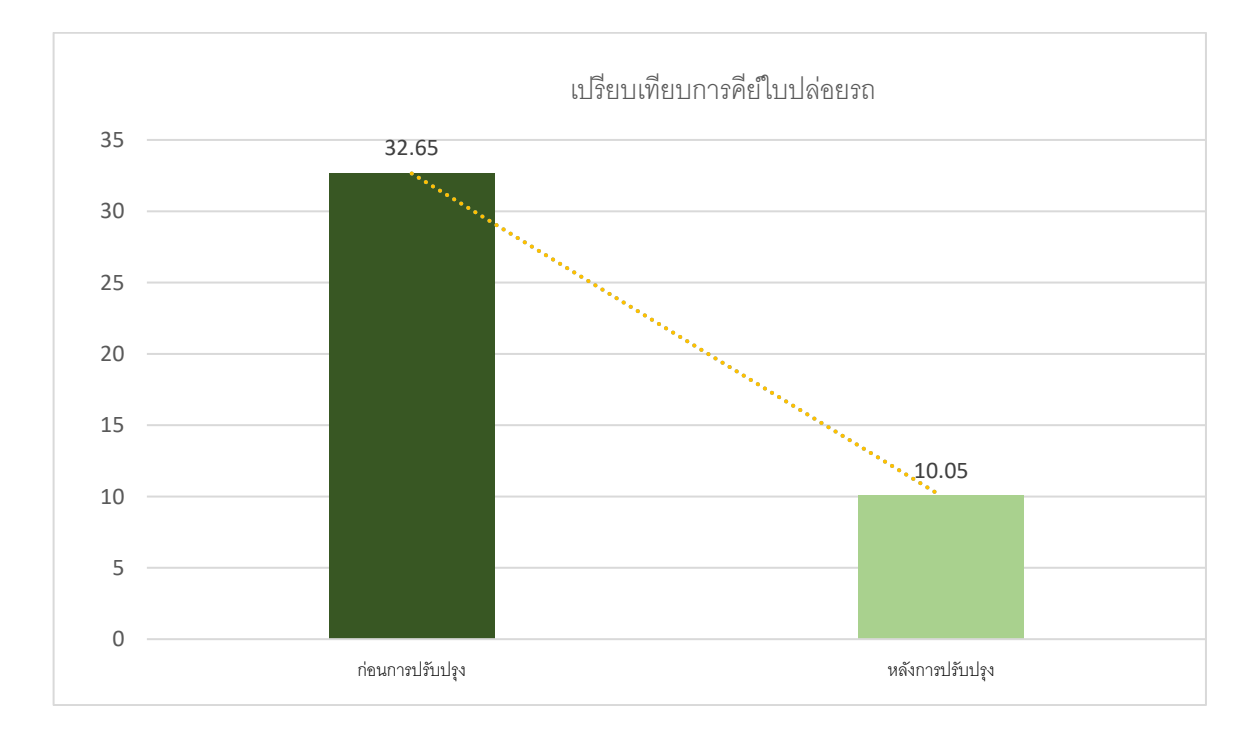

กราฟที่ 4.1 กราฟการเปรียบเทียบก่อนการปรับปรุงและหลังการปรับปรุง

สรุปการเปรียบเทียบก่อนการปรับปรุงและหลังการปรับปรุง จะเห็นได้ว่าก่อนการปรับปรุงเวลาโดย เฉลี่ยในการหาข้อมูลจะอยู่ที่ 32.65 นาที ส่วนหลังปรับปรุงเวลาในการค้นหาข้อมูล โดยใช้โปรแกรม Microsoft Excel โดยใช้เครื่องมือ Find and Replace อยู่ที่ 10.05 นาที ซึ่งหลังทำการปรับปรุงเวลาลดลง 22.6 นาที คิดเป็น 69.21%

# **บทที่5 สรุปและข้อเสนอแนะจากการปฏิบัติงานสหกิจศึกษา**

การลดความล่าช้าในการคีย์ใบปล่อยรถในระบบ HMI บริษัท คิงส์โลจิสติกส์ จำกัด โดยมี วัตถุประสงค์เพื่อศึกษาสาเหตุปัญหาการส่งต่อข้อมูลที่มีความล่าช้า โดยศึกษาข้อมูลกระบวนการ ทํางานสาเหตุและปัญหา โดยการนําข้อมูลมาทําการเปรียบเทียบก่อนการปรับปรุงและหลังการ ปรับปรุง โดยใช้โปรแกรม Microsoft Excel โดยใช้เครื่องมือ Find and Replace

#### **5.1 สรุปผลการปฏิบัติงานสหกิจศึกษา**

หลังจากที่ได้มีการวิเคราะห์ถึงปัญหาที่เกิดขึ้น พบว่า ในระหว่างการการปฏิบัติงานของ บริษัท คิงส์โลจิสติกส์ จำกัด มีปัญหาในกระบวนการทำงาน จนทำให้ส่งผลต่อการส่งต่อข้อมูลที่มีความล่าช้า จึง ได้ทำการหาสาเหตุของปัญหาหรือปัจจัยที่ส่งผลในส่งต่อข้อมูลที่มีความล่าช้า ทำให้พบปัญหาที่ทำให้เกิดขั้นใน การปฎิบัติงานสหกิจมีอยู่ 4 ปัญหาหลัก คือ 1. Man บางช่วงเวลามีปริมาณงานที่เยอะเกินไป อาทิ เวลา พขร ส่งตั๋วเข้ามาวางบิลจะมีจำนวนที่ส่งเข้ามาเยอะ จะไม่สามารถวางบิลออกไปได้ทัน ความประมาทของ พนักงาน เนื่องจากปริมาณงานที่เข้ามาเยอะพนักงานจึงขาดการตรวจสอบข้อมูล ทำให้เกิดความผิดพลาดของ เอกสาร 2. Machine ระบบที่ใช้ยังเป็นระบบเก่า ทำให้ในบางครั้งขณะทำงานเกิดปัญหา ระบบประมวลผลช้า ใช้เวลาในการคีย์ข้อมูลในแต่ละรอบค่อยข้างนาน คอมพิวเตอร์ภายในแผนก มีอายุการใช้งานที่ค่อนข้างนาน ส่งผลให้ในขณะที่ดำเนินการส่งข้อมูล มีปัญหาในเรื่องของเครื่องคอมพิวเตอร์ค้าง ต้องเสียเวลาในการรอ 3. Material ข้อมูลมีจำนวนมาก ตัวย่อของรถร่วมและลูกค้ามีจำนวนมาก ทำให้ใช้เวลาในการหาชื่อหรือตัวย่อของ ลูกค้าที่ค่อนข้างนาน และยังเก็บข้อมูลลูกค้ารายเก่า ๆ ไว้4. Method โครงสร้างการทำงาน (wi) ไม่ชัดเจน เนื่องจากทางแผนกยังไม่มีคู่มือหรือตารางงานที่ชัดเจน ทำให้แบ่งความสำคัญของงานในแต่ละวันไม่ชัดเจน และ ยากต่อการทำงาน

ปัญหาดังกล่าวจึงมีการปรับปรุงวิธีการทำงาน ดังต่อไปนี้

1. ต้องจ้างพนักงานในแต่ละตำแหน่งเพิ่ม และ ควรมีตารางงานปฏิทินระบุรายละเอียดการส่ง งาน และกำหนดเวลาในการส่งใบวางบิลออก

2. ควรมีการ Update ระบบอยู่ตลอดเพื่อการใช้งานได้ง่ายขึ้น และรวดเร็ว

3. ควรใช้โปรแกรม Microsoft Excel มาช่วย ในการค้นหาข้อมูล ตัวย่อชื่อลูกค้าและรถร่วม ทำให้สามารถหาข้อมูลได้ง่ายขึ้น

4. ควรจัดตารางงานโดยแบ่งงานและจัดลำดับความสำคัญของงาน เพื่อให้การทำงานเป็นไป ได้อย่างราบรื่น และตรงเวลา

จากข้อมูลการเปรียบเทียบก่อนและหลังการนำโปรแกรม Microsoft Excel โดยใช้เครื่องมือ Find and Replace สามารถสรุปได้ว่า ก่อนนำโปรแกรม Microsoft Excel เข้ามาใช้คือ การเปิดหาข้อมูลใน แฟ้มข้อมูลของเจ้าของรถร่วม และ ลูกค้า ในระบบ HMI ในการหาข้อมูล ซึ่งรวมเวลาทั้งหมดจะใช้เวลา ประมาณ 32.65 นาที ในการค้นหาข้อมูลเจ้าของรถร่วม และ ลูกค้า ของบริษัท คิงส์โลจิสติกส์ จำกัด จำนวน 15 ครั้ง หลังนำโปรแกรม Microsoft Excel เข้ามาใช้โดยใช้เครื่องมือ Find and Replace มาเป็นตัวกำหนด ในการค้นหาข้อมูล ซึ่งรวมเวลาทั้งหมดจะใช้เวลาประมาณ 10.05 นาที ในการค้นหาข้อมูลเจ้าของรถร่วม และ

ลูกค้า ของบริษัท คิงส์โลจิสติกส์ จำกัด จำนวน 15 ครั้ง จากการเปรียบเทียบก่อนการปรับปรุงและหลังการ ปรับปรุง ทำให้ลดเวลาในการคีย์ใบปล่อยรถ 22.6 นาที คิดเป็น 69.21%

# **5.2 ข้อเสนอแนะจากการปฏิบัติงานสหกิจศึกษา**

# **5.2.1 ข้อเสนอแนะจากโครงการสหกิจ**

5.2.1.1 บริษัทควรมีการจัดเรียงเอกสารให้เป็นหมวดหมู่ เพื่อให้สามารถทำงานได้ อย่างราบรื่บ

5.2.1.2 การสื่อสาภายในบริษัท ควรสื่อสารกันให้ชัดเจน เพื่อลดการผิดพลาดของ การทำงาน

5.2.1.3 บริษัทควรมีเทคโนโลยีที่ทำให้สามารถทำงานได้เร็วขึ้น เช่น เครื่องสแกน บาร์โค้ด

## **5.2.2 ข้อเสนอแนะจากการปฏิบัติงานสหกิจศึกษา**

5.2.2.1 ในการทำงานควรจดรายละเอียดสำคัญต่าง ๆ ในระหว่างการทำงาน เพื่อให้ สามารถเข้าใจในการทำงานได้มากขึ้น

5.2.2.2 ก่อนเข้าไปฝึกงานควรศึกษาการทำงาน และ มีการเตรียมความพร้อมในการ ทำงาน

5.2.2.3 ควรพัฒนาทักษะในด้านต่าง ๆ ให้มีประสิทธิภาพ เช่น การใช้โปรแกรม Microsoft Office ให้เกิดความชำนาญ

#### **บรรณานุกรม**

กรมส่งเสริมอุตสาหกรรมโลจิสติกส์. ( 2560 ). การลดต้นทุนด้านการขนส่ง. กรุงเทพมหานคร ปฐม อริย. ( 2556 ). แนวทางการแกไข้ปัญหาของผู้ประกอบการรถขนส่งสินค้า. กรุงเทพมหานคร ชานนท์ หวังดี. (2559). ทำการศึกษาเรื่องเพิ่มประสิทธิภาพการขนส่งและลดต้นทุนการขนส่ง กรณีศึกษาบริษัทAA อีคอมเมิร์ซ. กรุงเทพมหานคร

จักรกฤษณ์ ดวงพัสตรา. ( 2543 ). ทฤษฎีเกี่ยวกับการขนส่งสินค้า. กรุงเทพมหานคร มานพ ภูธนะกูล. (2553). ศึกษาปัญหาการรับ-ส่งเอกสารไม่ตรงตามเวลาและกำหนดกลยุทธ์เพิ่ม ประสิทธิภาพ.กรุงเทพมหานคร

สมภาร วรรณรถ. (2560). การเพิ่มประสิทธิภาพการทำงานโดยใช้แนวคิดไคเซ็น.กรุงเทพมหานคร อุบลรัตน์ เกตุไชย.(2545). การคำนวณค่าขนส่งของธุรกิจบริการรับส่งสินค้า. กรุงเทพมหานคร

**ภาคผนวก**

**ภาคผนวก ก. ภาพประกอบการปฏิบัติงานสหกิจศึกษา**

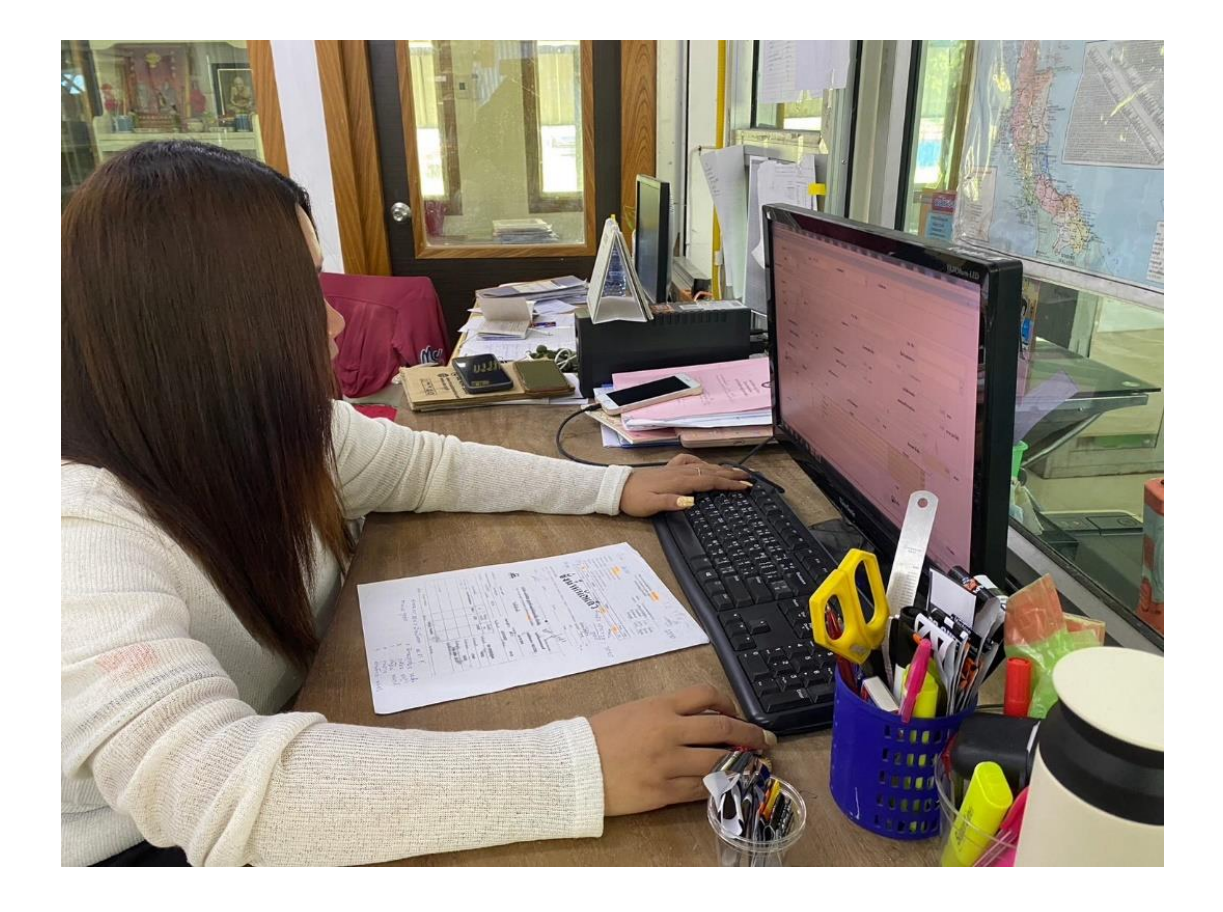

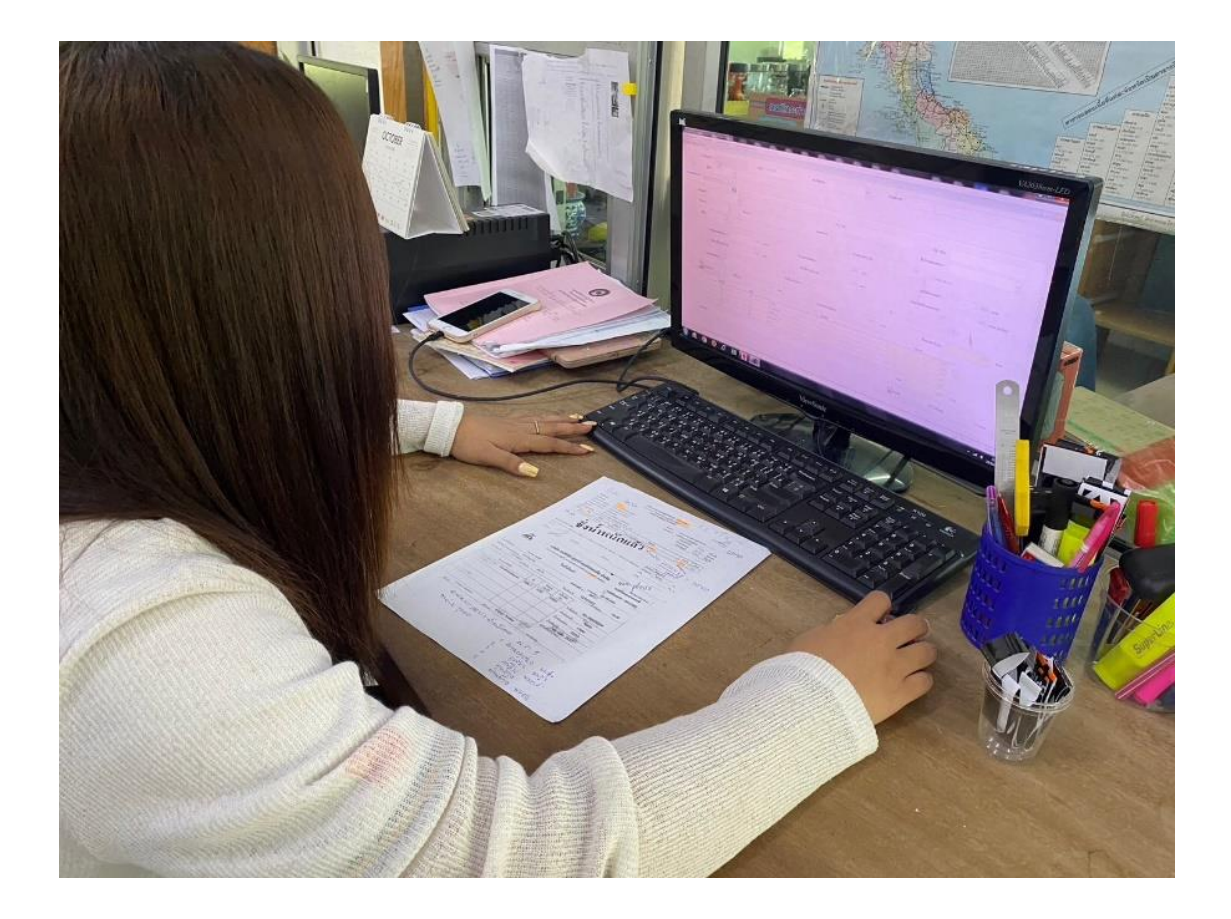

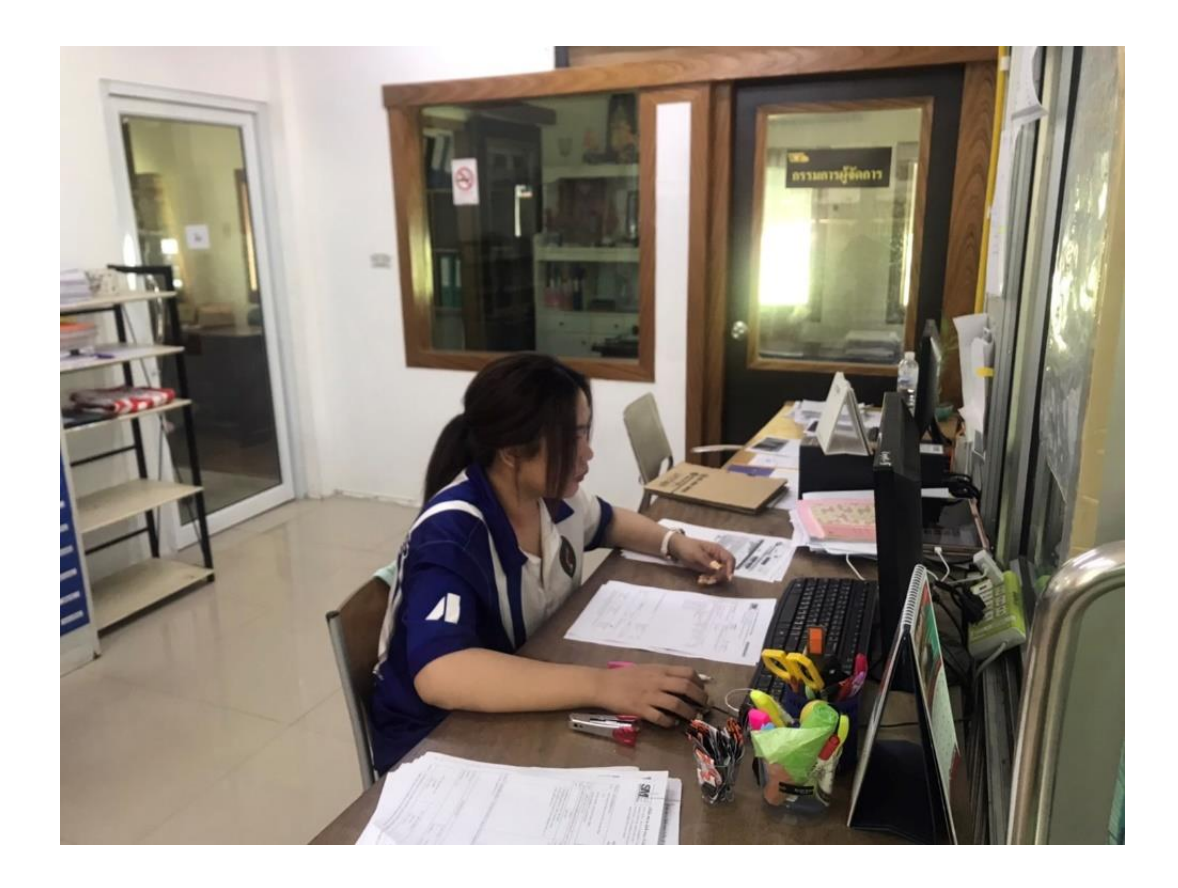

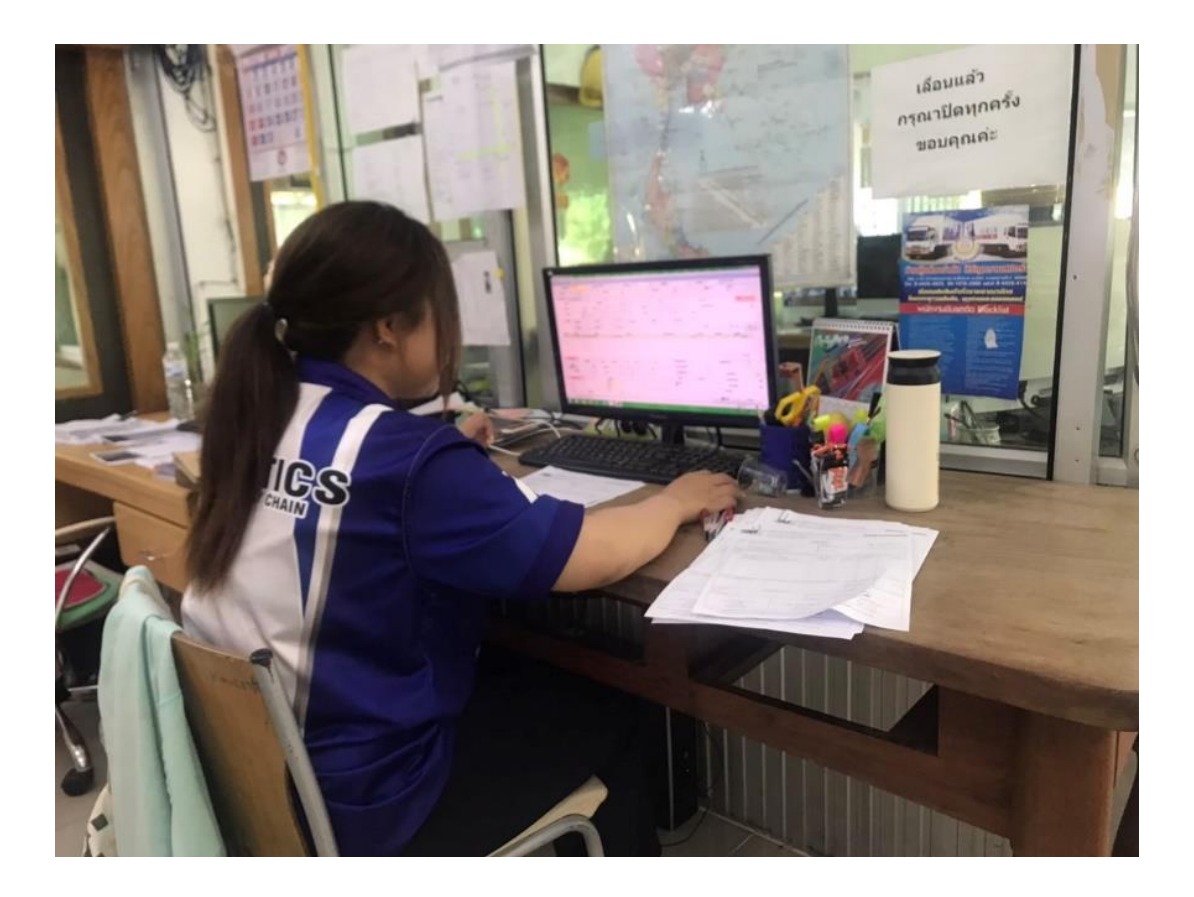

**ภาคผนวก ข. ขั้นตอนการลดความล่าช้า**

# **ขั้นตอนการทำ**

# 1. จัดเตรียมข้อมูลในโปรแกรมรถบรรทุก (HMI)

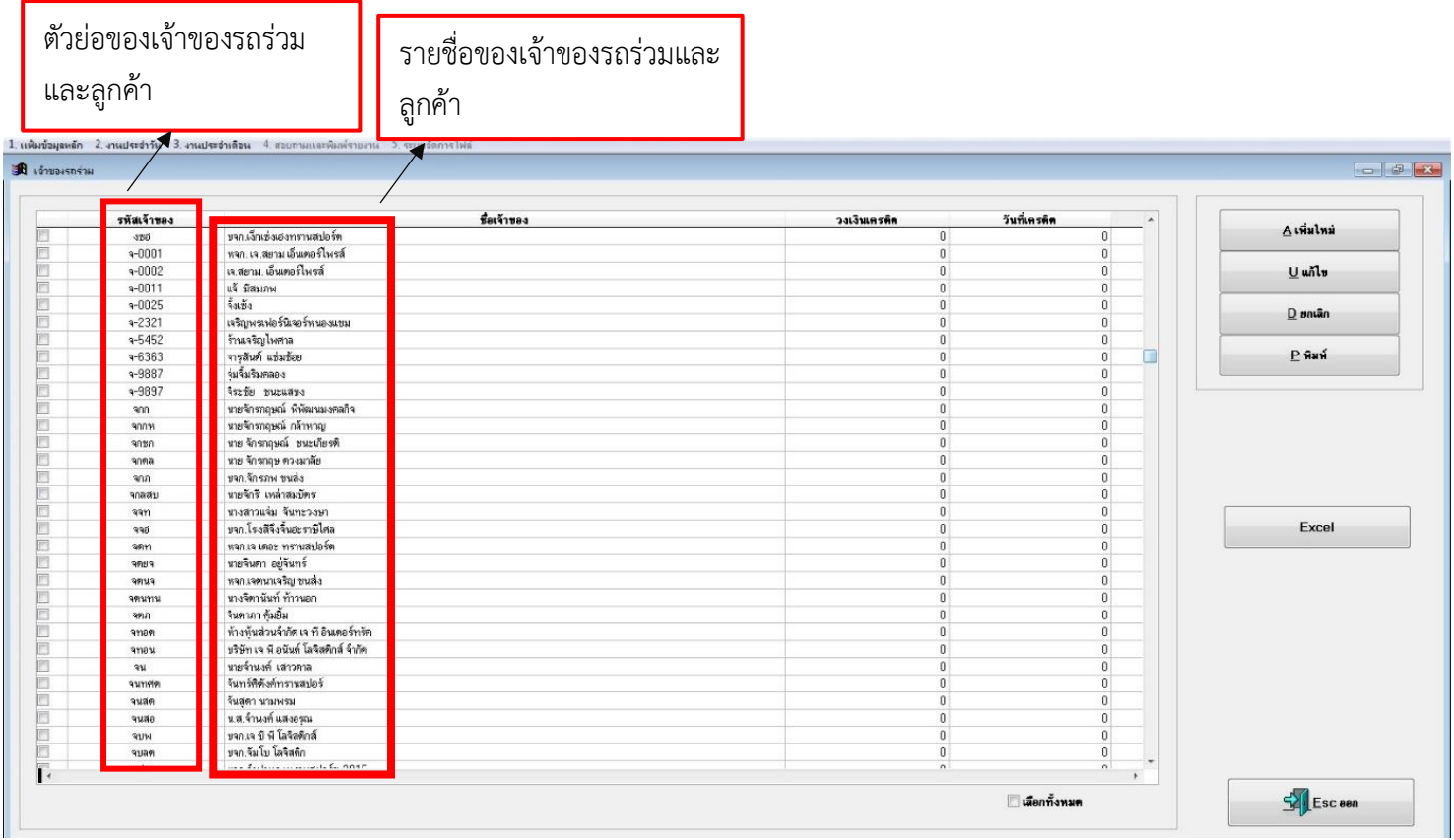

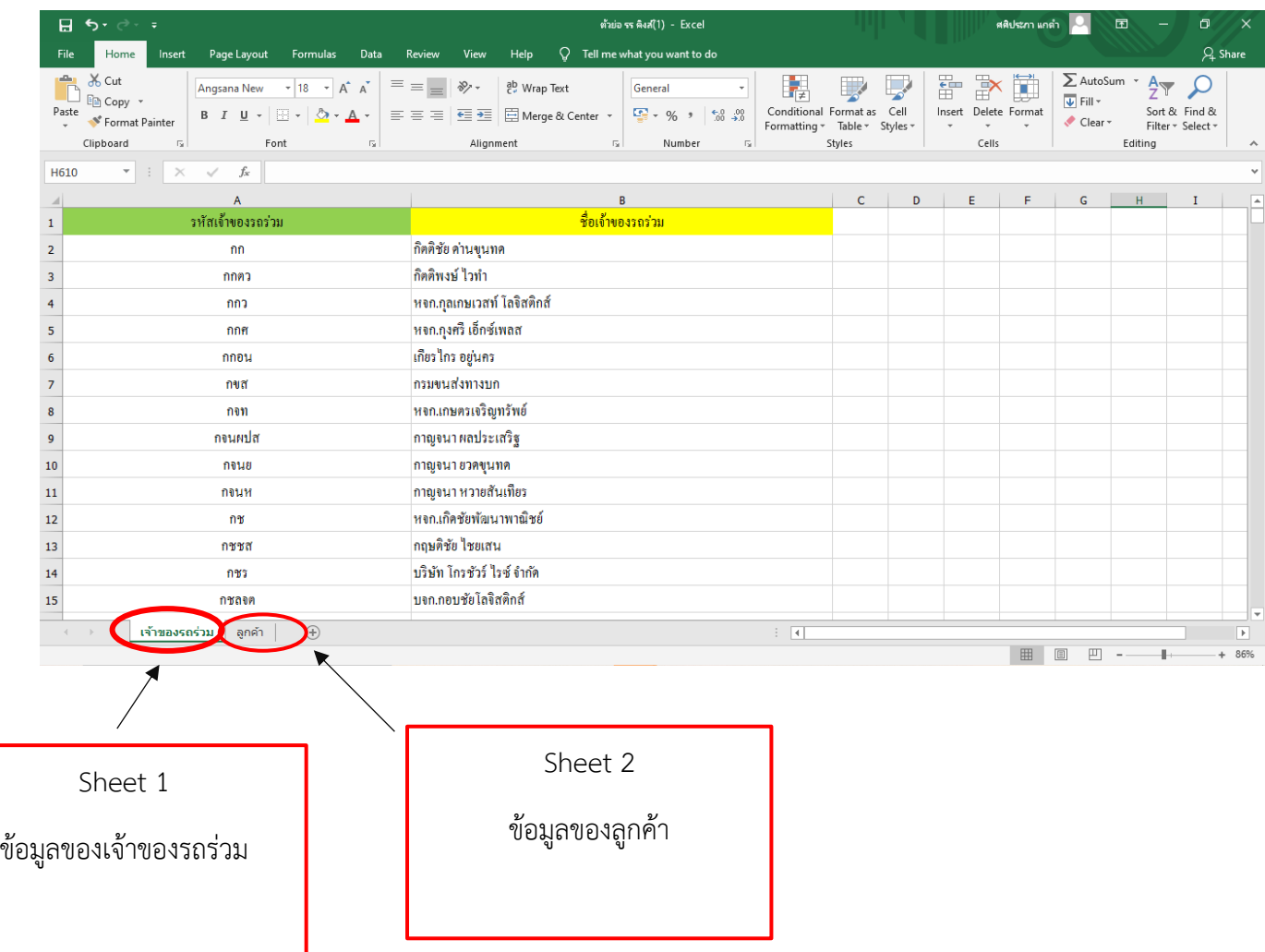

# 2. นำข้อมูลจากโปรแกรมรถบรรทุก (HMI) มาใส่ในโปรแกรม Microsoft Excel

3. ค้นหารายชื่อตัวย่อของรถร่วมและลูกค้า ในโปรแกรม Microsoft Excel โดยใช้เครื่องมือ Find and Replace

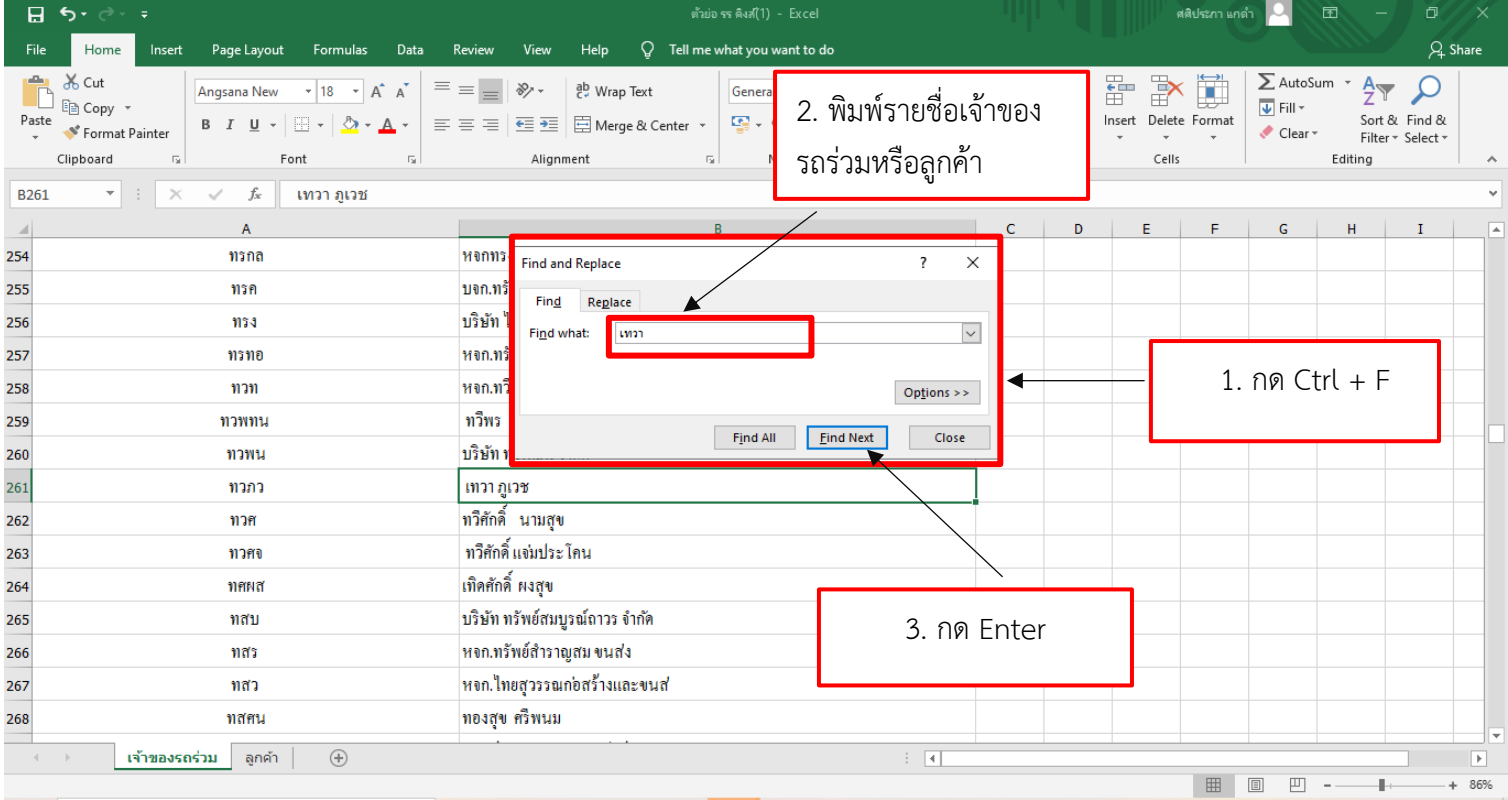

# 4. ตัวย่อเจ้าของรถร่วมและลูกค้า

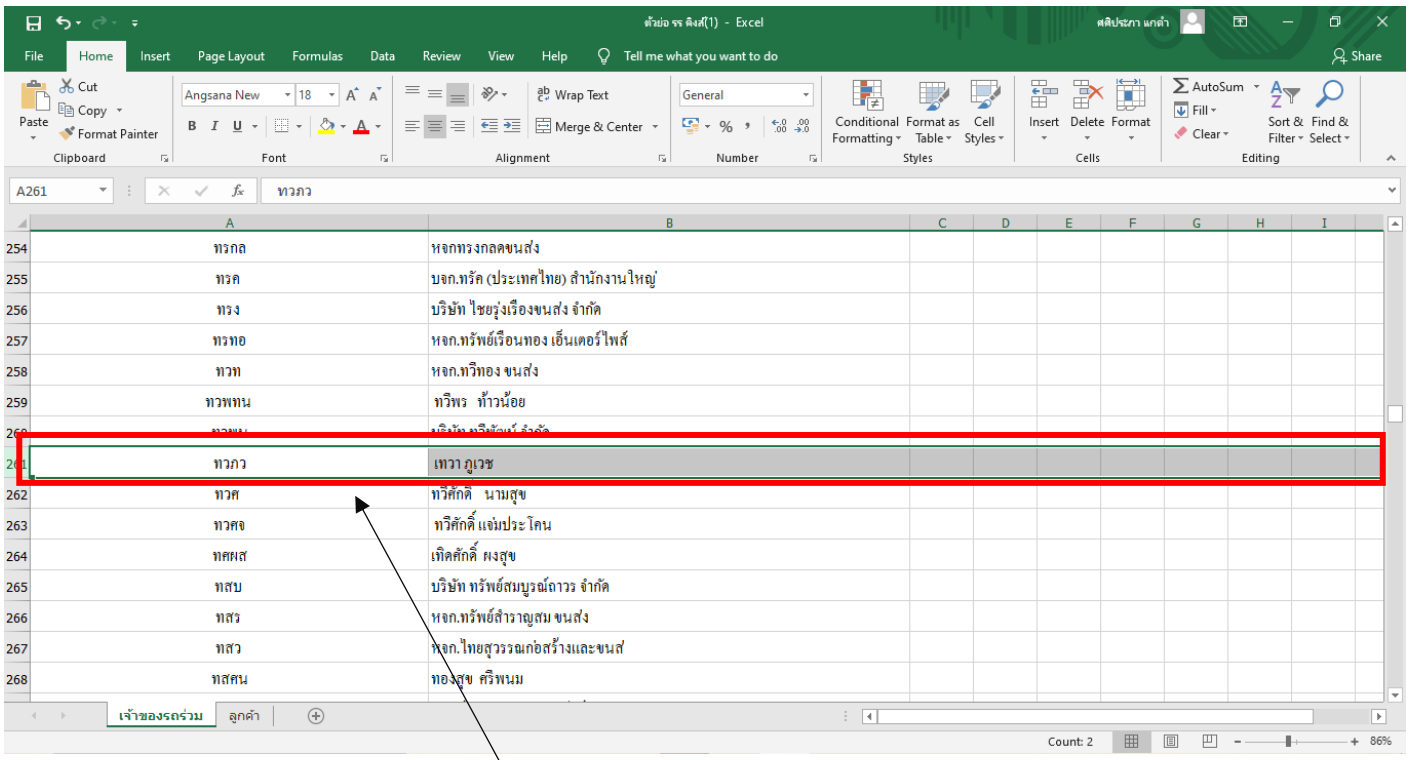

เมื่อกด Enter รายชื่อเจ้าของรถร่วมจะขึ้นมา

**ภาคผนวก ค. ประวัติผู้เขียน**

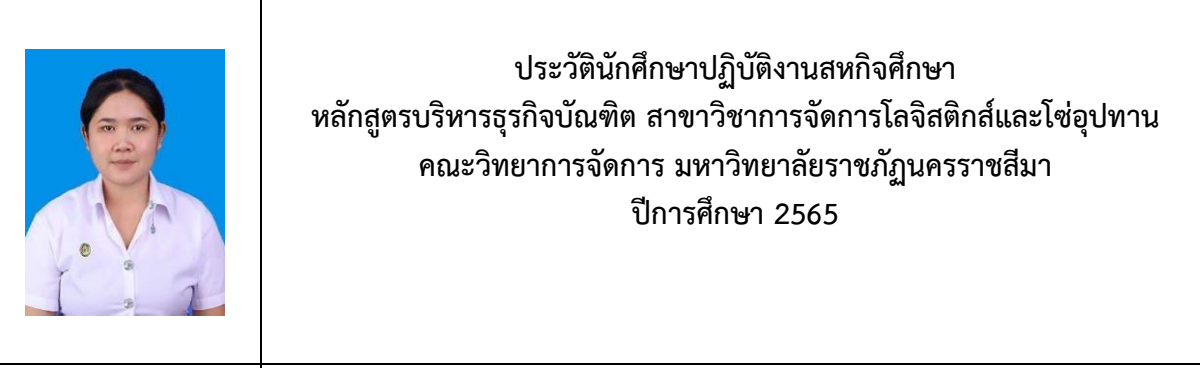

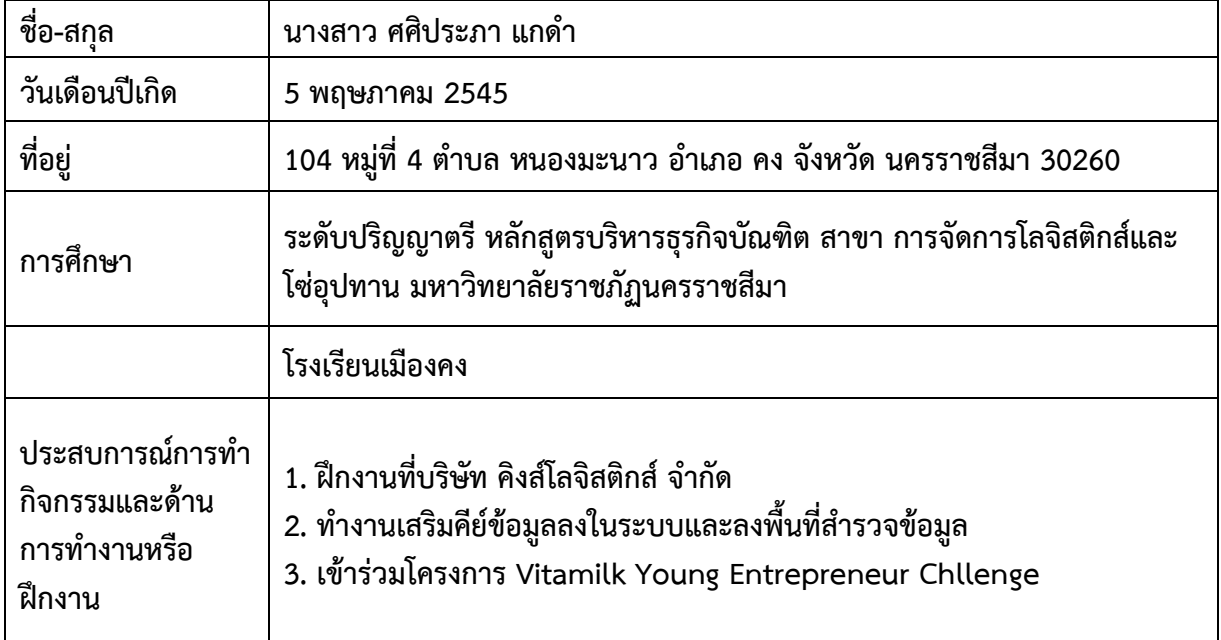